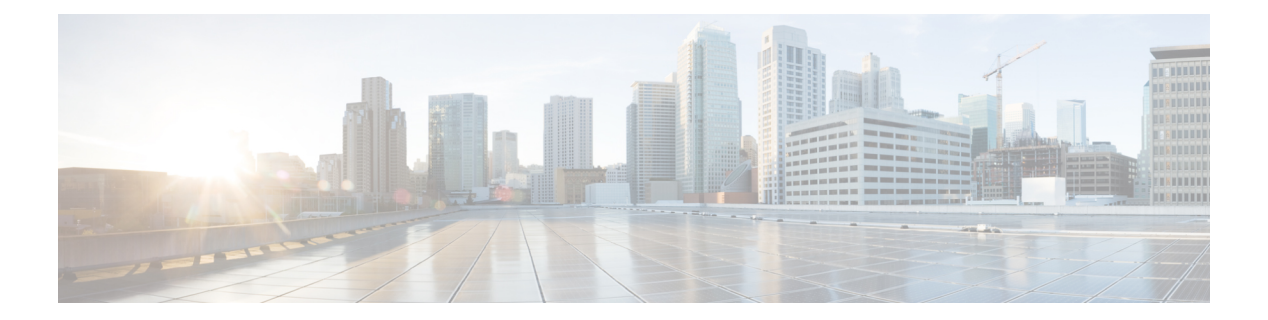

## **S through U**

- [scope,](#page-2-0) page 3
- [select-topology,](#page-4-0) page 5
- [service-policy](#page-5-0) type class-routing, page 6
- show ip bgp [topology,](#page-7-0) page 8
- show ip eigrp [topology,](#page-15-0) page 16
- show ip [interface](#page-22-0) (MTR), page 23
- show ip ospf [interface,](#page-24-0) page 25
- show ip ospf [topology-info,](#page-28-0) page 29
- show ip protocols [topology,](#page-30-0) page 31
- show ip route [multicast,](#page-33-0) page 34
- show ip route [topology,](#page-35-0) page 36
- show ip static [route,](#page-38-0) page 39
- [show](#page-40-0) ip static route bfd, page 41
- show ip static route [summary,](#page-42-0) page 43
- show ip traffic [\(MTR\),](#page-43-0) page 44
- show isis [neighbors,](#page-45-0) page 46
- show mtm [table,](#page-48-0) page 49
- show policy-map type [class-routing](#page-50-0) ipv4 unicast, page 51
- show snmp context [mapping,](#page-52-0) page 53
- show [topology,](#page-54-0) page 55
- [shutdown](#page-58-0) (MTR), page 59
- snmp [context,](#page-60-0) page 61

Г

- [topology](#page-63-0) (BGP), page 64
- topology [\(EIGRP\),](#page-65-0) page 66

Ī

- [topology](#page-67-0) (global), page 68
- topology [\(interface\),](#page-69-0) page 70
- [topology](#page-71-0) (IS-IS), page 72
- [topology](#page-73-0) (OSPF), page 74
- [topology-accounting,](#page-75-0) page 76
- [traceroute,](#page-77-0) page 78
- [use-topology,](#page-81-0) page 82

## <span id="page-2-0"></span>**scope**

To define the scope for a Border Gateway Protocol (BGP) routing session and to enter router scope configuration mode, use the **scope** command in router configuration mode. To remove the scope configuration, use the **no** form of this command.

**scope** {**global**| **vrf** *vrf-name*}

**no scope** {**global**| **vrf** *vrf-name*}

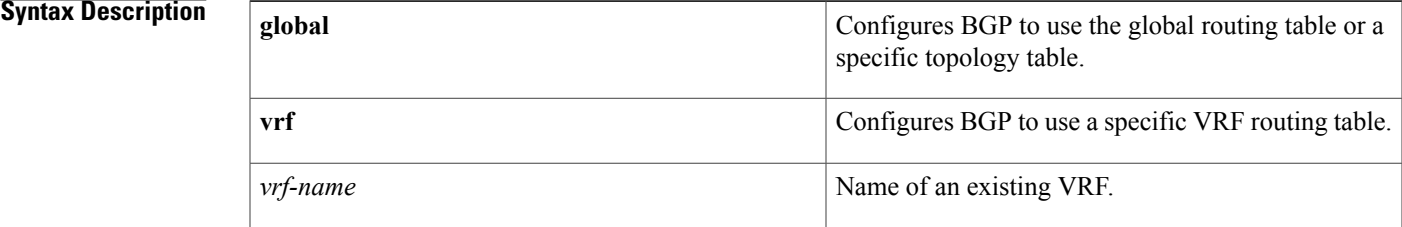

## **Command Default** No scope is defined for a BGP routing session.

**Command Modes** Router configuration (config-router)

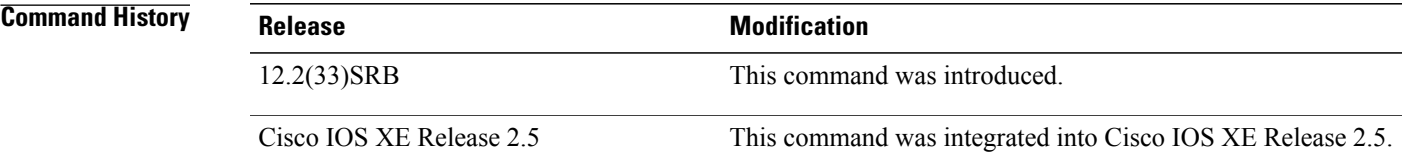

**Usage Guidelines** A new configuration hierarchy, named scope, has been introduced into the BGP protocol. To implement Multitopology Routing (MTR) support for BGP, the scope hierarchy is required, but the scope hierarchy is not limited to MTR use. The scope hierarchy introduces some new configuration modes such as router scope configuration mode. Router scope configuration mode is entered by configuring the **scope** command in router configuration mode, and a collection of routing tables is created when this command is entered. The scope is configured to isolate routing calculation for a single network (globally) or on a per-VRF basis, and BGP commands configured in routing scope configuration mode are referred to as scoped commands. The scope hierarchy can contain one or more address families.

> The BGP command-line interface (CLI) has been modified to provide backwards compatibility for pre-MTR BGP configuration and to provide a hierarchal implementation of MTR. From router scope configuration mode, MTR is configured first by entering the **address-family** command to enter the desired address family and then by entering the **topology** command to define the topology

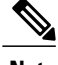

**Note** Configuring a scope for a BGP routing process removes CLI support for pre-MTR-based configuration.

**Examples** The following example defines a global scope that includes both unicast and multicast topology configurations. Another scope is specifically defined only for the VRF named DATA.

```
Device(config)# router bgp 45000
Device(config-router)# scope global
Device(config-router-scope)# bgp default ipv4-unicast
Device(config-router-scope)# neighbor 172.16.1.2 remote-as 45000
Device(config-router-scope)# neighbor 192.168.3.2 remote-as 50000
Device(config-router-scope)# address-family ipv4 unicast
Device(config-router-scope-af)# topology VOICE
Device(config-router-scope-af)# bgp tid 100
Device(config-router-scope-af)# neighbor 172.16.1.2 activate
Device(config-router-scope-af)# exit
Device(config-router-scope)# address-family ipv4 multicast
Device(config-router-scope-af)# topology base
Device(config-router-scope-af-topo)# neighbor 192.168.3.2 activate
Device(config-router-scope-af-topo)# exit
Device(config-router-scope-af)# exit
Device(config-router-scope)# exit
Device(config-router)# scope vrf DATA
Device(config-router-scope)# neighbor 192.168.1.2 remote-as 40000
Device(config-router-scope)# address-family ipv4
Device(config-router-scope-af)# neighbor 192.168.1.2 activate
Device(config-router-scope-af)# end
```
#### **Related Commands**

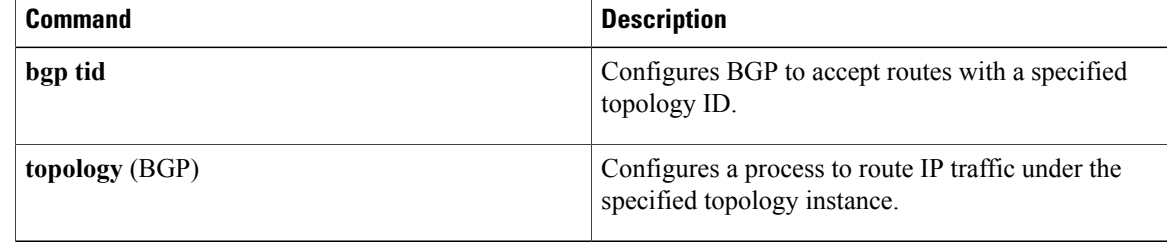

 $\mathbf I$ 

## <span id="page-4-0"></span>**select-topology**

To attach the policy map to the topology, use the **select-topology** command in policy map class configuration mode. To remove the association of the policy map with the topology, use the **no** form of this command.

**select-topology** *topology-name*

**no select-topology** *topology-name*

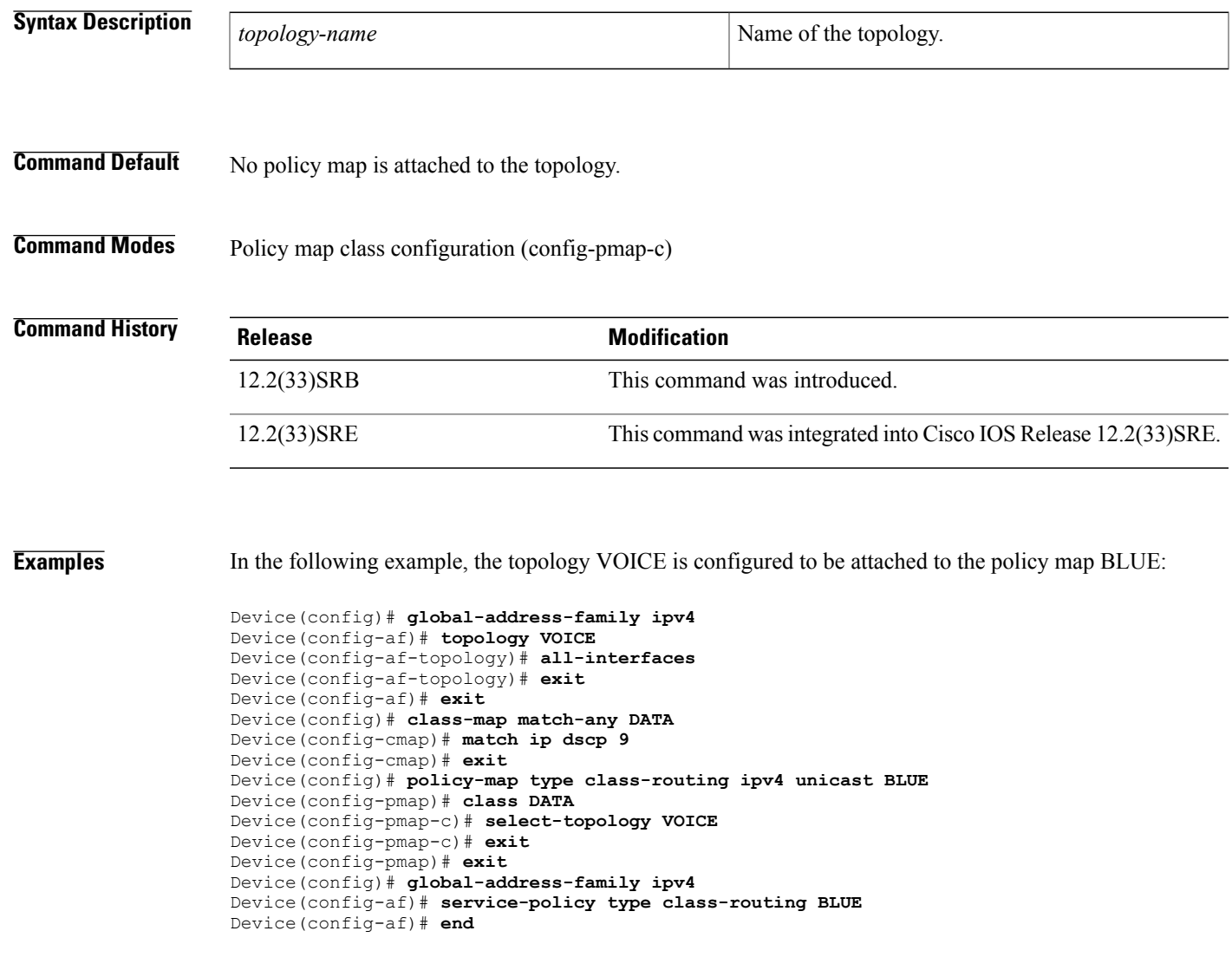

 $\overline{\phantom{a}}$ 

## <span id="page-5-0"></span>**service-policy type class-routing**

To attach the service policy to the policy map for Multitopology Routing (MTR) traffic classification and to activate MTR, use the **service-policy type class-routing** command in global address family configuration mode. To detach the service policy from the policy map, use the **no** form of this command.

**service-policy type class-routing** *policy-map-name*

**no service-policy type class-routing** *policy-map-name*

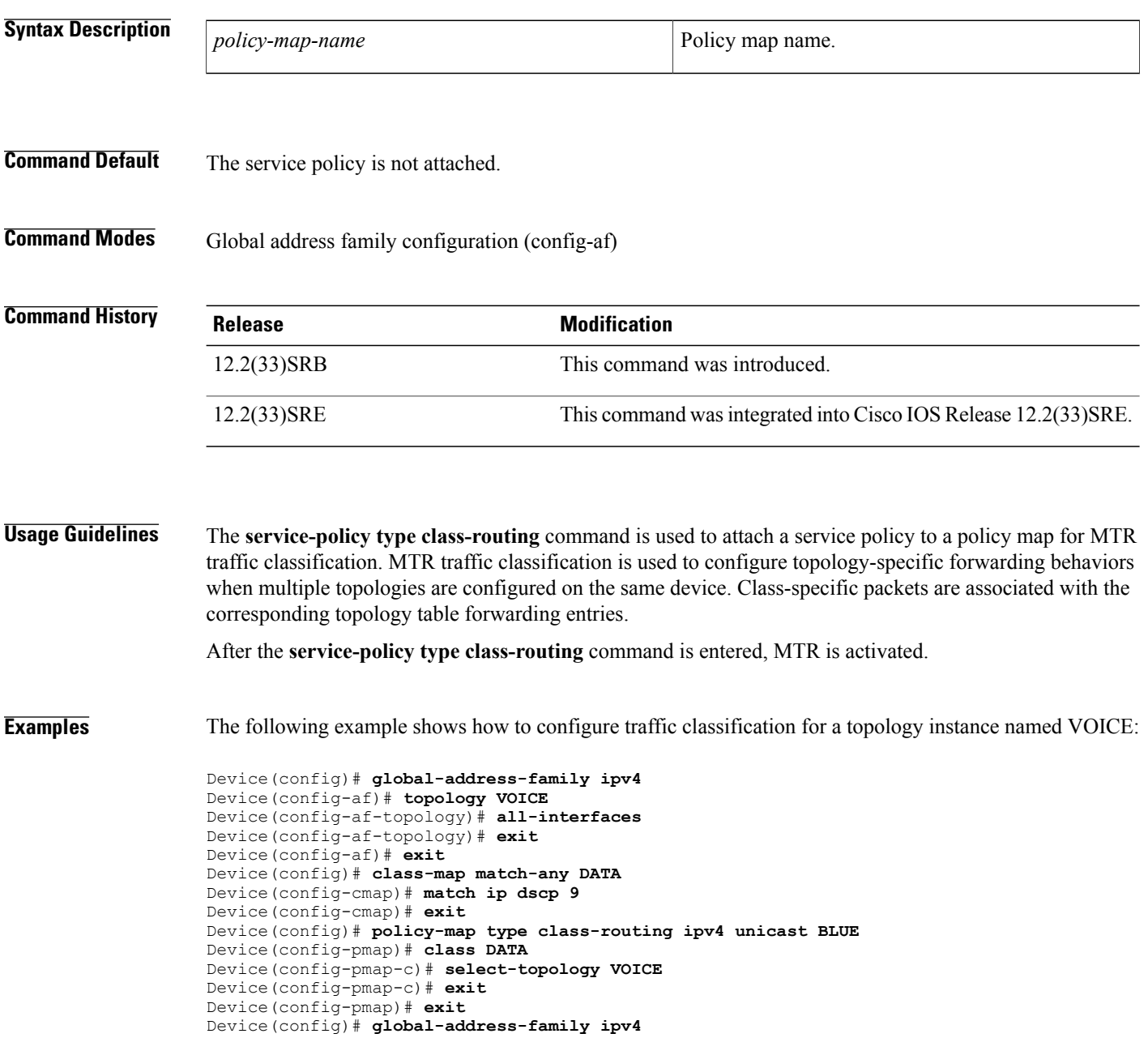

Device(config-af)# **service-policy type class-routing BLUE** Device(config-af)# **end**

## **Related Commands**

 $\mathbf{I}$ 

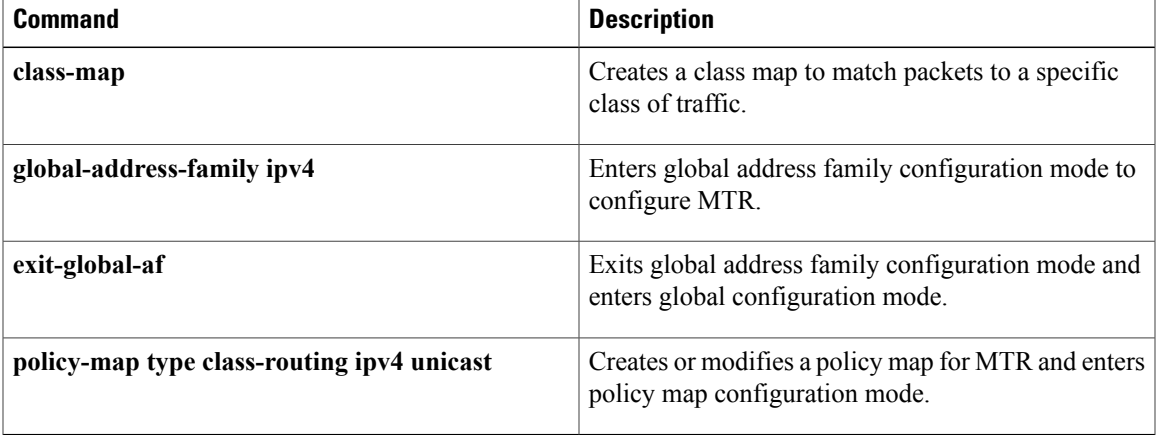

I

## <span id="page-7-0"></span>**show ip bgp topology**

To display topology instance information from the Border Gateway Protocol (BGP) table, use the **show ip bgp topology** command in privileged EXEC mode.

### **With BGP show Command Argument**

**show ip bgp topology** {**\***| *topology*} [ *bgp-keyword* ]

### **With IP Prefix and Mask Length Syntax**

**show ip bgp topology** {**\***| *topology*} [*ip-prefix*/*length* **[bestpath]** [**longer-prefixes [injected]**] **[multipaths]** [**shorter-prefixes** [ *mask-length* ]] **[subnets]**]

### **With Network Address Syntax**

**show ip bgp topology** {**\***| *topology*} [*network-address* [*mask***| bestpath| multipaths**] **[bestpath]** [**longer-prefixes [injected]**] **[multipaths]** [**shorter-prefixes** [ *mask-length* ]] **[subnets]**]

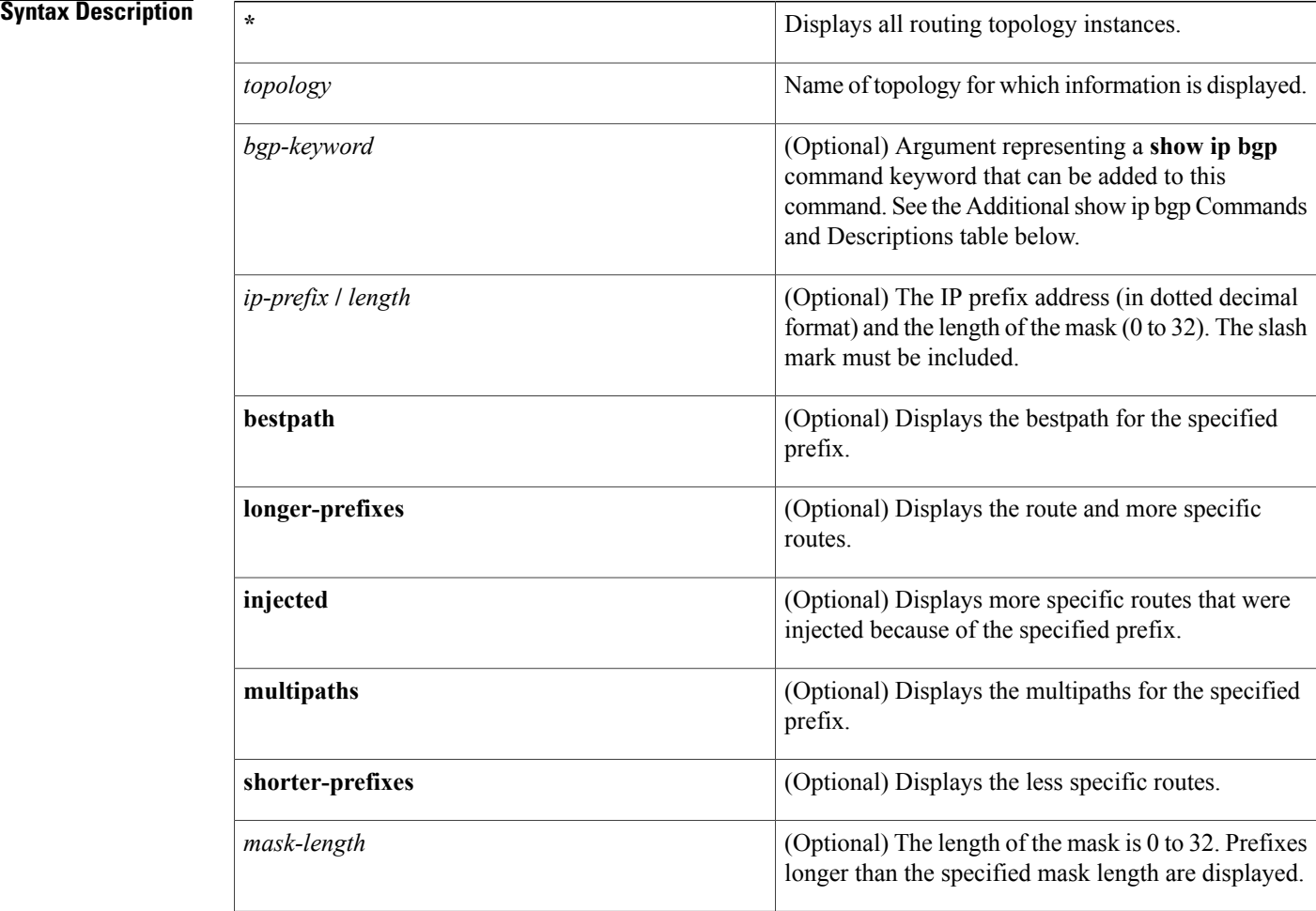

I

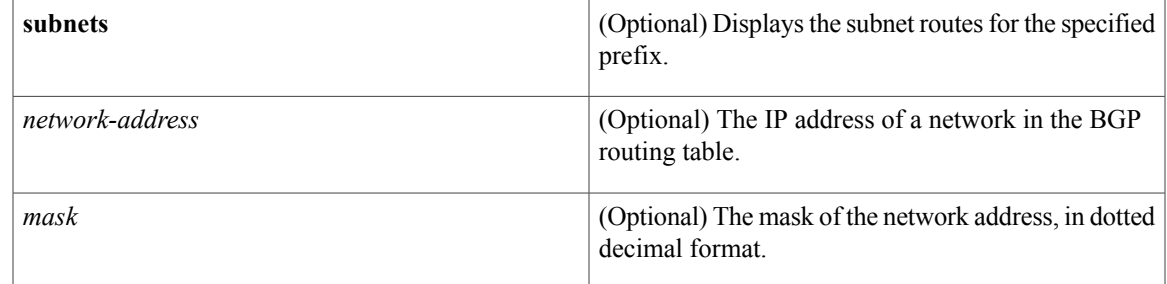

## **Command Modes** Privileged EXEC (#)

## **Command History Release Modification** 12.2(33)SRB This command was introduced. Cisco IOS XE Release 2.5 This command was integrated into Cisco IOS XE Release 2.5.

## **Usage Guidelines** The table below displays optional additional **show ip bgp** command keywords that can be configured with the **show ip bgp topology** command. Replace the *bgp-keyword* argument with the appropriate keyword from the table. For more details about each command in its **show ip bgp** *bgp-keyword* form, see the Cisco IOS IP Routing Protocols Command Reference.

### **Table 1: Additional show ip bgp Commands and Descriptions**

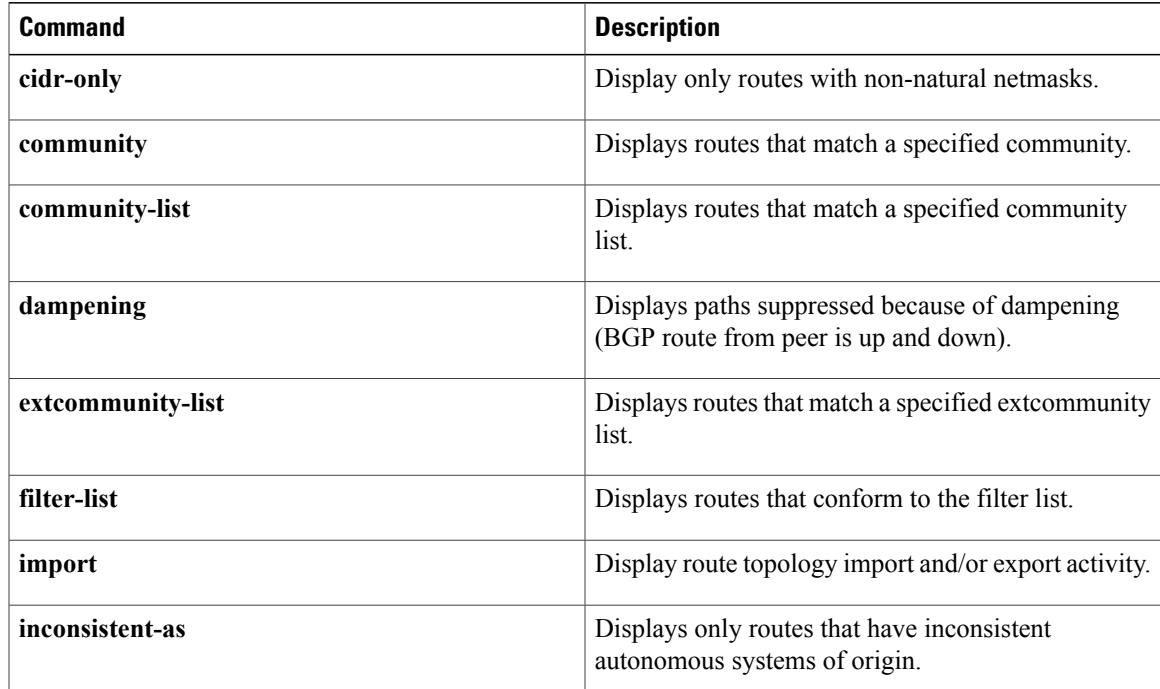

I

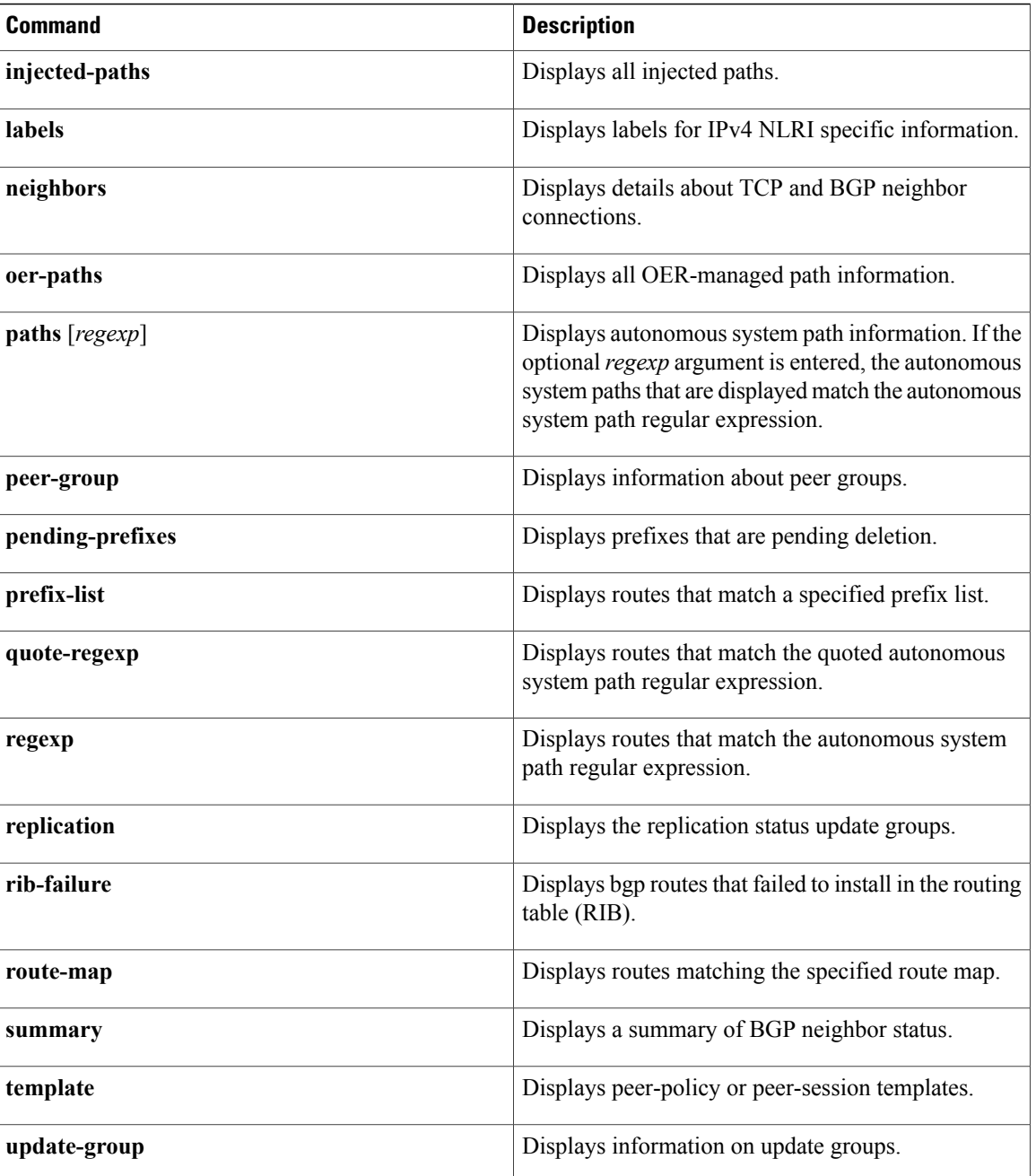

**Examples** The following example shows summary output for the **show ip bgp topology** command. Information is displayed about BGP neighbors configured to use the MTR topology named VIDEO.

Device# **show ip bgp topology VIDEO summary**

BGP router identifier 192.168.3.1, local AS number 45000 BGP table version is 1, main routing table version 1 V AS MsgRcvd MsgSent TblVer InQ OutQ Up/Down State/PfxRcd

 $\mathbf{I}$ 

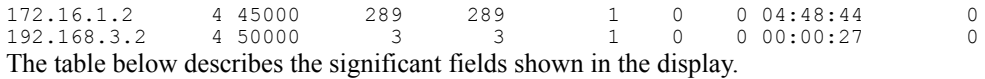

## **Table 2: show ip bgp topology summary Field Descriptions**

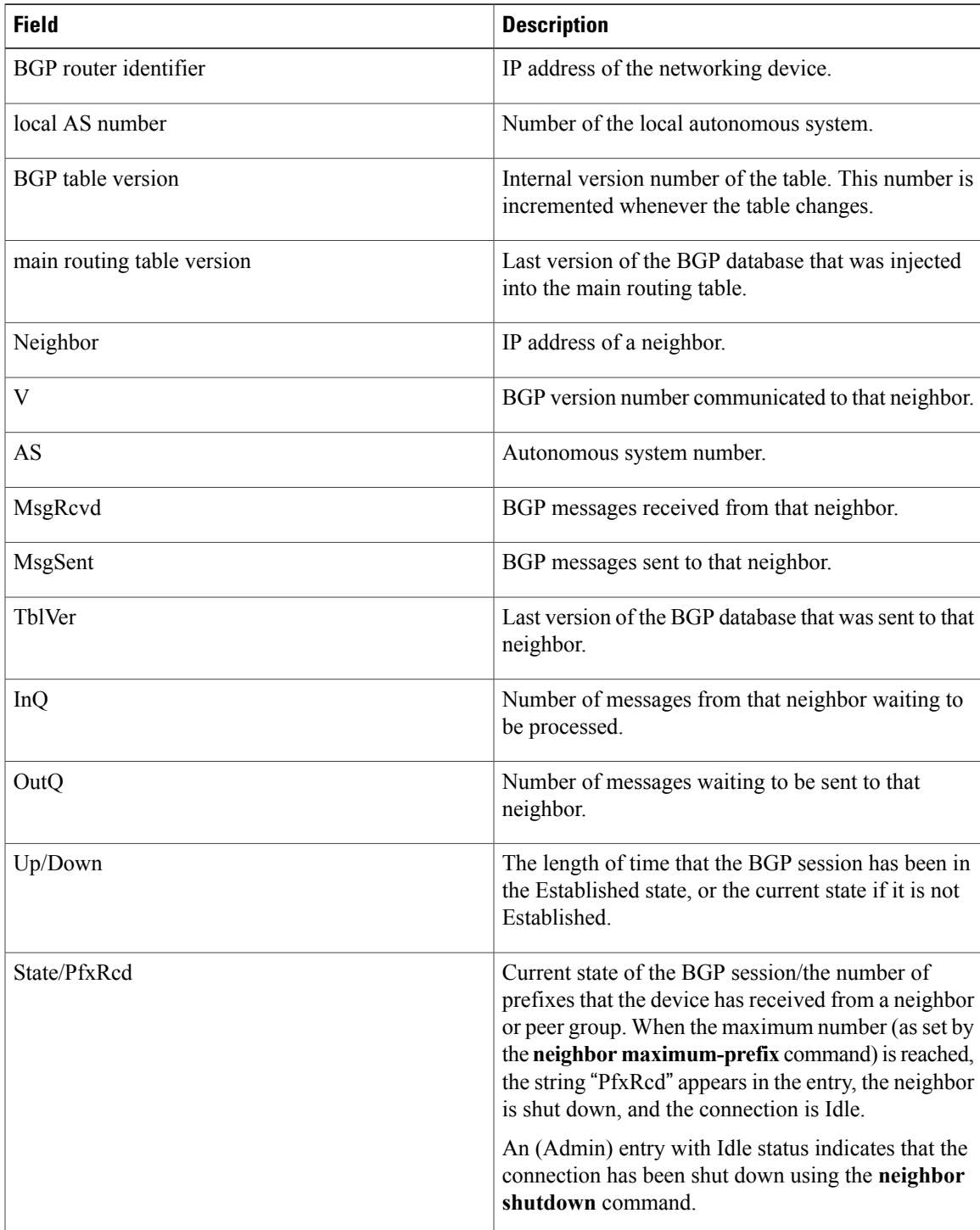

The following is partial output for the **show ipbgptopology** command when the**neighbors** keyword is used. Information is displayed for each neighbor that is configured to use the topology named VIDEO, and the output is similar to the output for the **show ip bgp neighbors** command with the addition of topology-related information.

```
Device# show ip bgp topology VIDEO neighbors
BGP neighbor is 172.16.1.2, remote AS 45000, internal link
  BGP version 4, remote router ID 192.168.2.1
  BGP state = Established, up for 04:56:30
 Last read 00:00:23, last write 00:00:21, hold time is 180, keepalive interval is 60
seconds
 Neighbor sessions:
   1 active, is multisession capable
  Neighbor capabilities:
   Route refresh: advertised and received(new)
 Message statistics, state Established:
   InQ depth is 0
   OutQ depth is 0
                         Sent Rcvd
   Opens: 1 1<br>Notifications: 0 0
   Notifications: 0 0<br>Undates: 0 0 0
   Updates: 0 0 0<br>Keepalives: 0 296 296
   Keepalives: 296 296<br>Route Refresh: 0 0
   Route Refresh: 0 0 0<br>Total: 297 297
    Total: 297 297
  Default minimum time between advertisement runs is 0 seconds
 For address family: IPv4 Unicast topology VIDEO
  Session: 172.16.1.2 session 1
  BGP table version 1, neighbor version 1/0
  Output queue size : 0
  Index 1, Offset 0, Mask 0x2
  1 update-group member
 Topology identifier: 100
.
.
.
 Address tracking is enabled, the RIB does have a route to 172.16.1.2
 Address tracking requires at least a /24 route to the peer
  Connections established 1; dropped 0
 Last reset never
 Transport(tcp) path-mtu-discovery is enabled
Connection state is ESTAB, I/O status: 1, unread input bytes: 0
Minimum incoming TTL 0, Outgoing TTL 255
Local host: 172.16.1.1, Local port: 11113
Foreign host: 172.16.1.2, Foreign port: 179
.
.
.
BGP neighbor is 192.168.3.2, remote AS 50000, external link
 BGP version 4, remote router ID 192.168.3.2
  BGP state = Established, up for 00:08:24
 Last read 00:00:21, last write 00:00:20, hold time is 180, keepalive interval is 60 seconds
  Neighbor sessions:
   1 active, is multisession capable
  Neighbor capabilities:
   Route refresh: advertised and received(new)
  Message statistics, state Established:
   InQ depth is 0
    OutQ depth is 0
                         Sent Rcvd<br>1 1
   Opens: 1 1<br>Notifications: 0 0
   Notifications:
   Updates: 0 0 0<br>Keepalives: 10 10
   Keepalives:
   Route Refresh: 0 0<br>Total: 11 11
    Total:
 Default minimum time between advertisement runs is 30 seconds
 For address family: IPv4 Unicast topology VIDEO
  Session: 192.168.3.2 session 1
```

```
BGP table version 1, neighbor version 1/0
  Output queue size : 0
  Index 2, Offset 0, Mask 0x4
  2 update-group member
 Topology identifier: 100
.
.
.
 Address tracking is enabled, the RIB does have a route to 192.168.3.2
  Address tracking requires at least a /24 route to the peer
  Connections established 1; dropped 0
  Last reset never
  Transport(tcp) path-mtu-discovery is enabled
Connection state is ESTAB, I/O status: 1, unread input bytes: 0
Minimum incoming TTL 0, Outgoing TTL 1
Local host: 192.168.3.1, Local port: 11133
Foreign host: 192.168.3.2, Foreign port: 179
.
.
.
```
The table below describes the significant fields shown in the display.

**Table 3: show ip bgp topology neighbors Field Descriptions**

| <b>Field</b>                                   | <b>Description</b>                                                                                                    |  |  |
|------------------------------------------------|----------------------------------------------------------------------------------------------------|--|--|
| BGP neighbor                                   | IP address of the BGP neighbor.                                                                                                    |  |  |
| remote AS                                      | Autonomous system number of the neighbor.                                                                                                    |  |  |
| local AS 300 no-prepend (not shown in display) | Verifies that the local autonomous system number is<br>not prepended to received external routes. This output<br>supports the hiding of the local autonomous systems<br>when migrating autonomous systems. |  |  |
| internal link                                  | "internal link" is displayed for internal BGP (iBGP)<br>neighbors. "external link" is displayed for external<br>BGP (eBGP) neighbors.                                                                      |  |  |
| <b>BGP</b> version                             | BGP version being used to communicate with the<br>remote device.                                                                                                    |  |  |
| remote router ID                               | IP address of the neighbor.                                                                                                    |  |  |
| <b>BGP</b> state                               | Finite state machine (FSM) stage of session<br>negotiation.                                                                                                    |  |  |
| up for                                         | Time, in hh:mm:ss, for which the underlying TCP<br>connection has been in existence.                                                                                                    |  |  |
| Last read                                      | Time, in hh:mm:ss, since BGP last received a message<br>from this neighbor.                                                                                                    |  |  |
| last write                                     | Time, in hh:mm:ss, since BGP last sent a message to<br>this neighbor.                                                                                                    |  |  |

 $\overline{\phantom{a}}$ 

 $\mathbf I$ 

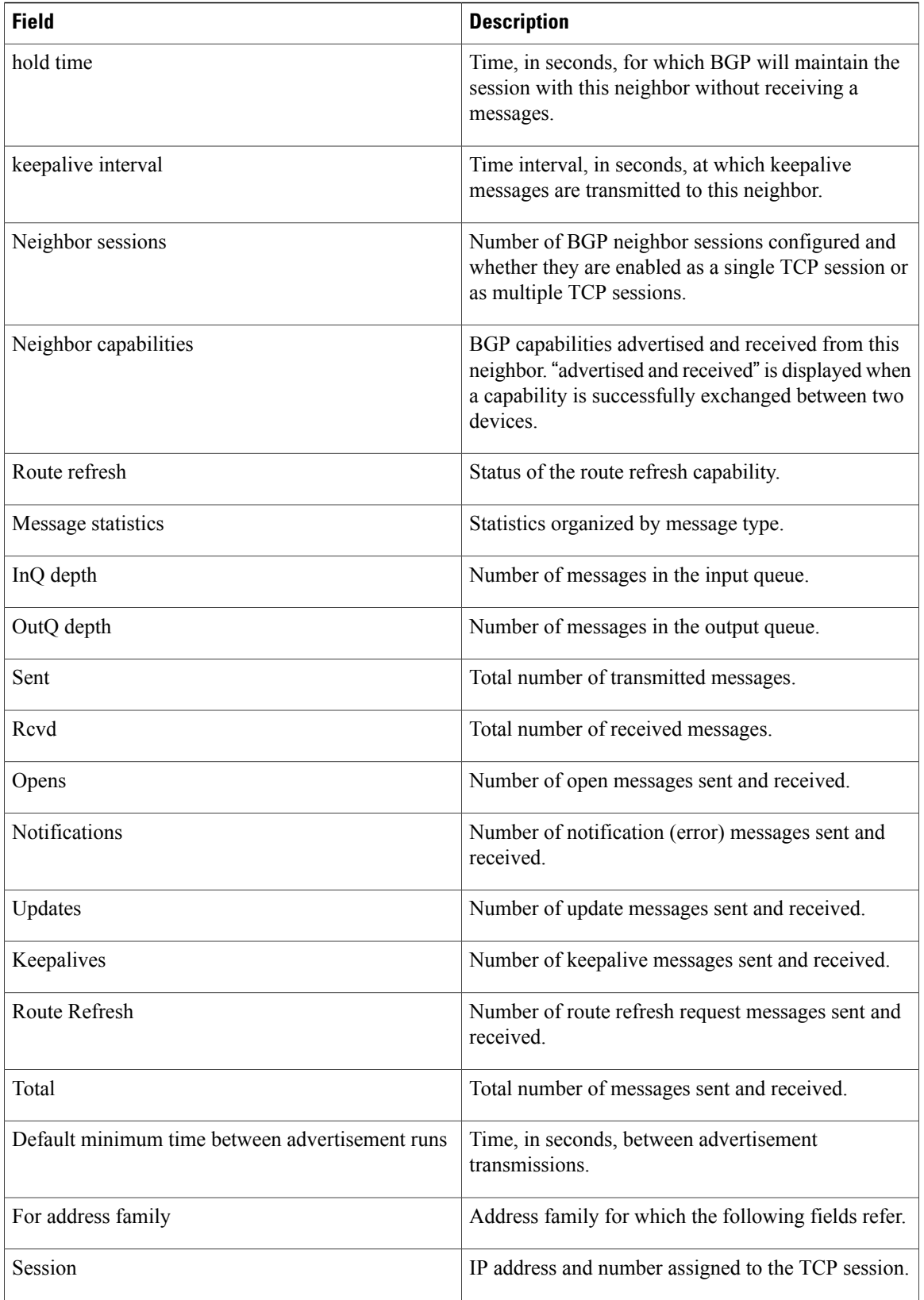

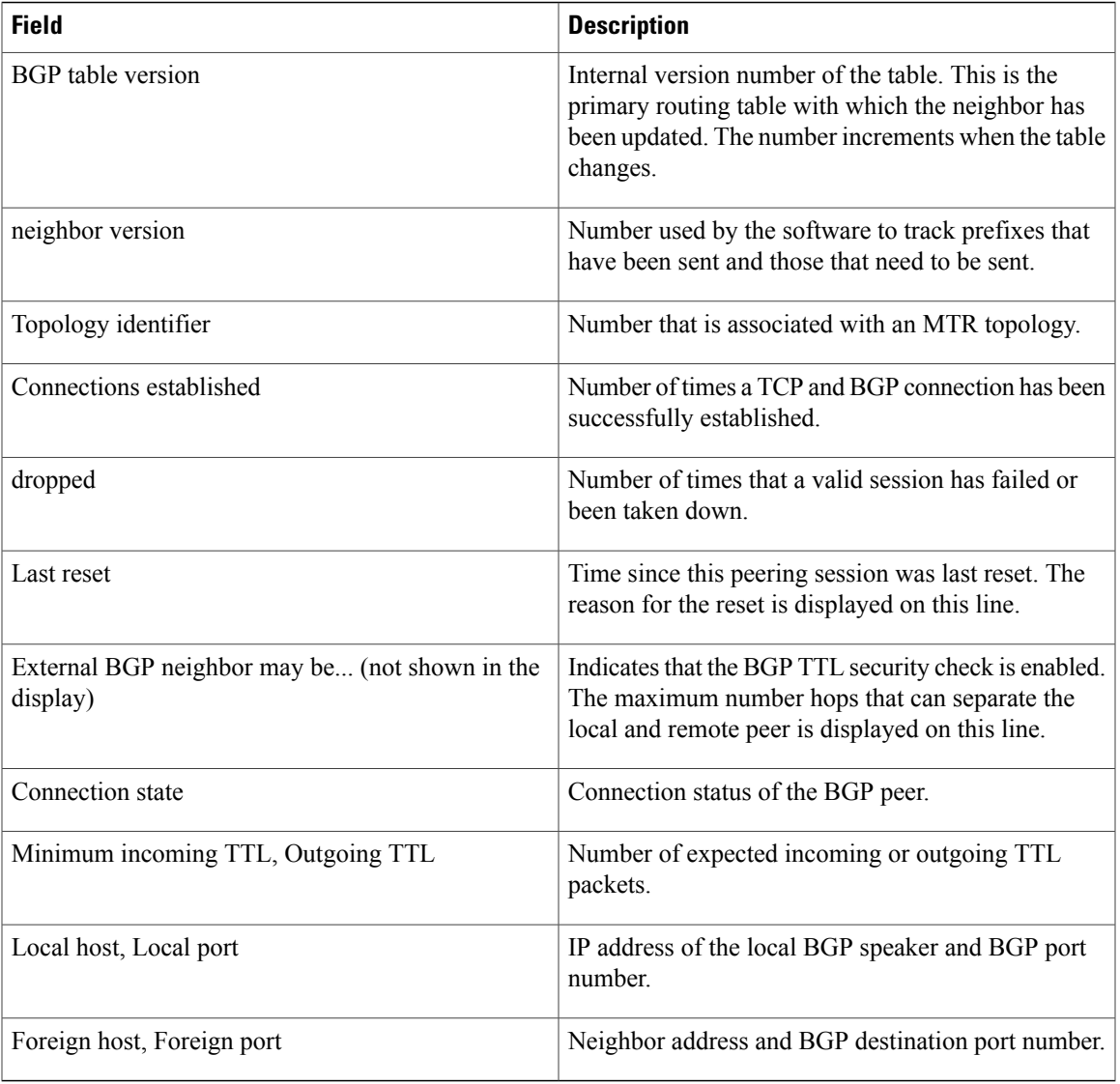

### **Related Commands**

 $\mathbf{I}$ 

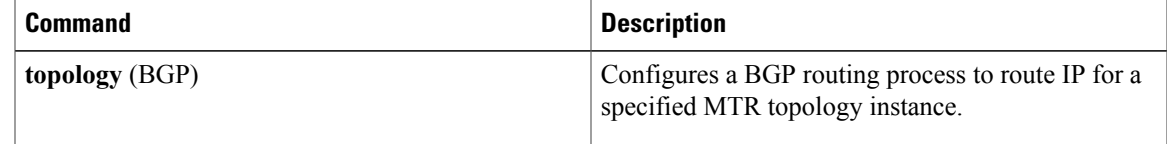

T

## <span id="page-15-0"></span>**show ip eigrp topology**

To display Enhanced Interior Gateway Routing Protocol (EIGRP) topology table entries, use the **show ip eigrp topology** command in user EXEC or privileged EXEC mode.

**show ip eigrp topology**[**vrf** *vrf-name*| *autonomous-system-number*| *network* [*mask*]| *prefix***| active| all-links| detail-links| frr| name| pending| summary| zero-successors**]

## **Syntax Description**

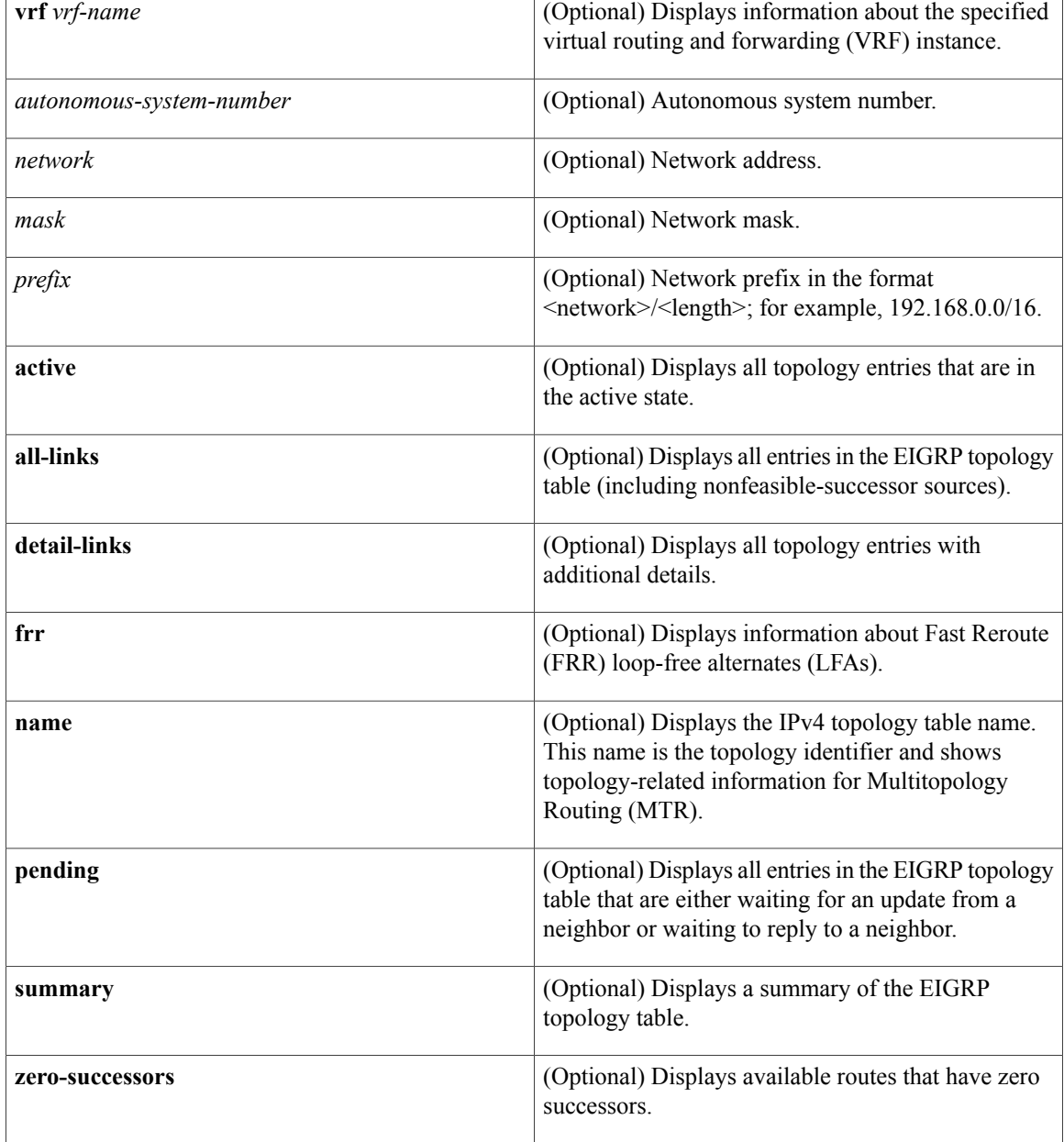

**Command Default** If this command is used without any of the optional keywords, only topology entries with feasible successors are displayed and only feasible paths are shown.

**Command Modes** User EXEC (>)

Privileged EXEC (#)

 $$ 

 $\mathbf{I}$ 

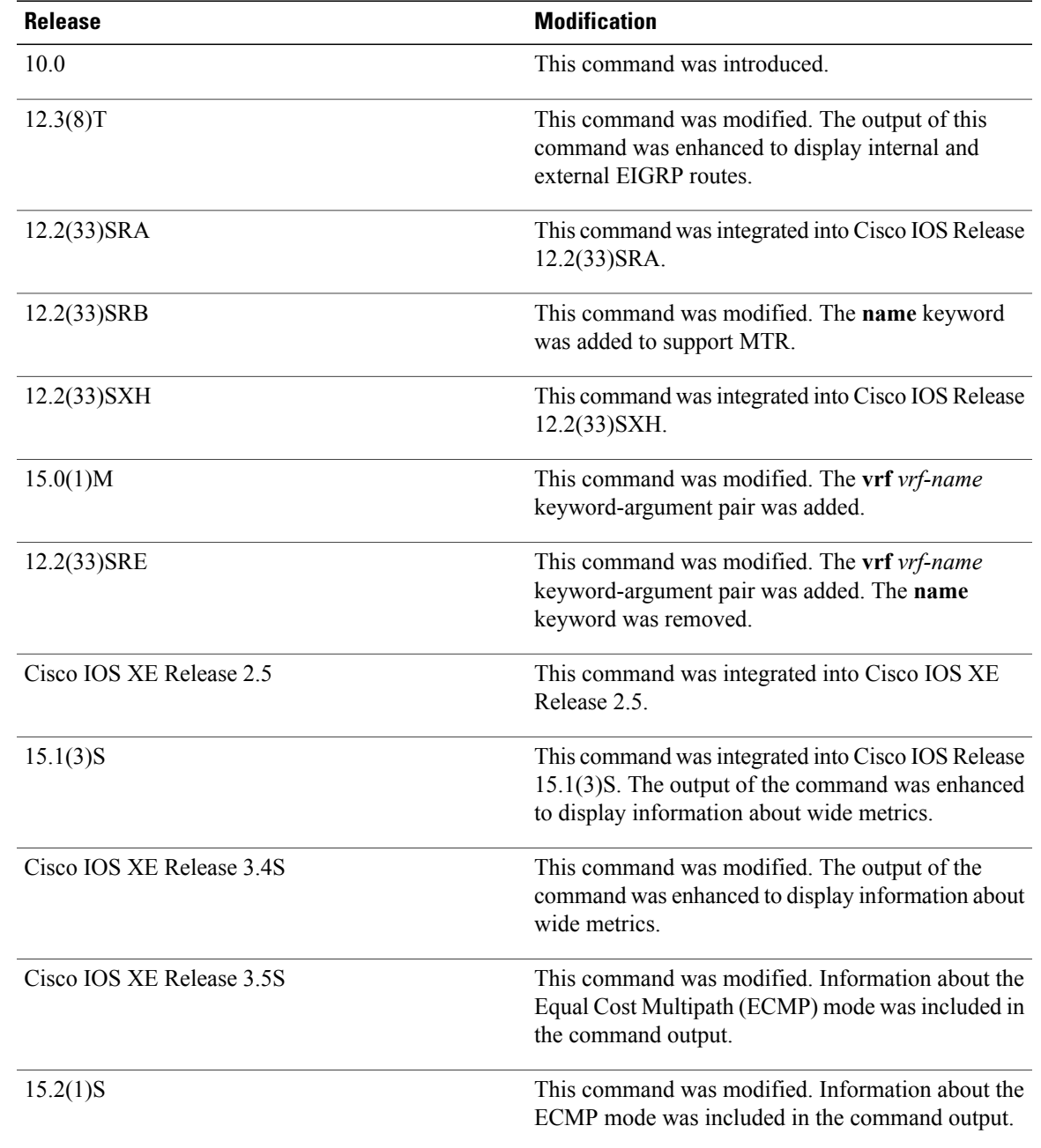

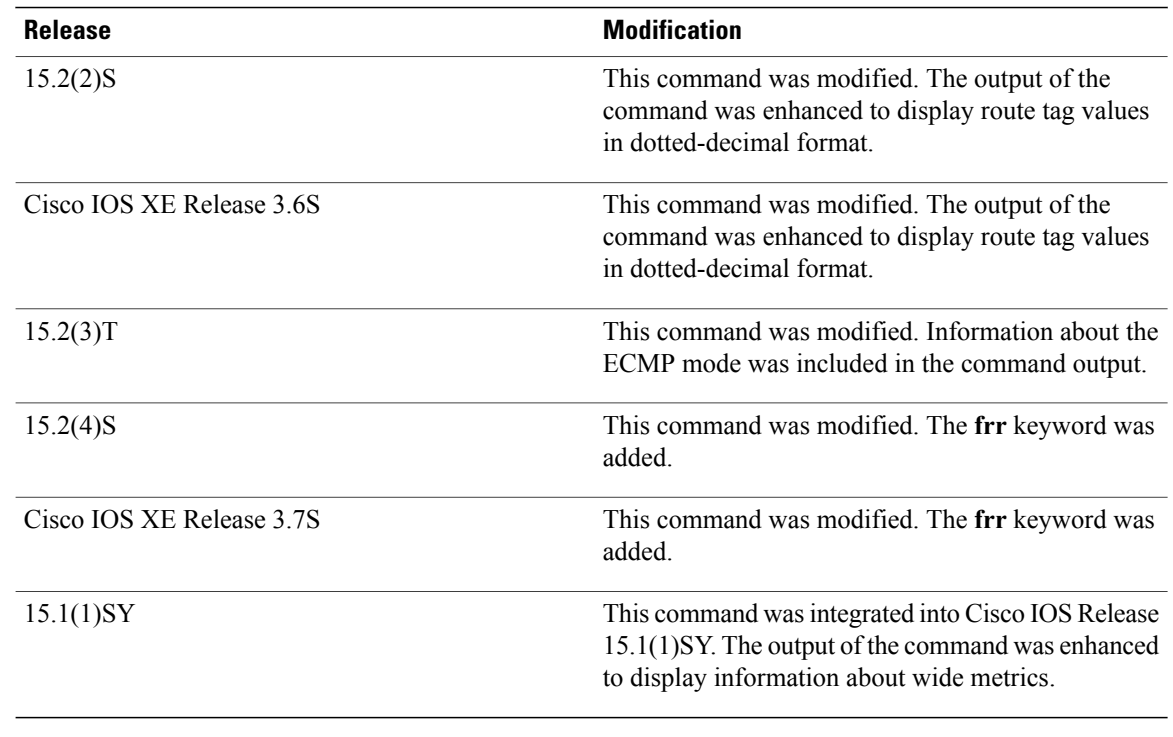

**Usage Guidelines** Use the **show ipeigrptopology** command to display topology entries, feasible and nonfeasible paths, metrics, and states. This command can be used without any arguments or keywords to display only topology entries with feasible successors and feasible paths. The **all-links** keyword displays all paths, whether feasible or not, and the **detail-links** keyword displays additional details about these paths.

> Use this command to display information about EIGRP named and EIGRP autonomous system configurations. This command displays the same information as the **show eigrp address-family topology** command. We recommend using the **show eigrp address-family topology** command.

**Examples** The following is sample output from the **show ip eigrp topology** command:

Device# **show ip eigrp topology**

```
EIGRP-IPv4 Topology Table for AS(1)/ID(10.0.0.1)
Codes: P - Passive, A - Active, U - Update, Q - Query, R - Reply,
       r - Reply status, s - sia status
P 10.0.0.0/8, 1 successors, FD is 409600
        via 192.0.2.1 (409600/128256), Ethernet0/0
P 172.16.1.0/24, 1 successors, FD is 409600
        via 192.0.2.1 (409600/128256), Ethernet0/0
P 10.0.0.0/8, 1 successors, FD is 281600
        via Summary (281600/0), Null0
P 10.0.1.0/24, 1 successors, FD is 281600
        via Connected, Ethernet0/0
```
The following sample output from the **show ip eigrp topology** *prefix* command displays detailed information about a single prefix. The prefix shown is an EIGRP internal route.

```
Device# show ip eigrp topology 10.0.0.0/8
EIGRP-IPv4 VR(vr1) Topology Entry for AS(1)/ID(10.1.1.2) for 10.0.0.0/8
  State is Passive, Query origin flag is 1, 1 Successor(s), FD is 82329600, RIB is 643200
```

```
Descriptor Blocks:
10.1.1.1 (Ethernet2/0), from 10.1.1.1, Send flag is 0x0
    Composite metric is (82329600/163840), route is Internal
    Vector metric:
     Minimum bandwidth is 16000 Kbit
      Total delay is 631250000 picoseconds
      Reliability is 255/255
      Load is ½55
     Minimum MTU is 1500
      Hop count is 1
      Originating router is 10.1.1.1
```
The following sample output from the **show ip eigrp topology** *prefix* command displays detailed information about a single prefix. The prefix shown is an EIGRP external route.

```
Device# show ip eigrp topology 172.16.1.0/24
```
Device# **show ip eigrp topology 192.168.10.0/24**

```
EIGRP-IPv4 Topology Entry for AS(1)/ID(10.0.0.1) for 172.16.1.0/24
State is Passive, Query origin flag is 1, 1 Successor(s), FD is 409600, RIB is 643200
 Descriptor Blocks:
  172.16.1.0/24 (Ethernet0/0), from 10.0.1.2, Send flag is 0x0
      Composite metric is (409600/128256), route is External
      Vector metric:
       Minimum bandwidth is 10000 Kbit
        Total delay is 6000 picoseconds
       Reliability is 255/255
        Load is ½55
       Minimum MTU is 1500
       Hop count is 1
        Originating router is 172.16.1.0/24
        External data:
        AS number of route is 0
        External protocol is Connected, external metric is 0
        Administrator tag is 0 (0x00000000)
```
The following sample output from the **show ipeigrptopology** *prefix* command displays Equal Cost Multipath (ECMP) mode information when the**no ipnext-hop-self** command is configured without the**no-ecmp-mode** keyword in an EIGRP topology. The ECMP mode provides information about the path that is being advertised. If there is more than one successor, the top most path will be advertised as the default path over all interfaces, and "ECMP Mode: Advertise by default" will be displayed in the output. If any path other than the default path is advertised, "ECMP Mode: Advertise out <Interface name>" will be displayed.

The topology table displays entries of routes for a particular prefix. The routes are sorted based on metric, next-hop, and infosource. In a Dynamic Multipoint VPN (DMVPN) scenario, routes with same metric and next-hop are sorted based on infosource. The top route in the ECMP is always advertised.

```
EIGRP-IPv4 Topology Entry for AS(1)/ID(10.10.100.100) for 192.168.10.0/24
State is Passive, Query origin flag is 1, 2 Successor(s), FD is 284160
  Descriptor Blocks:
  10.100.1.0 (Tunnel0), from 10.100.0.1, Send flag is 0x0
      Composite metric is (284160/281600), route is Internal
      Vector metric:
       Minimum bandwidth is 10000 Kbit
        Total delay is 1100 microseconds
       Reliability is 255/255
        Load is ½55
       Minimum MTU is 1400
        Hop count is 1
        Originating router is 10.10.1.1
        ECMP Mode: Advertise by default
        10.100.0.2 (Tunnel1), from 10.100.0.2, Send flag is 0X0
        Composite metric is (284160/281600), route is Internal
        Vector metric:
        Minimum bandwidth is 10000 Kbit
        Total delay is 1100 microseconds
        Reliability is 255/255
```

```
Load is ½55
Minimum MTU is 1400
Hop count is 1
Originating router is 10.10.2.2
ECMP Mode: Advertise out Tunnel1
```
The following sample output from the **show ip eigrp topology all-links** command displays all paths, even those that are not feasible:

```
Device# show ip eigrp topology all-links
```

```
EIGRP-IPv4 Topology Table for AS(1)/ID(10.0.0.1)
Codes: P - Passive, A - Active, U - Update, Q - Query, R - Reply,
       r - reply Status, s - sia Status
P 172.16.1.0/24, 1 successors, FD is 409600, serno 14
        via 10.10.1.2 (409600/128256), Ethernet0/0
        via 10.1.4.3 (2586111744/2585599744), Serial3/0, serno 18
```
The following sample output from the **show ip eigrp topology detail-links** command displays additional details about routes:

```
Device# show ip eigrp topology detail-links
```

```
EIGRP-IPv4 Topology Table for AS(1)/ID(10.0.0.1)
Codes: P - Passive, A - Active, U - Update, Q - Query, R - Reply,
       r - reply Status, s - sia Status
P 10.0.0.0/8, 1 successors, FD is 409600, serno 6
        via 10.10.1.2 (409600/128256), Ethernet0/0
P 172.16.1.0/24, 1 successors, FD is 409600, serno 14
        via 10.10.1.2 (409600/128256), Ethernet0/0
P 10.0.0.0/8, 1 successors, FD is 281600, serno 3
        via Summary (281600/0), Null0
P 10.1.1.0/24, 1 successors, FD is 281600, serno 1
        via Connected, Ethernet0/0
```
The following sample output from the **show ip eigrp topology frr** command displays details about the LFAs in the EIGRP topology:

```
Device# show ip eigrp topology frr
EIGRP-IPv4 VR(test) Topology Table for AS(1)/ID(10.1.1.1)
Codes: P - Passive, A - Active, U - Update, Q - Query, R - Reply,
       r - reply Status, s - sia Status
P 192.168.2.0/24, 1 successors, FD is 131153920
        via 10.1.1.2 (131153920/163840), Ethernet0/0
        via 10.3.3.3 (137625600/6635520), Ethernet0/1, [LFA]
P 192.168.1.0/24, 1 successors, FD is 131153920
        via 10.1.1.2 (131153920/163840), Ethernet0/0
        via 10.4.4.4 (137625600/6635520), Ethernet0/2, [LFA]
        via 10.3.3.3 (137625600/6635520), Ethernet0/1
P 192.168.4.0/32, 1 successors, FD is 131727360
        via 10.4.4.4 (131727360/7208960), Ethernet0/2
P 192.168.3.0/24, 1 successors, FD is 131072000
        via Connected, Ethernet0/1
P 192.168.5.0/24, 1 successors, FD is 131072000
        via Connected, Ethernet0/0
P 10.10.10.0/24, 1 successors, FD is 262144000
        via 10.1.1.2 (262144000/196608000), Ethernet0/0
        via 10.4.4.4 (131727360/7208960), Ethernet0/2, [LFA]
```
The table below describes the significant fields shown in the displays.

 $\mathbf{I}$ 

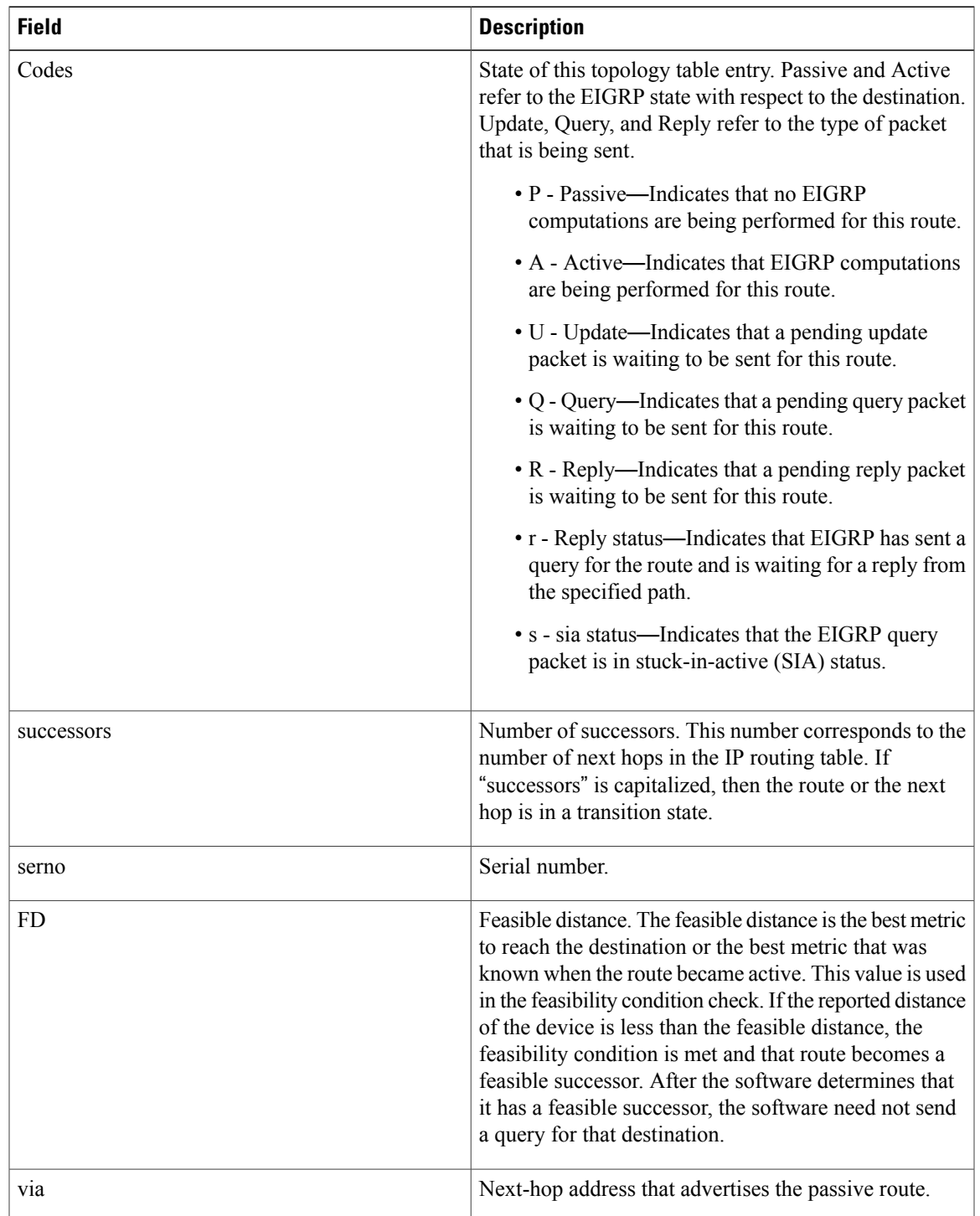

## **Table 4: show ip eigrp topology Field Descriptions**

 $\overline{\phantom{a}}$ 

I

## **Related Commands**

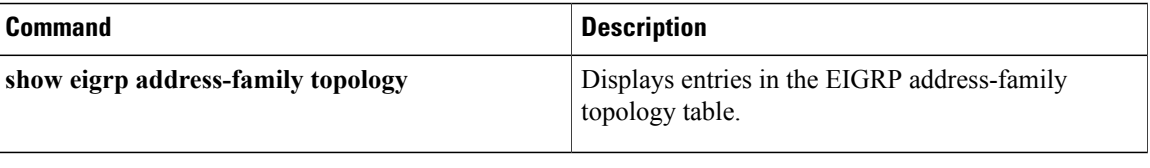

## <span id="page-22-0"></span>**show ip interface (MTR)**

To display the usability status of interfaces configured for IP or to display IP traffic statistics for all interfaces or for a particular interface, use the **show ip interface** command in user EXEC or privileged EXEC mode.

**show ip interface** [*type number*] [**topology** {*name***| all| base**}] **[stats]**

### **Syntax Description**

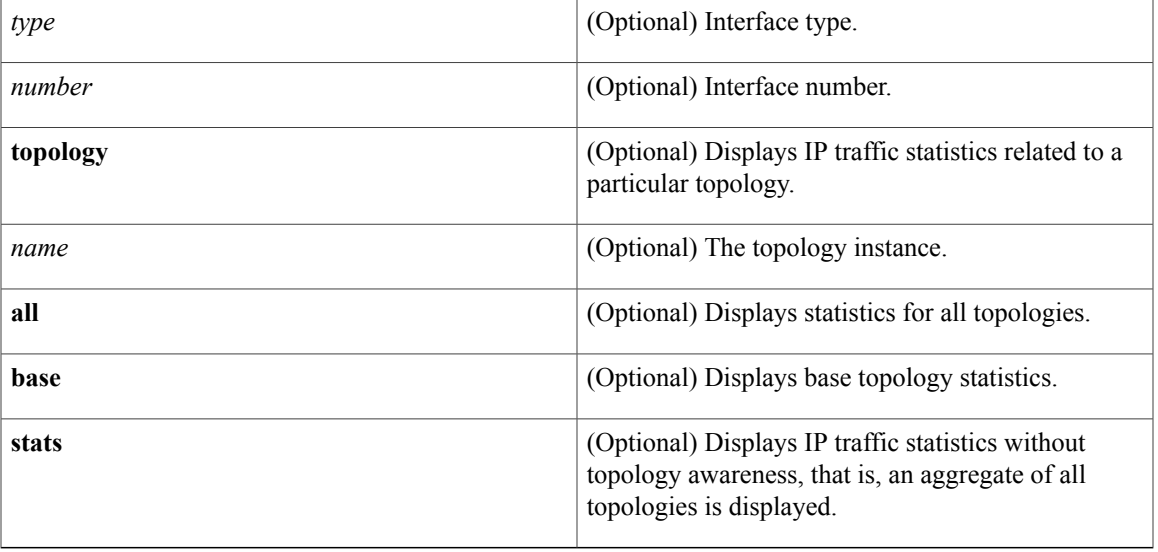

**Command Default** The Cisco IOS software automatically enters a directly connected route in the routing table if the interface is usable. A usable interface is defined as one that can send and receive packets. If an interface is not usable, the directly connected routing entry is removed from the routing table. Removing the entry allows the software to use dynamic routing protocols to determine backup routes to the network, if any.

> If the interface can provide two-way communication, the line protocol is marked *up*. If the interface hardware is usable, the interface is marked *up*.

If you specify an optional interface type and number, you see information for that specific interface.

If you specify no optional arguments, you see information on all the interfaces.

## **Command Modes** User EXEC (>)

Privileged EXEC (#)

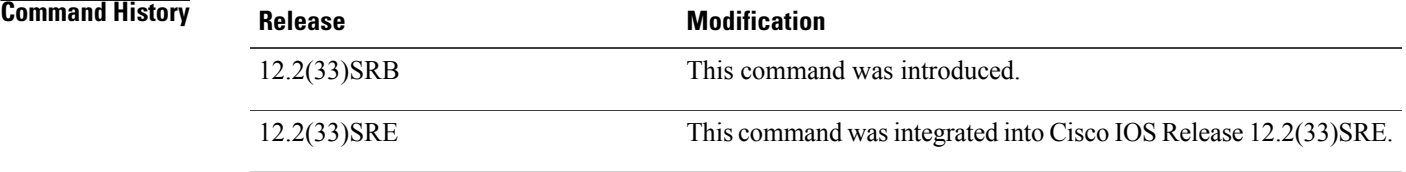

## **Usage Guidelines** Use the **show ip interface** command to display IP traffic statistics. When the **stats** keyword is used by itself, this command displays IP traffic statistics without topology awareness (an aggregate of all topologies). When the **topology** *name* keyword and argument are used, the statistics are limited to the IP traffic for that specific topology. The topology **base** keyword is reserved for IPv4 unicast base topology. Use the **all** keyword to display all topologies.

There are no statistics collected for the interface by default. Statistics collection for Multitopology Routing (MTR) is enabled by using the **ip topology-accounting** command in interface configuration mode.

**Examples** The following is sample output from the **show ip interface** command:

Device# **show ip interface FastEthernet 1/10 stats**

```
FastEthernet1/10
5 minutes input rate 0 bits/sec, 0 packet/sec,
5 minutes output rate 0 bits/sec, 0 packet/sec,
201 packets input, 16038 bytes
588 packets output, 25976 bytes
```
The table below describes the significant fields shown in the display.

### **Table 5: show ip interface Field Descriptions**

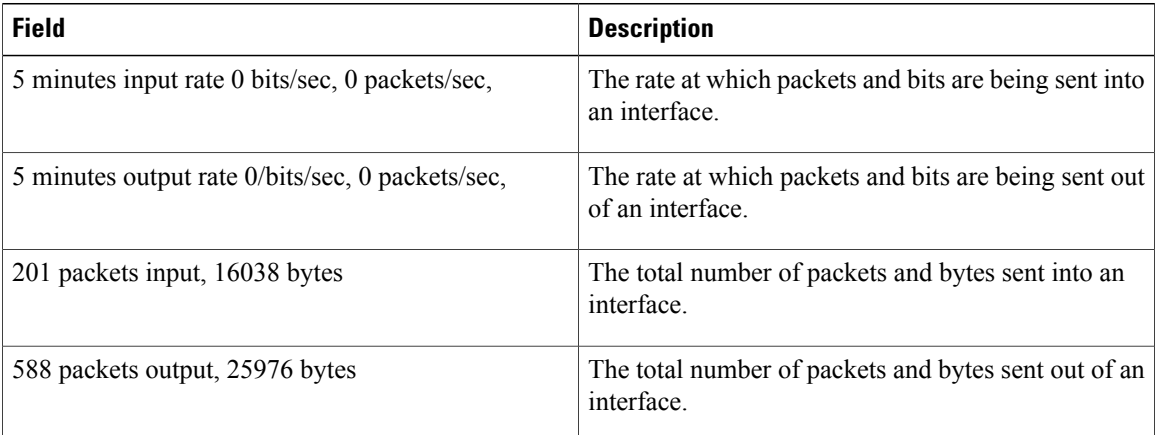

#### **Related Commands**

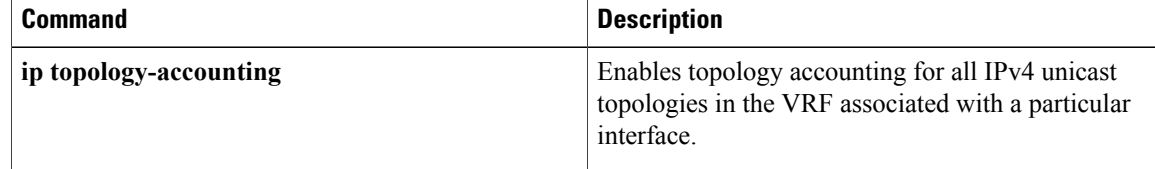

## <span id="page-24-0"></span>**show ip ospf interface**

To display interface information related to Open Shortest Path First (OSPF), use the **show ip ospf interface** command in user EXEC or privileged EXEC mode.

**show ip** [**ospf**] [ *process-id* ] **interface** [*type number*] **[brief] [multicast]** [**topology** {*topology-name***| base**}]

**Syntax Description** 

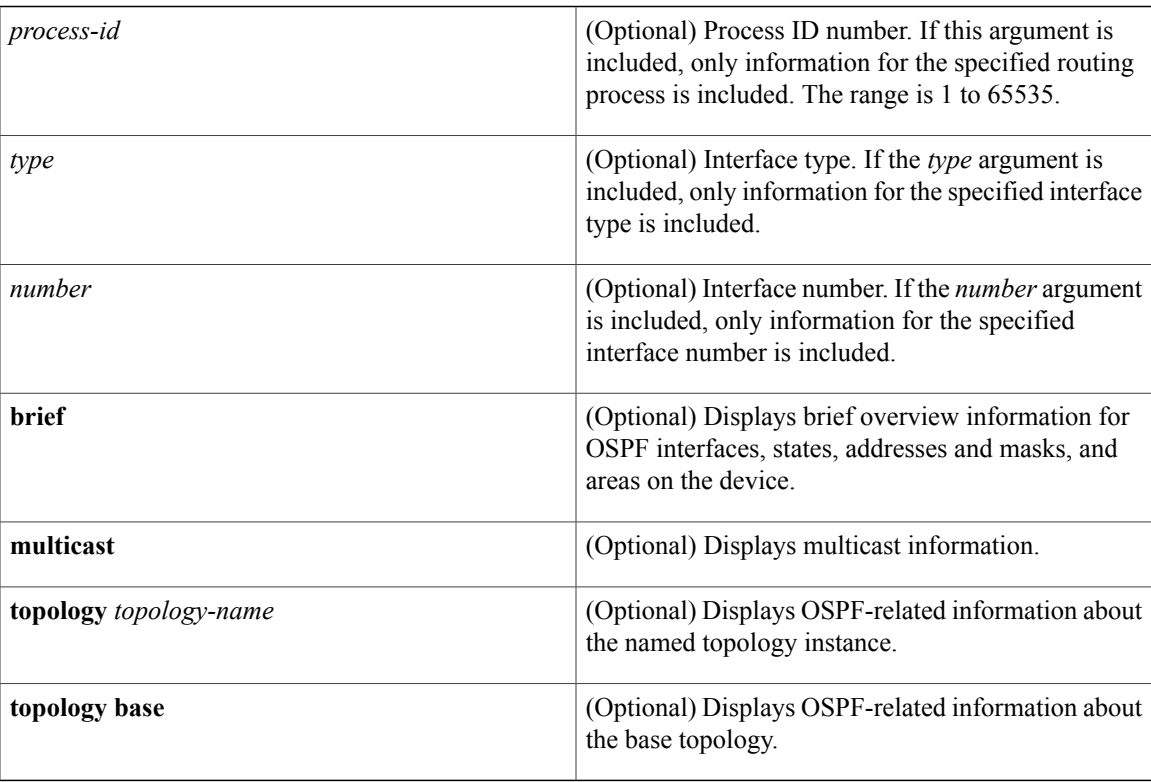

## **Command Modes** User EXEC (>)

Privileged EXEC (#)

 $$ 

Г

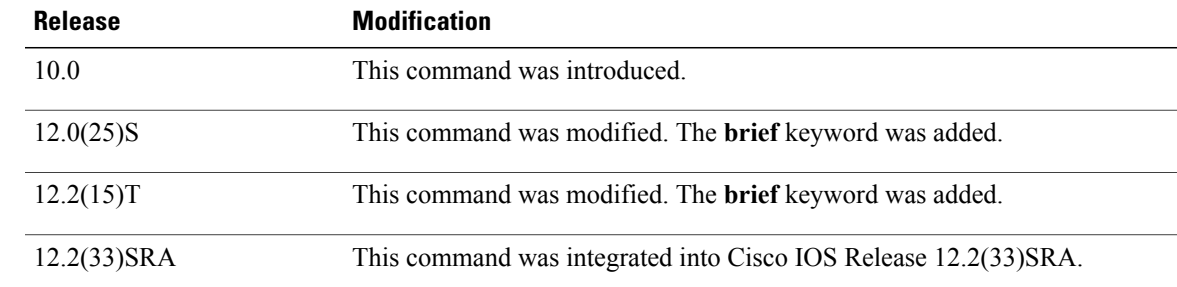

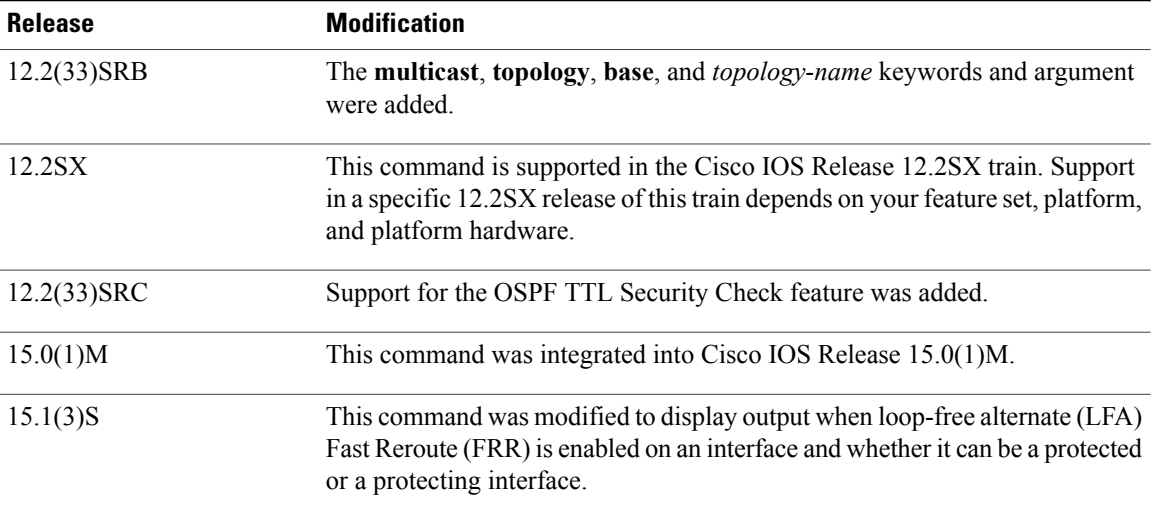

**Examples** The following is sample output from the **show ip ospf interface** command when Ethernet interface 0/0 is specified. It shows that LFA and FRR is enabled on the interface and that it can be both a protected and a protecting interface.

```
Device# show ip ospf interface ethernet 0/0
```

```
Ethernet0/0 is up, line protocol is up
  Internet Address 192.168.254.202/24, Area 0
 Process ID 1, Router ID 192.168.99.1, Network Type BROADCAST, Cost: 10<br>Topology-MTID Cost Disabled Shutdown Topology Name
                   Cost Disabled Shutdown Topology-Name<br>10 no no Base
        0 10 no no Base
  Transmit Delay is 1 sec, State DR, Priority 1
 Designated Router (ID) 192.168.99.1, Interface address 192.168.254.202
 Backup Designated router (ID) 192.168.254.10, Interface address 192.168.254.10
 Timer intervals configured, Hello 10, Dead 40, Wait 40, Retransmit 5
   oob-resync timeout 40
   Hello due in 00:00:05
 Supports Link-local Signaling (LLS)
 Cisco NSF helper support enabled
 IETF NSF helper support enabled
 Can be protected by per-prefix Loop-free FastReroute
 Can be used for per-prefix Loop-free FastReroute repair paths
 Index 1/1, flood queue length 0
 Next 0x0(0)/0x0(0)
 Last flood scan length is 1, maximum is 1
 Last flood scan time is 0 msec, maximum is 0 msec
 Neighbor Count is 1, Adjacent neighbor count is 1
   Adjacent with neighbor 192.168.254.10 (Backup Designated Router)
 Suppress hello for 0 neighbor(s)
```
In Cisco IOS Release 12.2(33)SRB, the following sample output from the **show ip ospf interface brief topology VOICE** command shows a summary of information, including a confirmation that the Multitopology Routing (MTR) VOICE topology is configured in the interface configuration:

Device# **show ip ospf interface brief topology VOICE**

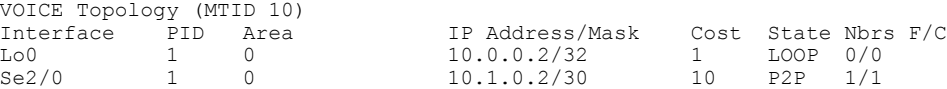

The following sample output from the **show ip ospf interface brief topology VOICE** command displays details of the MTR VOICE topology for the interface. When the command is entered without the**brief** keyword, more information is displayed.

Device# **show ip ospf interface topology VOICE** VOICE Topology (MTID 10) Loopback0 is up, line protocol is up Internet Address 10.0.0.2/32, Area 0 Process ID 1, Router ID 10.0.0.2, Network Type LOOPBACK Topology-MTID Cost Disabled Shutdown Topology Name 10 1 no no VOICE Loopback interface is treated as a stub Host Serial2/0 is up, line protocol is up Internet Address 10.1.0.2/30, Area 0 Process ID 1, Router ID 10.0.0.2, Network Type POINT TO POINT<br>Topology-MTID Cost Disabled Shutdown Topology Name Topology-MTID Cost Disabled Shutdown Topology<br>10 10 no no WOICE 10 10 no no VOICE Transmit Delay is 1 sec, State POINT TO POINT Timer intervals configured, Hello  $10$ , Dead 40, Wait 40, Retransmit 5 oob-resync timeout 40 Hello due in 00:00:03 Supports Link-local Signaling (LLS) Cisco NSF helper support enabled IETF NSF helper support enabled Index 1/1, flood queue length 0 Next 0x0(0)/0x0(0) Last flood scan length is 1, maximum is 1 Last flood scan time is 0 msec, maximum is 0 msec Neighbor Count is 1, Adjacent neighbor count is 1 Adjacent with neighbor 10.0.0.1 Suppress hello for 0 neighbor(s)

In Cisco IOS Release 12.2(33)SRC, the following sample output from the **show ip ospf interface** command displays details about the configured Time-to-Live (TTL) limits:

```
Device# show ip ospf interface ethernet 0
.
.
.
Strict TTL checking enabled
! or a message similar to the following is displayed
Strict TTL checking enabled, up to 4 hops allowed
.
.
.
```
The table below describes the significant fields shown in the displays.

**Table 6:** *show ip ospf interface* **Field Descriptions**

| <b>Field</b> | <b>Description</b>                                                     |
|--------------|------------------------------------------------------------------------|
| Ethernet     | Status of the physical link and operational status of<br>the protocol. |
| Process ID   | OSPF process ID.                                                       |
| Area         | OSPF area.                                                             |
| Cost         | Administrative cost assigned to the interface.                         |
| <b>State</b> | Operational state of the interface.                                    |
| Nbrs $F/C$   | OSPF neighbor count.                                                   |

 $\mathbf l$ 

 $\mathbf I$ 

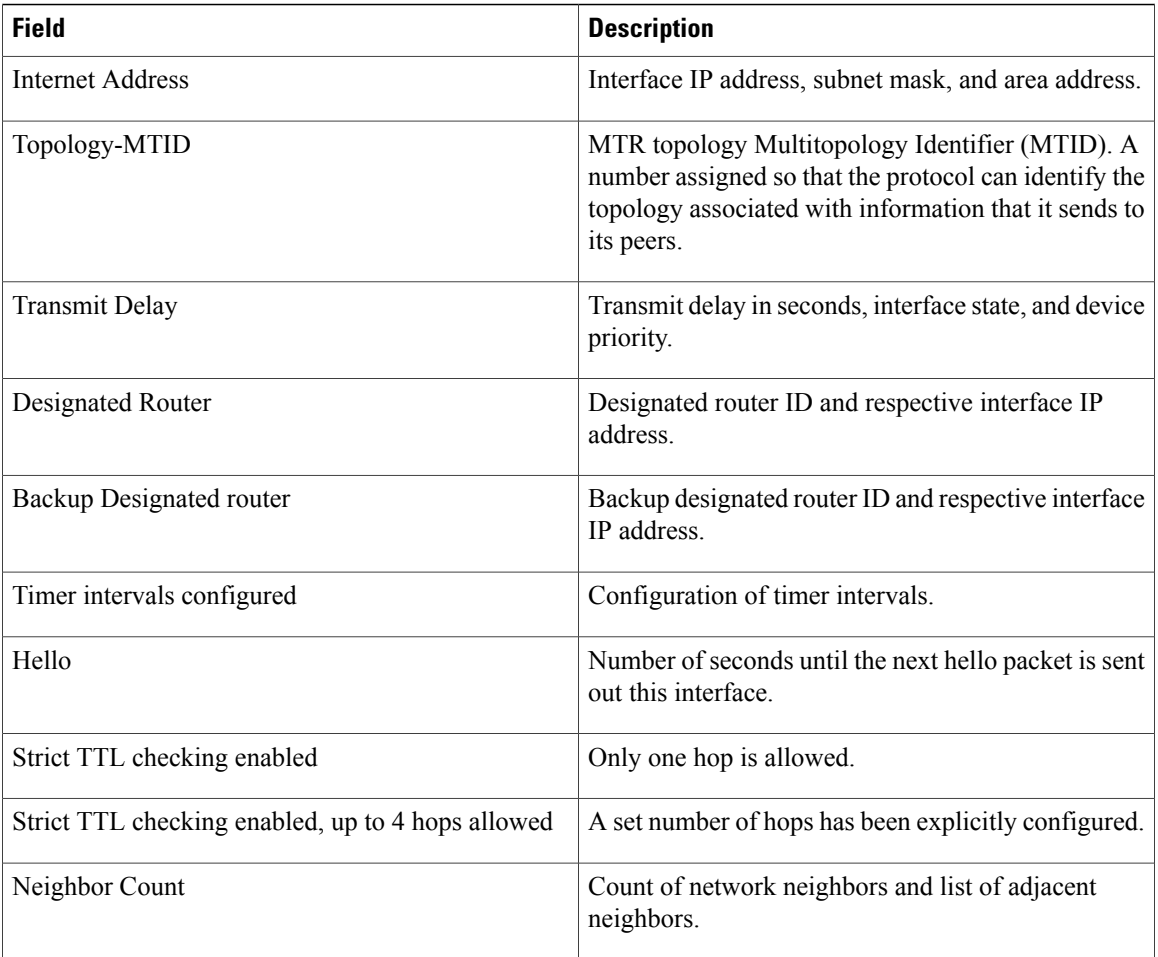

# <span id="page-28-0"></span>**show ip ospf topology-info**

To display Open Shortest Path First (OSPF) details about the topologies configured under the OSPF protocol instance, use the **show ip ospf topology-info** command in privileged EXEC mode.

**show ip ospf** [[ *process-id* ]] **topology-info [multicast]** [**topology** {*topology-name***| base**}]

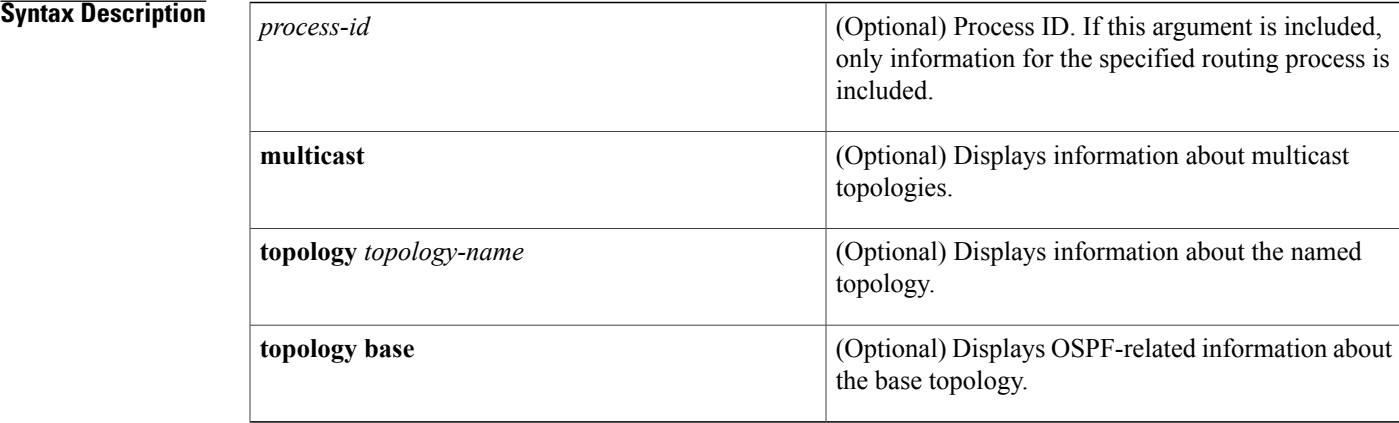

**Command Modes** Privileged EXEC (#)

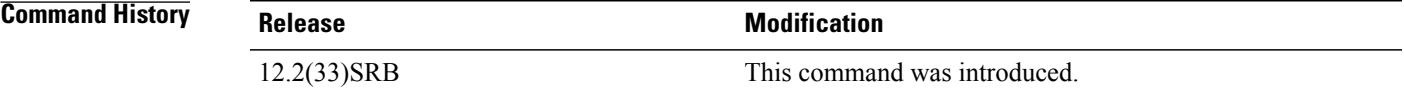

**Examples** The following example shows information about an OSPF routing process under the VOICE topology:

Device# **show ip ospf topology-info topology VOICE**

OSPF Router with ID (10.0.0.2) (Process ID 1) VOICE Topology (MTID 10) Topology priority is 120 Number of areas transit capable is 0 Initial SPF schedule delay 10 msecs Minimum hold time between two consecutive SPFs 20 msecs Maximum wait time between two consecutive SPFs 20000 msecs Area BACKBONE(0) SPF algorithm last executed 15:05:41.808 ago SPF algorithm executed 9 times Area ranges are

The table below describes the significant fields shown in the display.

 $\overline{\phantom{a}}$ 

 $\mathbf I$ 

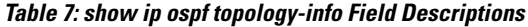

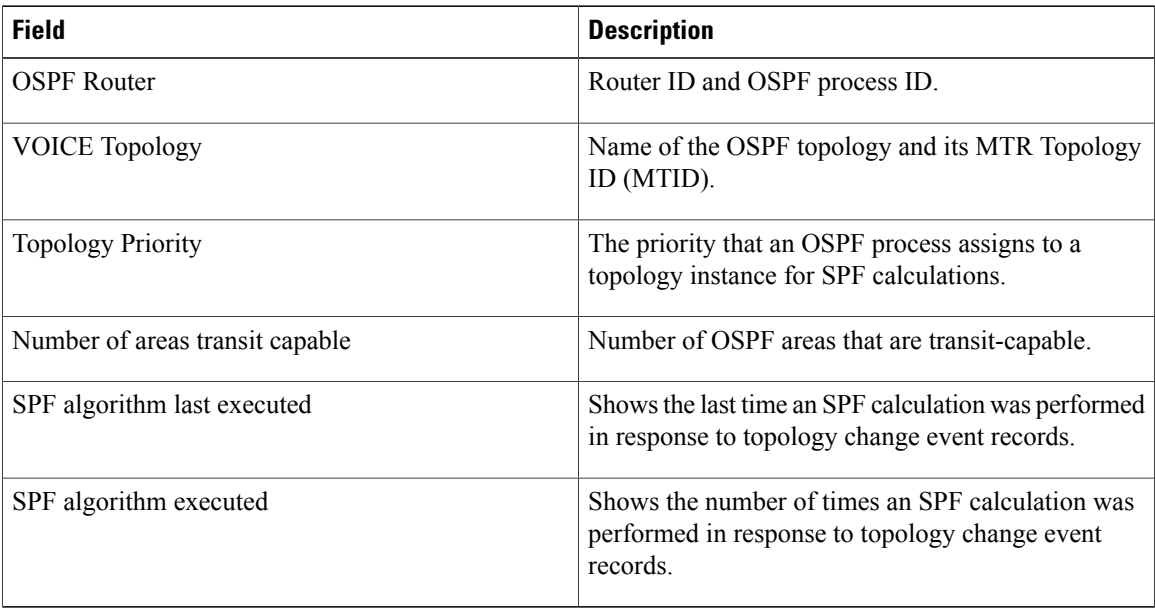

 $\mathsf I$ 

## <span id="page-30-0"></span>**show ip protocols topology**

To display the configuration and state of active routing protocol processes under a topology instance, use the **show ip protocols topology** command in user EXEC or privileged EXEC mode.

**show ip protocols topology** *topology-name* **[summary]**

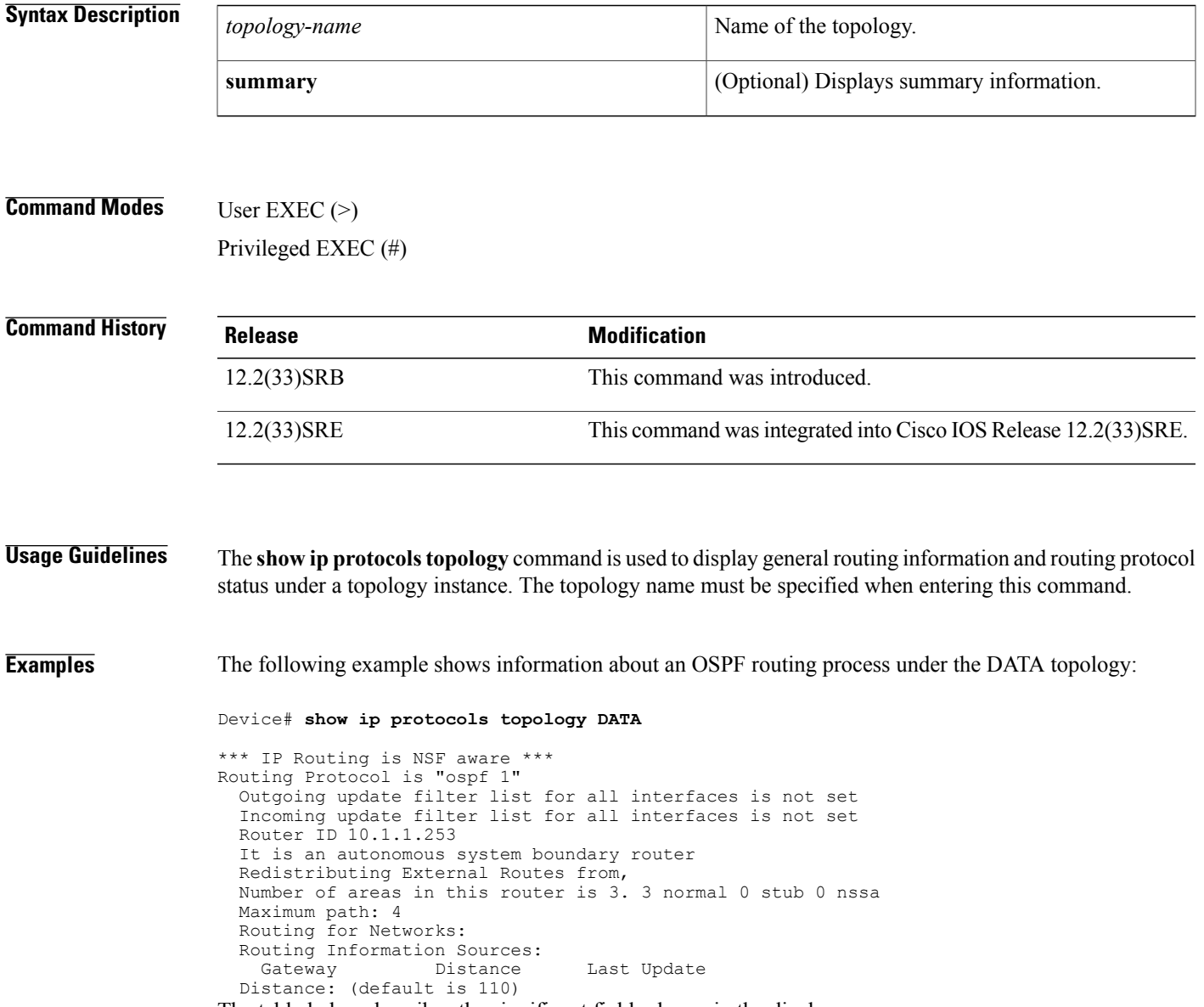

The table below describes the significant fields shown in the display.

 $\overline{\phantom{a}}$ 

I

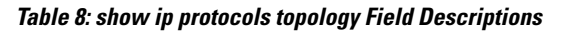

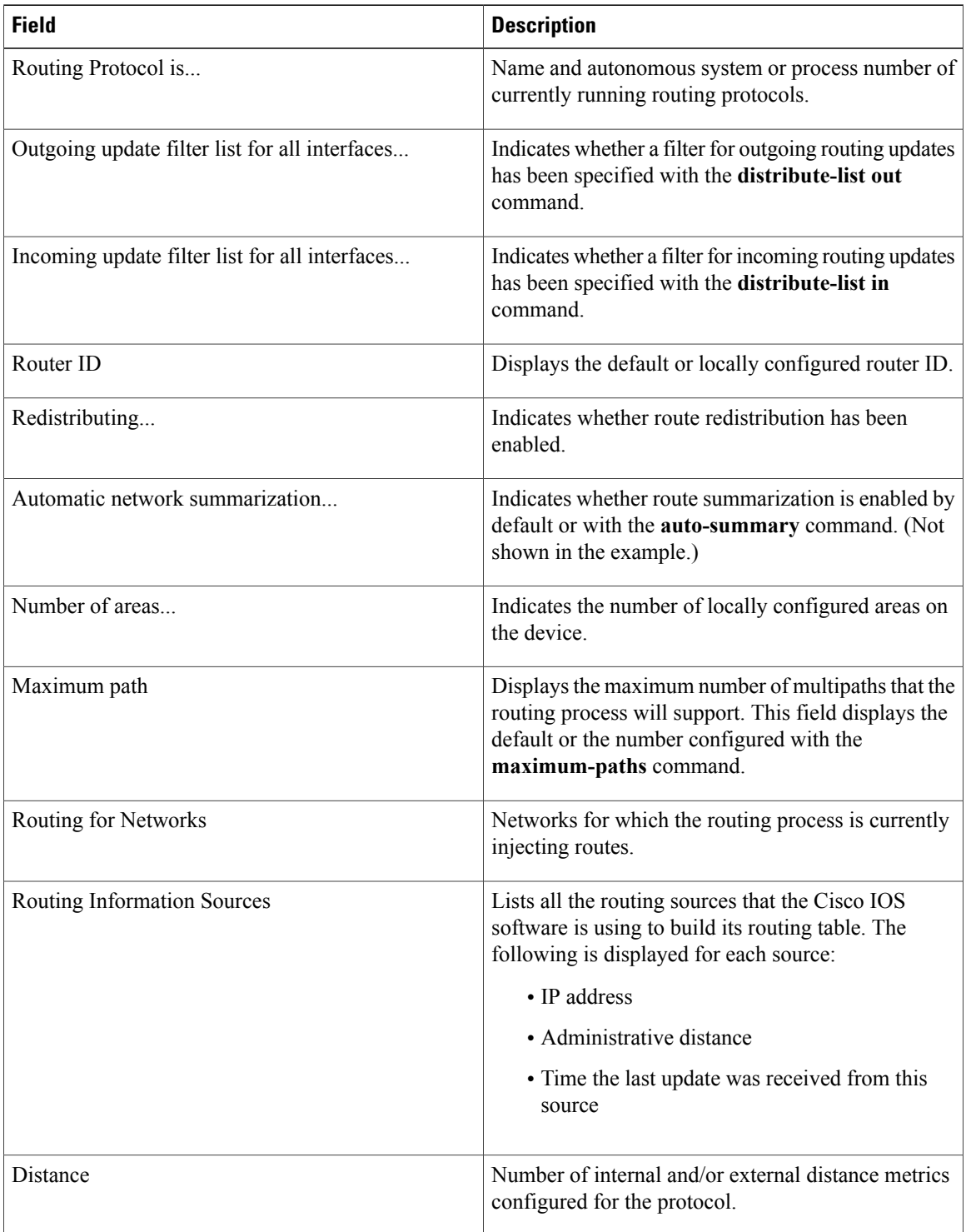

The following example displays summary information about the topology DATA:

Device# **show ip protocols topology DATA summary**

```
Index Process Name
0 connected<br>1 static
1 static<br>2 ospf 1
       ospf<sup>1</sup>
*** IP Routing is NSF aware ***
The table below describes the significant fields shown in the display.
```
### **Table 9: show ip protocols topology summary Field Descriptions**

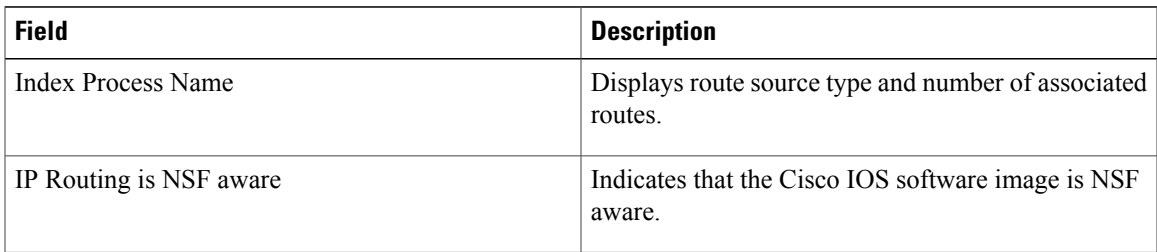

## **Related Commands**

Г

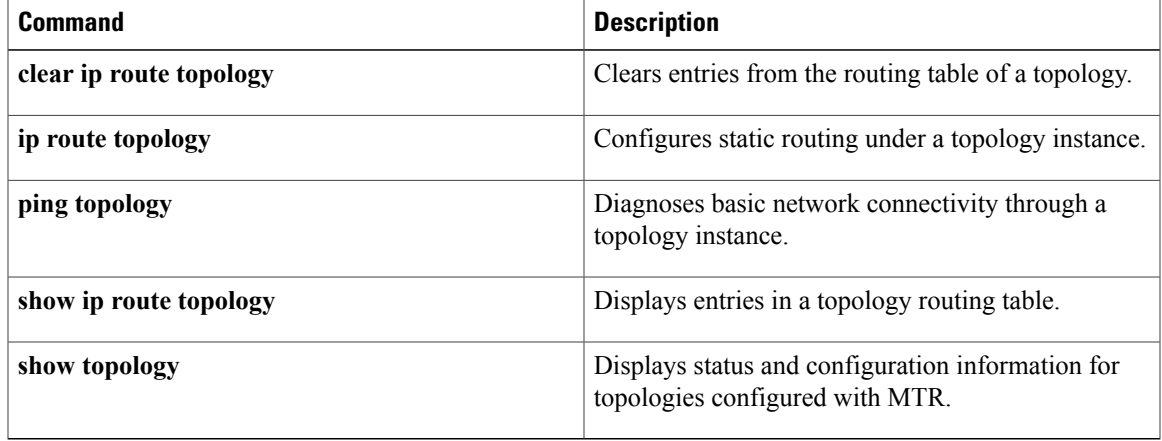

 $\overline{\phantom{a}}$ 

## <span id="page-33-0"></span>**show ip route multicast**

To display multicast routes in the routing table, use the **show ip route multicast** command in user EXEC or privileged EXEC mode.

**show iproute multicast** [**vrf** *vrf-name*][*host-name* |*ip-address*[*mask*] [**longer-prefixes**]] [**connected**| *protocol***| static| summary| supernets-only| track-table**]

### **Syntax Description**

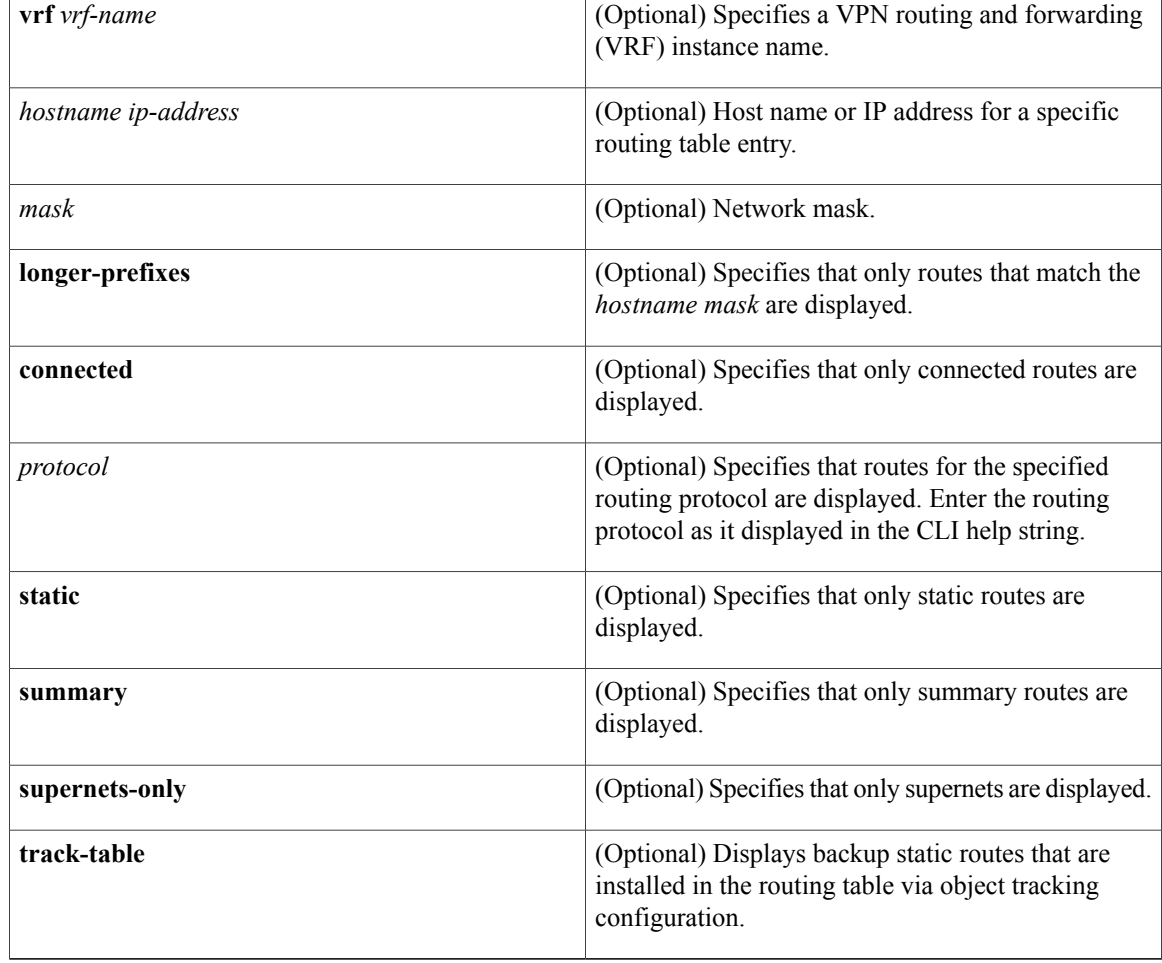

## **Command Modes** User EXEC (>)

Privileged EXEC (#)

*<u>Command History</u>* 

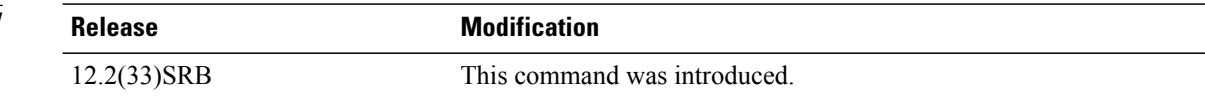

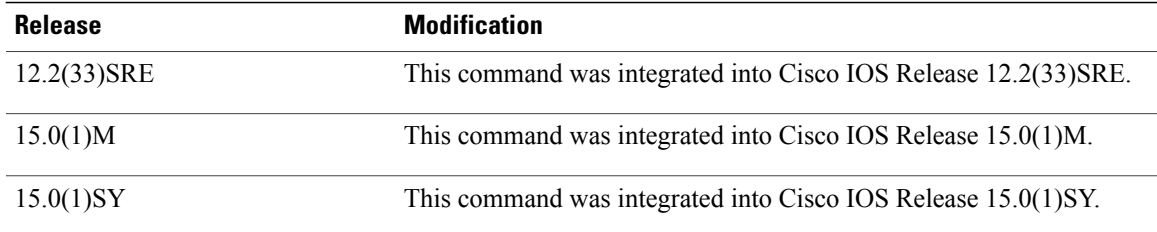

**Usage Guidelines** Use the **show ip route multicast** command to display multicast routes in the routing table.

Г

**Examples** The following example shows how to display a summary of multicast routes:

Device# **show ip route multicast summary**

| IP routing table name is multicast (0x8000)                            |          |         |                     |  |                |  |  |
|------------------------------------------------------------------------|----------|---------|---------------------|--|----------------|--|--|
| IP routing table maximum-paths is 32                                   |          |         |                     |  |                |  |  |
| Route Source                                                           | Networks | Subnets | Replicates Overhead |  | Memory (bytes) |  |  |
| connected                                                              |          |         |                     |  |                |  |  |
| static                                                                 |          |         |                     |  |                |  |  |
| internal                                                               |          |         |                     |  | 2.0            |  |  |
| Total                                                                  |          |         |                     |  | 20             |  |  |
| The table below describes the significant fields shown in the display. |          |         |                     |  |                |  |  |

**Table 10: show ip route multicast summary Field Descriptions**

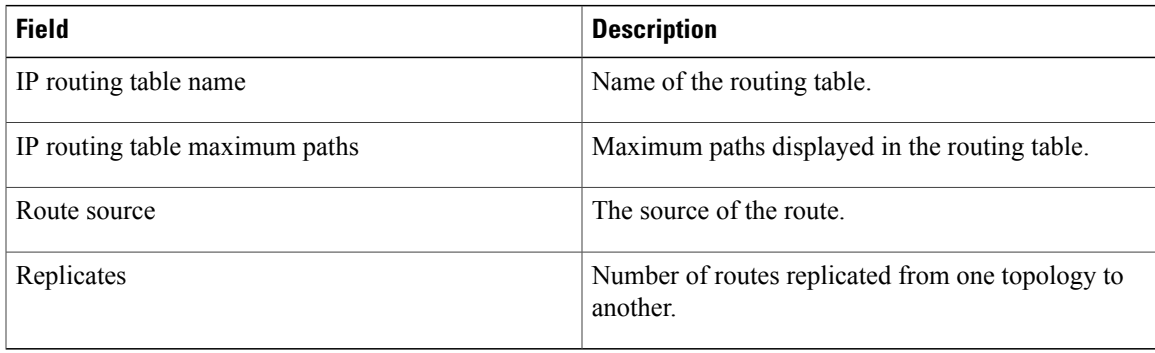

T

## <span id="page-35-0"></span>**show ip route topology**

To display entries in a topology routing table, use the **show ip route topology** command in user EXEC or privileged EXEC mode.

**show ip route topology** *topology-name* [*hostname*| *ip-address* [ *mask* ] **[longer-prefixes]**] [**connected**| *protocol***| static| summary| supernets-only| track-table**]

### **Syntax Description**

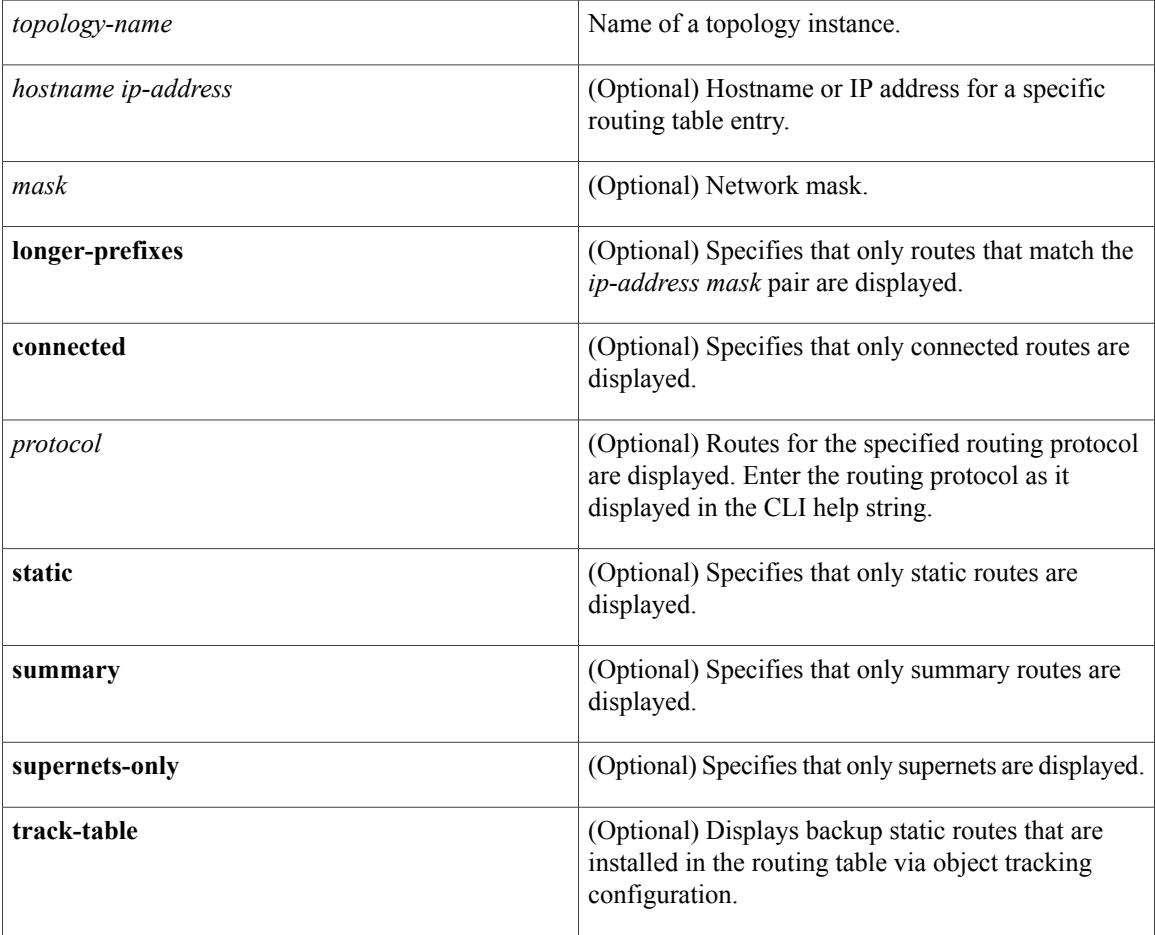

## **Command Default** No default behavior or values

**Command Modes** User EXEC (>) Privileged EXEC (#)
I

| <b>Command History</b>  | <b>Release</b>                                                                                                    | <b>Modification</b>                                             |  |  |  |
|-------------------------|----------------------------------------------------------------------------------------------------|-----------------------------------------------------------------|--|--|--|
|                         | $12.2(33)$ SRB                                                                                                    | This command was introduced.                                    |  |  |  |
|                         | 12.2(33)SRE                                                                                                    | This command was integrated into Cisco IOS Release 12.2(33)SRE. |  |  |  |
| <b>Usage Guidelines</b> | The show ip route topology command is used to display routes installed in a topology routing table. The<br>topology name must be specified when you enter this command.                                                                                                    |                                                                 |  |  |  |
| <b>Examples</b>         | The following example displays information for the 10.2.1.1 route under the DATA topology:                                                                                                    |                                                                 |  |  |  |
|                         | Device# show ip route topology DATA 10.2.1.1                                                                                                    |                                                                 |  |  |  |
|                         | Routing entry for 10.2.1.1/32<br>Known via "connected", distance 0, metric 0 (connected)<br>Routing Descriptor Blocks:<br>* directly connected, via Ethernet1/0<br>Route metric is 0, traffic share count is 1<br>The table below describes the significant fields shown in the display. |                                                                 |  |  |  |

**Table 11: show ip route topology with Address Field Descriptions**

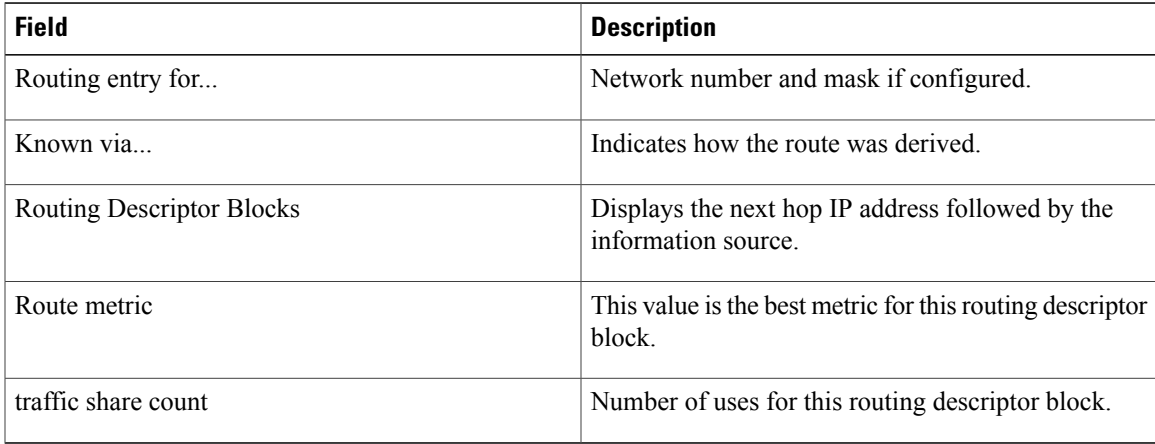

The following examples show the routing table of the DATA topology:

Device# **show ip route topology DATA**

```
Routing Table: DATA
Codes: L - local, C - connected, S - static, R - RIP, M - mobile, B - BGP
       D - EIGRP, EX - EIGRP external, O - OSPF, IA - OSPF inter area
       N1 - OSPF NSSA external type 1, N2 - OSPF NSSA external type 2
       E1 - OSPF external type 1, E2 - OSPF external type 2
       i - IS-IS, su - IS-IS summary, L1 - IS-IS level-1, L2 - IS-IS level-2
       ia - IS-IS inter area, * - candidate default, U - per-user static route
       o - ODR, P - periodic downloaded static route, + - replicated route
Gateway of last resort is not set
      10.3.0.0/8 is variably subnetted, 2 subnets, 2 masks
```
 $\mathbf I$ 

| С                                                                      | 10.3.2.0/24 is directly connected, Ethernet2/0       |  |  |  |
|------------------------------------------------------------------------|------------------------------------------------------|--|--|--|
| L                                                                      | 10.3.2.1/32 is directly connected, Ethernet2/0       |  |  |  |
|                                                                        | 10.0.0.0/8 is variably subnetted, 6 subnets, 2 masks |  |  |  |
| C.                                                                     | 10.1.1.0/25 is directly connected, Ethernet0/0       |  |  |  |
| L                                                                      | 10.1.1.1/32 is directly connected, Ethernet0/0       |  |  |  |
| C.                                                                     | 10.1.1.128/25 is directly connected, Loopback0       |  |  |  |
| L                                                                      | 10.1.1.253/32 is directly connected, Loopback0       |  |  |  |
| C.                                                                     | 10.2.1.0/25 is directly connected, Ethernet1/0       |  |  |  |
| L                                                                      | 10.2.1.1/32 is directly connected, Ethernet1/0       |  |  |  |
| The table below describes the significant fields shown in the display. |                                                      |  |  |  |

**Table 12: show ip route topology Field Descriptions**

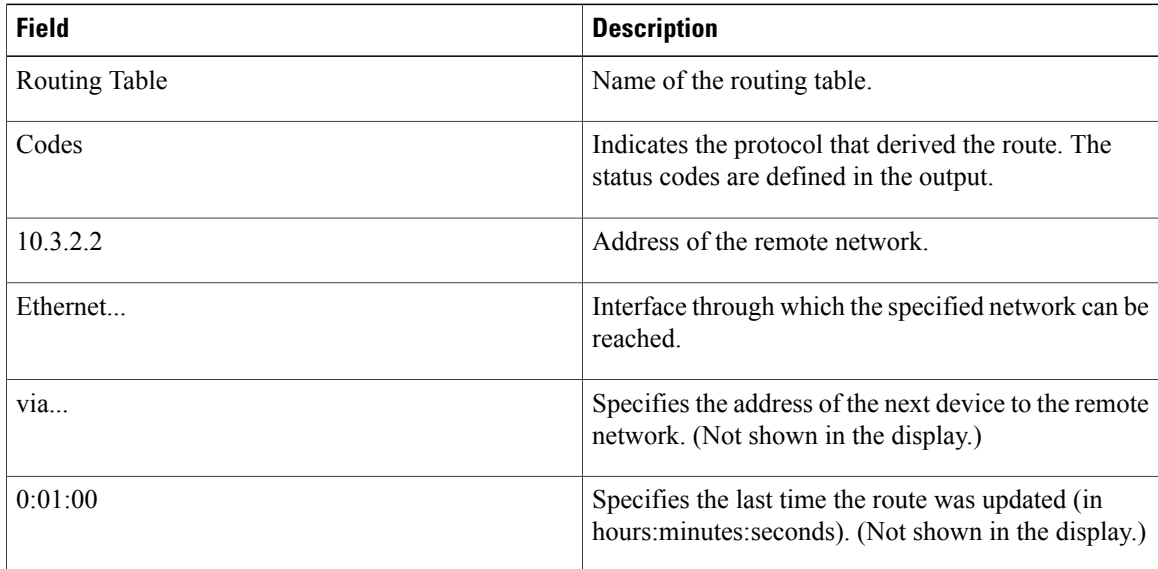

### **Related Commands**

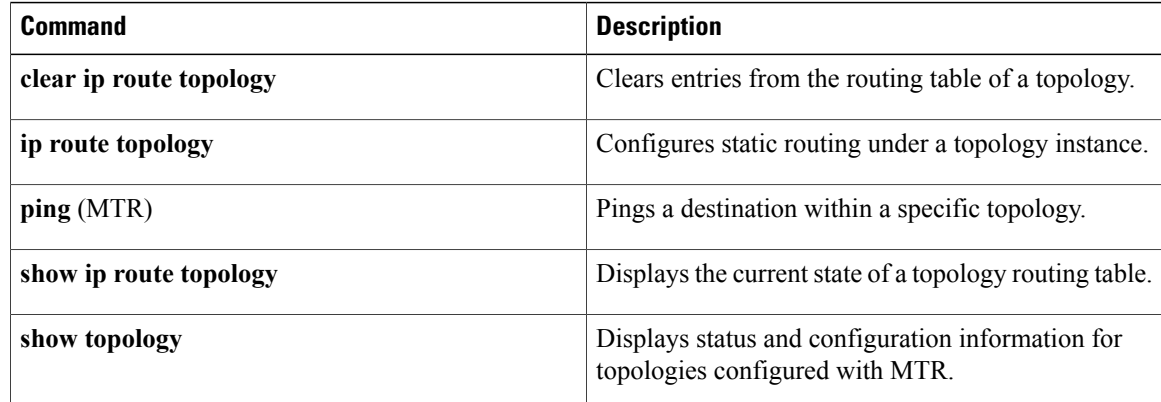

# **show ip static route**

To display the static process local Routing Information Base (RIB) information, use the **show ip static route** command in user EXEC or privileged EXEC mode.

**show ip static route [bfd]** [**vrf** *vrf-name*] [**topology** *topology-name*] [*ip-address* [ *mask* ]] **[multicast] [summary]**

#### **Syntax Description**

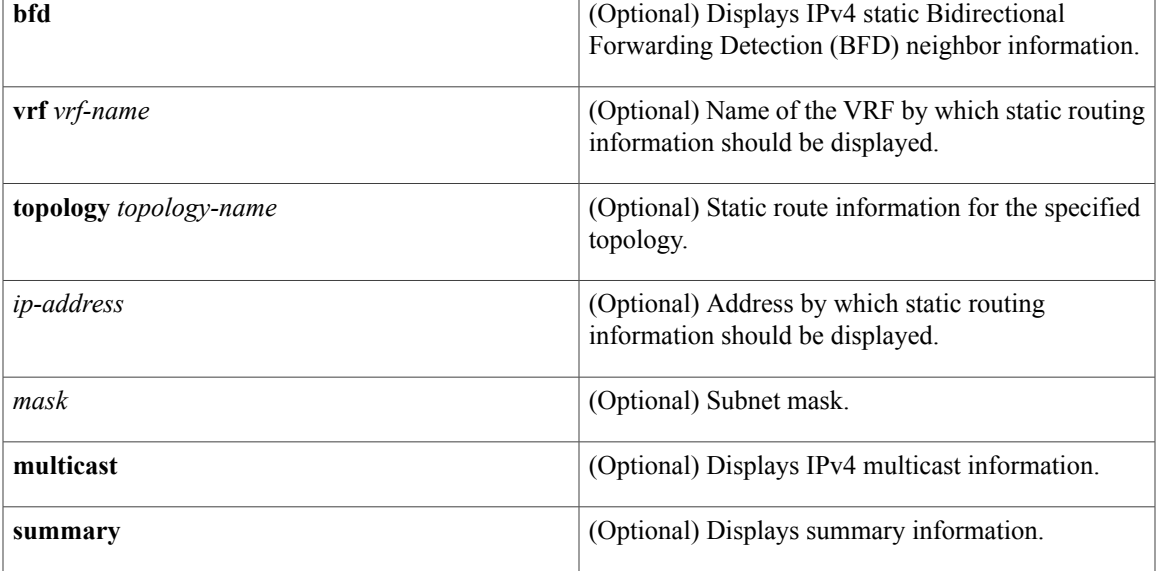

### **Command Modes** User EXEC (>)

Privileged EXEC (#)

### $Command History$

Г

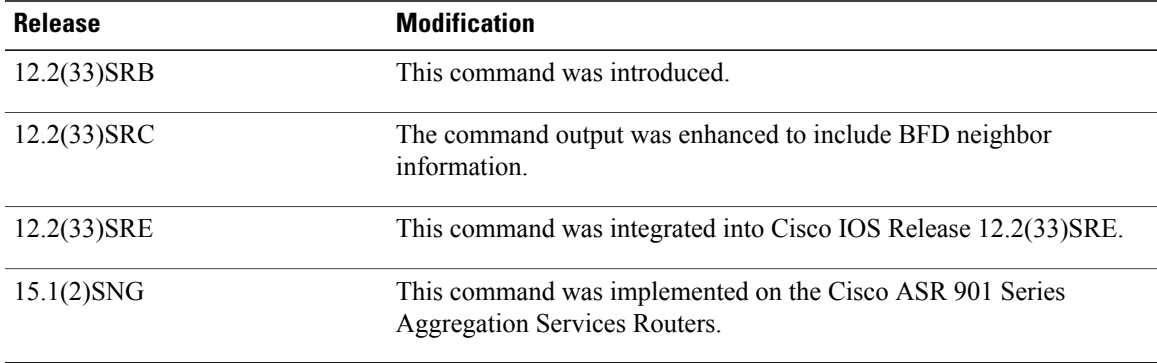

#### **Examples** The following is sample output from the **show** ip **static** route command:

## Device# **show ip static route**

```
Codes: M - Manual static, A - AAA download, N - IP NAT, D - DHCP,
       G - GPRS, V - Crypto VPN, C - CASA, P - Channel interface processor,
       B - BootP, S - Service selection gateway
       DN - Default Network, T - Tracking object
       L - TL1, E - OERCodes in []: A - active, N - non-active, P - permanent
In Cisco IOS Release 12.2(33)SRC, the following is sample output for the show ip static route command:
```
#### Device# **show ip static route**

```
Codes: M - Manual static, A - AAA download, N - IP NAT, D - DHCP,
       G - GPRS, V - Crypto VPN, C - CASA, P - Channel interface processor,
       B - BootP, S - Service selection gateway
       DN - Default Network, T - Tracking object
       L - TL1, E - OERCodes in []: A - active, N - non-active, B - BFD-tracked, P - permanent
Static local RIB for default
M 10.2.2.2/32 [1/0] via Serial2/0 192.168.201.2 [N B]
M 10.0.0.0/8 [1/0] via Serial2/0 192.168.202.2 [N B]
M 10.2.0.0/8 [1/0] via Loopback0 [A]
The table below describes the significant fields shown in the display.
```
#### **Table 13: show ip static route Descriptions**

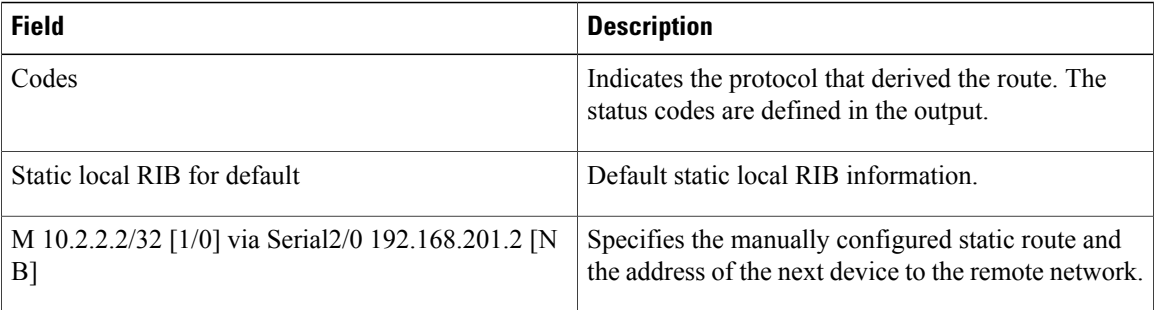

## **show ip static route bfd**

To display information about the IPv4 static Bidirectional Forwarding Detection (BFD) configuration from specific configured BFD groups and nongroup entries, use the **show ip static route bfd** command in user EXEC or privileged EXEC mode.

**show ip static route bfd** [*interface-type interface-number* [*destination-ip-address*]] [**group** [*group-name*]] [**vrf** *destination-vrf-name*] [*destination-ip-address* [**vrf** *source-vrf-name*] [*source-ip-address*]]

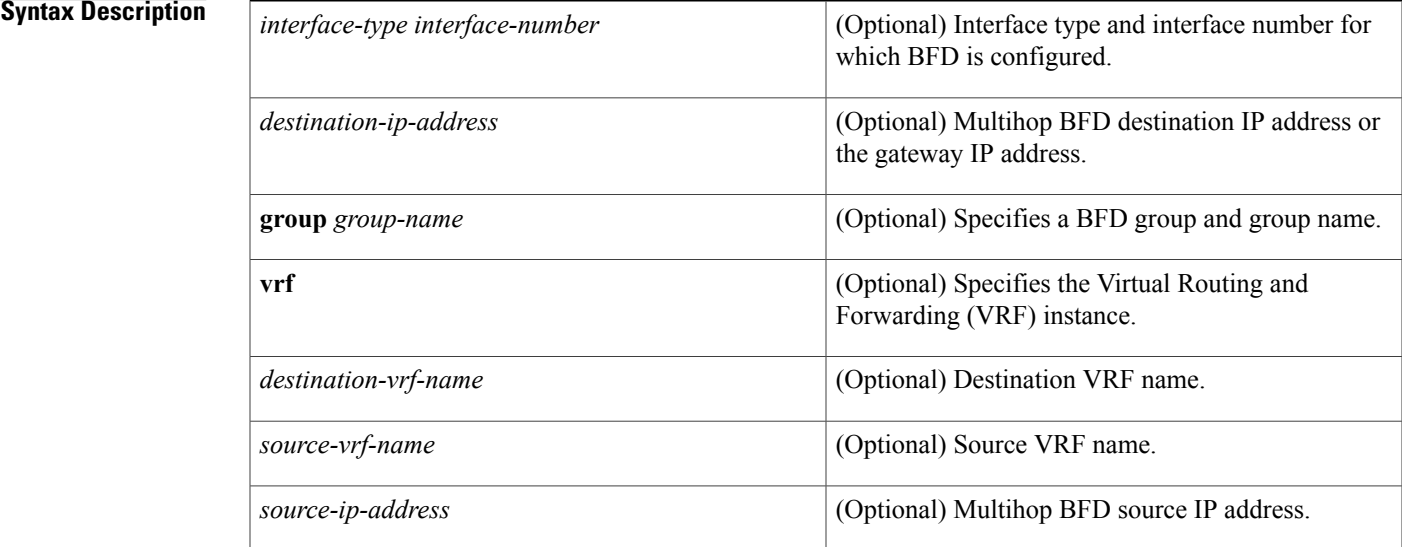

### **Command Modes** User EXEC (>)

Privileged EXEC (#)

## **Command History Release <b>Modification** 15.1(2)S This command was introduced. 15.1(1)SG This command was integrated into Cisco IOS Release 15.1(1)SG. 15.1(1)SY This command was integrated into Cisco IOS Release 15.1(1)SY. This command was modified. The **vrf** keyword, and *interface-type*, *interface-number*, *destination-ip-address*, *source-ip-address*, *destination-vrf-name*, and *source-vrf-name* arguments were added. 15.2(3)S

**Usage Guidelines** You can specify a BFD group for a set of BFD-tracked static routes. Nongroup entries are BFD-tracked static routes for which a BFD group is not specified. Use the **ip route static bfd** command to configure static route BFD neighbors.

> Use the **show ip static route bfd** command to display information about the IPv4 static BFD configuration from specific configured BFD groups and nongroup entries. The **group** *group-name* keyword and argument specifies a BFD group and BFD group name.

Example: The following is sample output from the **show ip static route bfd group** command:

Device# **show ip static route bfd group group1**

Codes in []: R - Reachable, U - Unreachable, L - Loop, D - Not Tracked GigabitEthernet1/1 10.1.1.1 [U] [group1, Active] GigabitEthernet1/2 10.2.2.2 [U] [group1, Passive]

The following table describes the significant fields shown in the display.

#### **Table 14: show ip static route bfd group Field Descriptions**

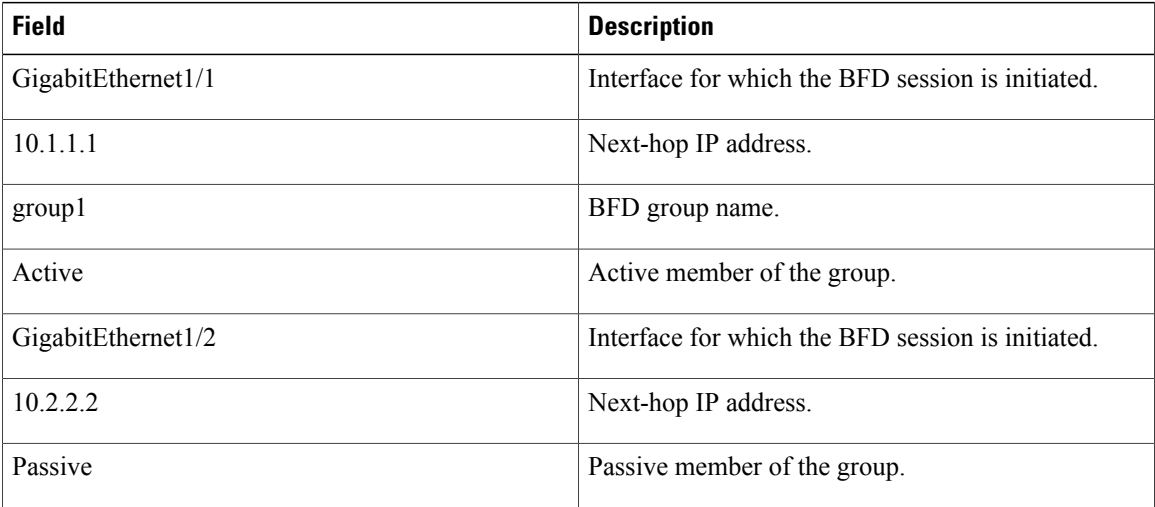

#### **Related Commands**

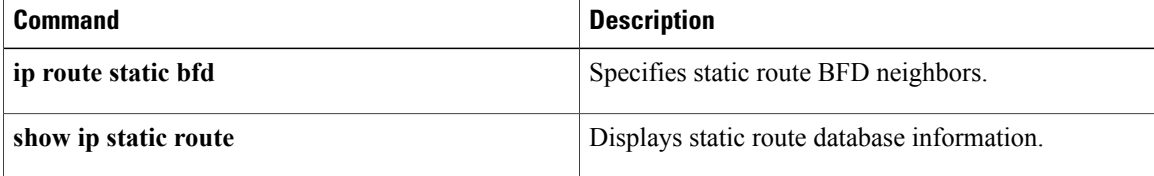

## **show ip static route summary**

To display a global summary of the static process local Routing Information Base (RIB), use the **show ip static route summary** command in user EXEC or privileged EXEC configuration mode.

**show ip static route summary**

**Syntax Description** This command has no arguments or keywords.

**Command Modes** User EXEC (>) Privileged EXEC (#)

**Command History Release Modification** 12.2(33)SRB This command was introduced. 12.2(33)SRE This command wasintegrated into Cisco IOS Release 12.2(33)SRE.

**Examples** The following example shows a global summary of the static routes:

Device# **show ip static route summary**

Allow inter-vrf: yes Number of download routes: 0 Number of static routes: 20 Number of per user routes: 5 Download route version: 0 The table below describes the significant fields shown in the display.

**Table 15: show ip static route summary Descriptions**

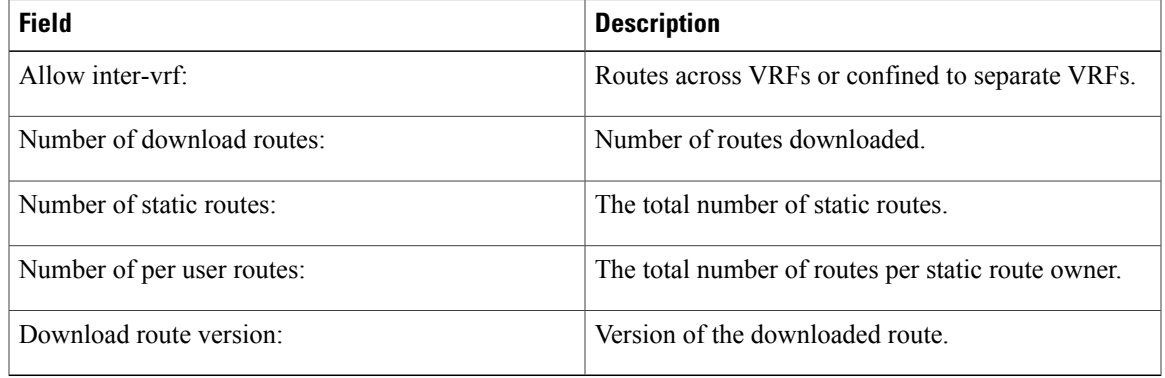

## **show ip traffic (MTR)**

To display statistics about IP traffic, use the **show ip traffic** command in privileged EXEC mode.

**show ip traffic** [**topology** {*name***| all| base**}]

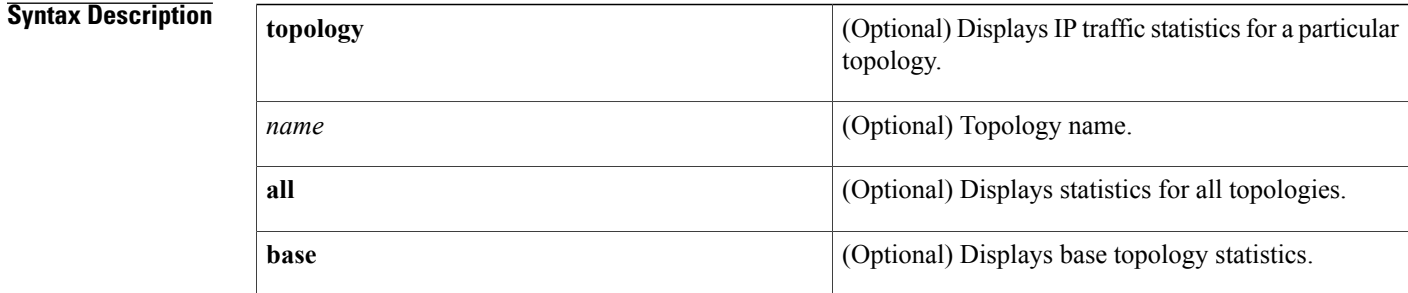

**Command Default** Statistics for all topologies are displayed.

**Command Modes** Privileged EXEC (#)

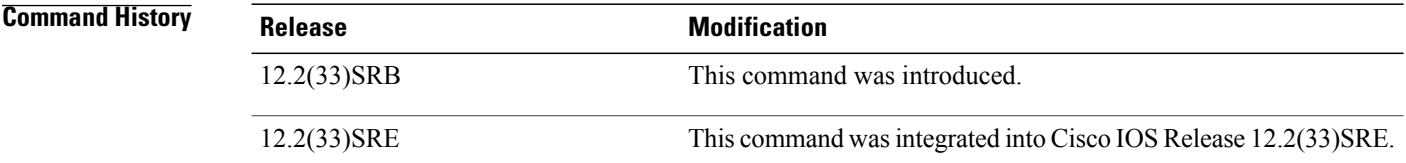

**Usage Guidelines** Use the **show ip traffic** command to display global IP traffic statistics (an aggregation of all the topologies when Multitopology Routing [MTR] is enabled) orstatisticsrelated to a particular topology. The**base** keyword is reserved for the IPv4 unicast base topology. The **all** keyword displays all topologies.

**Examples** The following is sample output from the **show** ip **traffic** command for the VOICE topology:

```
Device# show ip traffic topology VOICE
  Topology: VOICE
  5 minute input rate 0 bits/sec, 0 packet/sec,
  5 minute output rate 0 bits/sec, 0 packet/sec,
  100 packets input, 6038 bytes,
  88 packets output, 5976 bytes.
```
The table below describes the significant fields shown in the display.

 $\mathbf I$ 

#### **Table 16: show ip traffic Field Descriptions**

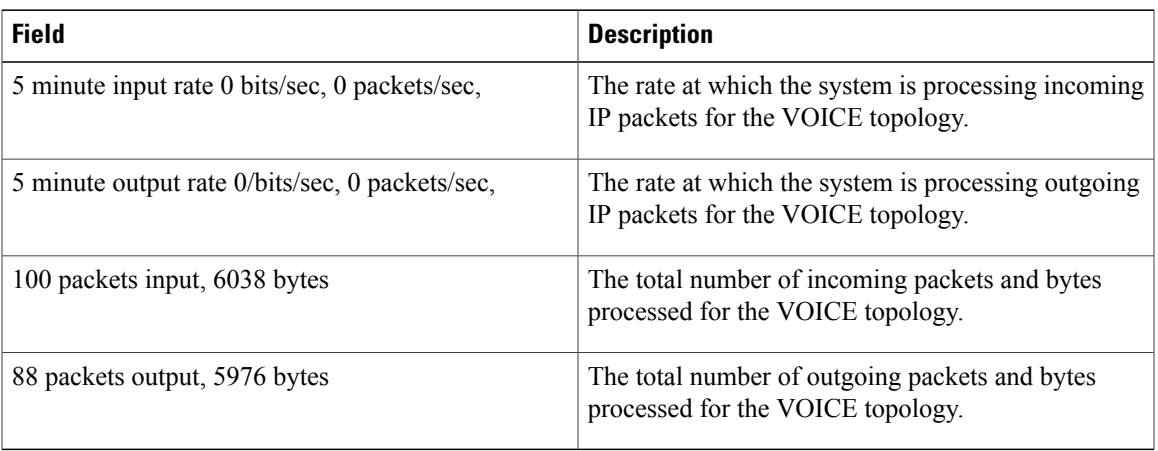

I

# **show isis neighbors**

To display information about Intermediate System-to-Intermediate System (IS-IS) neighbors, use the **show isis neighbors** command in privileged EXEC mode.

**show isis neighbors [detail]**

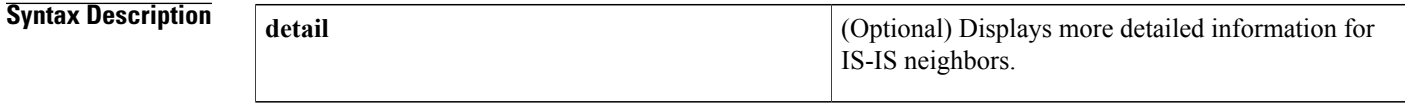

**Command Default** Brief information for IS-IS neighbors is displayed.

**Command Modes** Privileged EXEC (#)

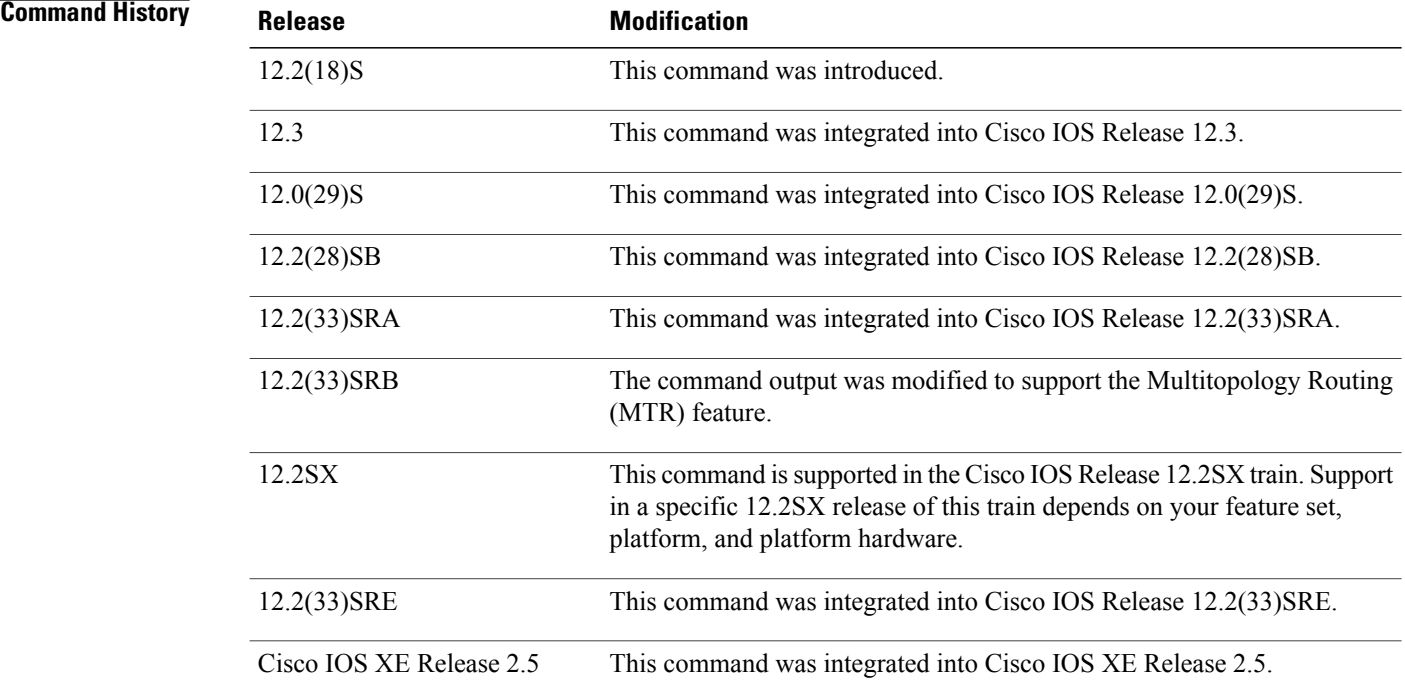

**Usage Guidelines** The **show isis neighbors** command is used to display brief information about connected IS-IS devices. Enter the **detail** keyword to display more detailed information.

#### **Examples** In Release 12.0(29)S, the **show isis neighbors** command is entered to display information about the IS-IS neighbor Device1.

Device5# **show isis neighbors**

System Id Type Interface IP Address State Holdtime Circuit Id 0000.0000.0002 L1 Et0/0 192.168.128.2 UP 21 R5.02 0000.0000.0002 L2 Et0/0 192.168.128.2 UP 28 R5.02 The **show isis neighbors detail** command is entered to display more detailed information about the IS-IS neighbor Device1.

```
Device5# show isis neighbors detail
```
System Id
Type Interface IP Address
State Holdtime Circuit Id
1000.0000.0002
L1
Et0/0
192.168.128.2
UP
21
R5.02 L1 Et0/0 192.168.128.2 UP 21 R5.02 Area Address(es): 49.0001 SNPA: aabb.cc00.1f00 State Changed: 00:00:52 LAN Priority: 64 Format: Phase V<br>0000.0000.0002 L2 Et0/0 192.168.128.2 UP 22 R5.02 Area Address(es): 49.0001 SNPA: aabb.cc00.1f00 State Changed: 00:00:52 LAN Priority: 64 Format: Phase V

In Release 12.2(33)SRB, the **show isis neighbors detail** command is entered to verify the status of the IS-IS neighbor Device1 for a network that has MTR configured. For each of the topologies - unicast, DATA and VOICE, the interface information is displayed.

Device5# **show isis neighbors detail**

System Id Type Interface IP Address State Holdtime Circuit Id 0000.0000.0005 L2 Et0/0 192.168.128.2 UP 28 R5.01 0000.0000.0005 L2 Et0/0 192.168.128.2 UP 28 R5.01 Area Address(es): 33 SNPA: aabb.cc00.1f00 State Changed: 00:07:05 LAN Priority: 64 Format: Phase V Remote TID: 100, 200<br>Local TID: 100, 200 Local TID:

The table below describes the significant fields shown in the display.

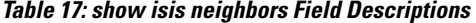

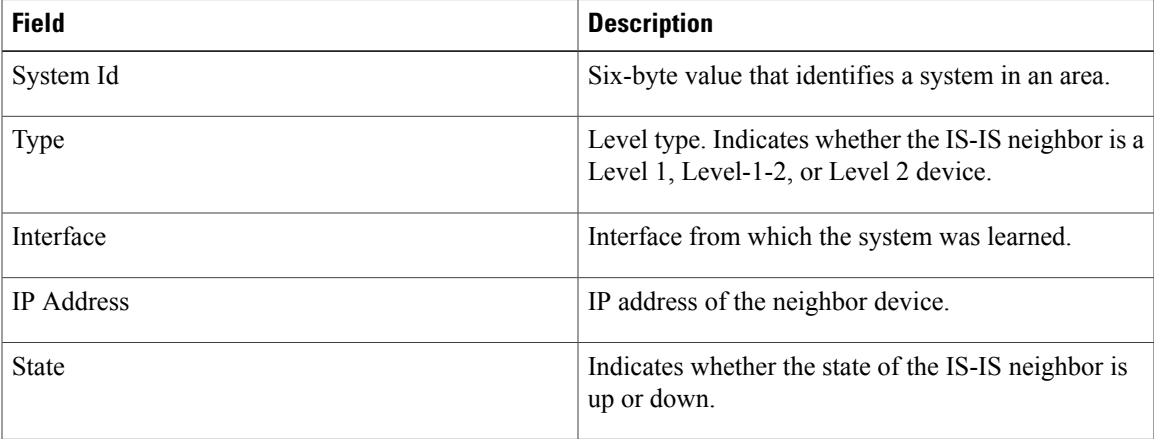

 $\mathbf I$ 

 $\mathbf I$ 

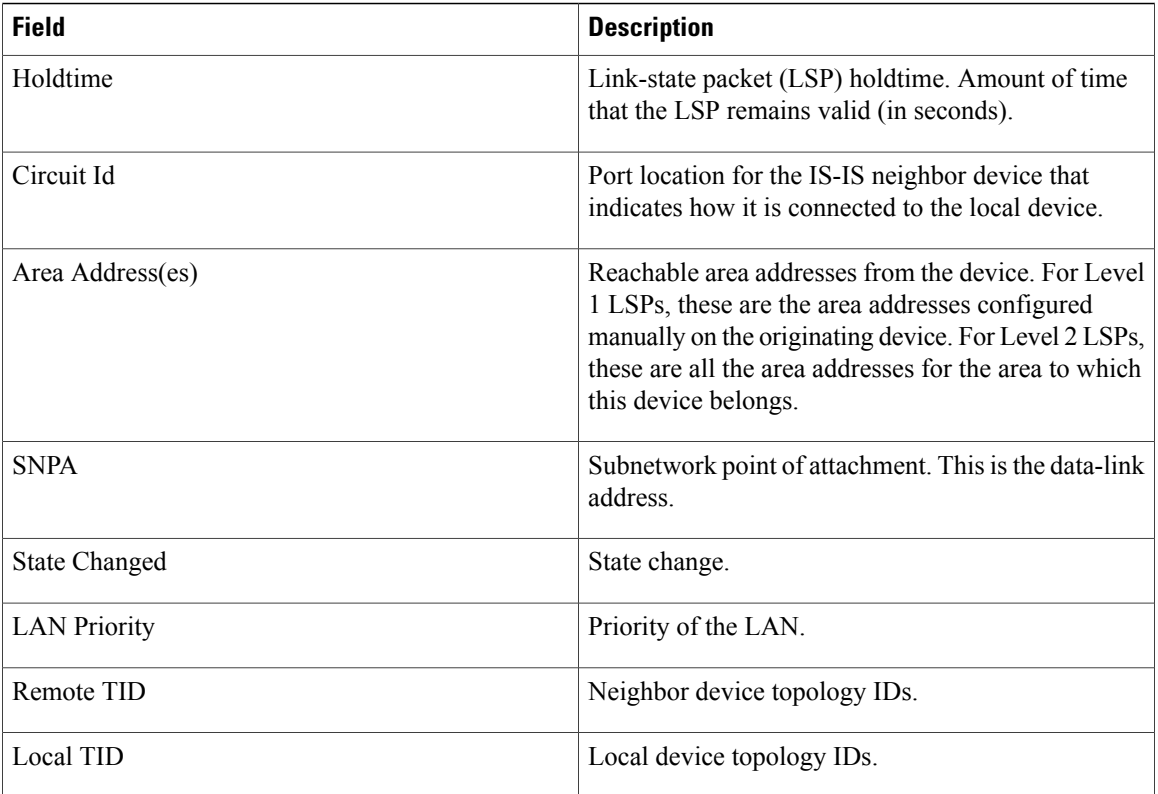

## **show mtm table**

To display information about the classifier values and the differentiated services code point (DSCP) values assigned to each topology, use the **show mtm table** command in user EXEC or privileged EXEC mode.

**show mtm table**

**Syntax Description** This command has no arguments or keywords.

**Command Modes** User EXEC (>) Privileged EXEC (#)

**Command History Release Modification** 12.2(33)SRB This command was introduced. 12.2(33)SRE This command wasintegrated into Cisco IOS Release 12.2(33)SRE.

**Usage Guidelines** The **show mtm table** command shows the DSCP bits and classifier values that are mapped to the topologies for Multitopology Routing (MTR). The DSCP bits are used to mark the packet and assign traffic to a topology.

**Examples** The following example displays the classifier and DSCP values for the VOICE and VIDEO topologies:

Device# **show mtm table**

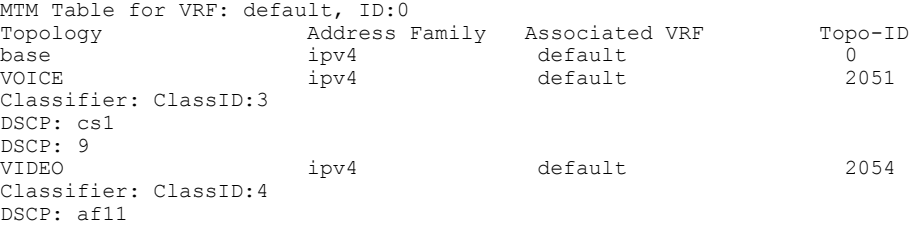

The table below describes the significant fields shown in the display.

**Table 18: show mtm table Field Descriptions**

| <b>Field</b>         | <b>Description</b>                          |
|----------------------|---------------------------------------------|
| MTM table            | Displays the MTR translation manager table. |
| Topology             | Name of the topology.                       |
| Classifier: ClassID: | Displays the class identifier.              |

 $\mathbf I$ 

 $\mathbf I$ 

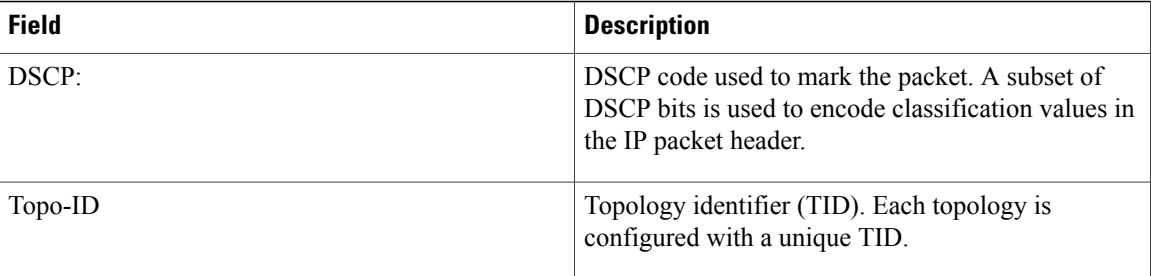

## **show policy-map type class-routing ipv4 unicast**

To display class-routing policy map information for Multitopology Routing (MTR), use the **show policy-map type class-routing ipv4 unicast** command in privileged EXEC mode.

**show policy-map type class-routing ipv4 unicast** [**interface** [*interface-type interface-number*]]

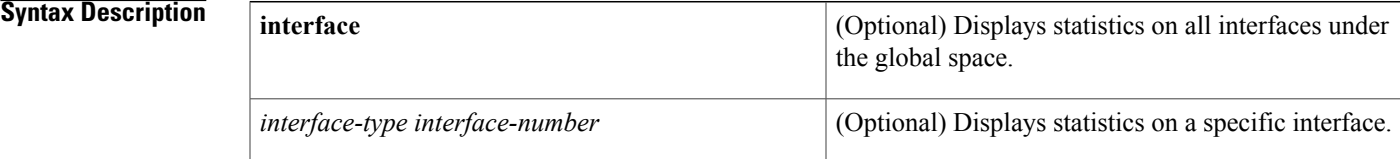

**Command Modes** Privileged EXEC (#)

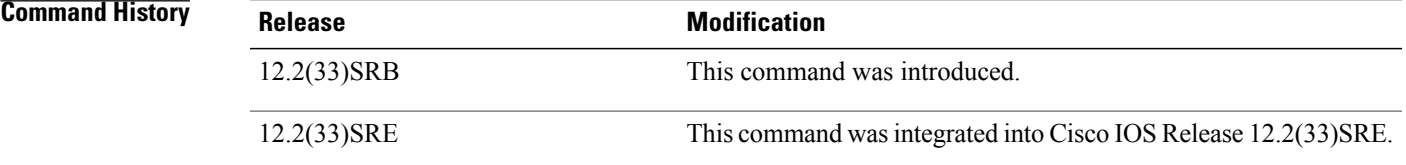

**Examples** The following example shows that the policy map MTR is attached to the voice and video topologies:

Device# **show policy-map type class-routing ipv4 unicast**

```
Policy Map type class-routing ipv4 unicast MTR
    Class VOICE-CLASS
      select-topology voice
    Class VIDEO-CLASS
      select-topology video
```
The following example showsstatistics about the policy map named MTR and the voice and video topologies. The number of packets and total bytes on a per-class and per-interface basis are shown. There is also further granularity in the display output by showing per match statement statistics:

Device# **show policy-map type class-routing ipv4 unicast interface ethernet 0/0**

```
Service-policy: MTR
 Class-map: VOICE-CLASS (match-any)
   10 packets, 600 bytes
    5 minute offered rate 0 bps, drop rate 0 bps
   Match: dscp cs1 (8)
     10 packets, 600 bytes
      5 minute rate 0 bps
    select-topology voice
  Class-map: VIDEO-CLASS (match-any)
    15 packets, 900 bytes
    5 minute offered rate 0 bps, drop rate 0 bps
   Match: dscp af43
     15 packets, 900 bytes
```
1

5 minute rate 0 bps select-topology video The table below describes the significant fields shown in the display.

#### **Table 19: show policy-map type class-routing ipv4 unicast Field Descriptions**

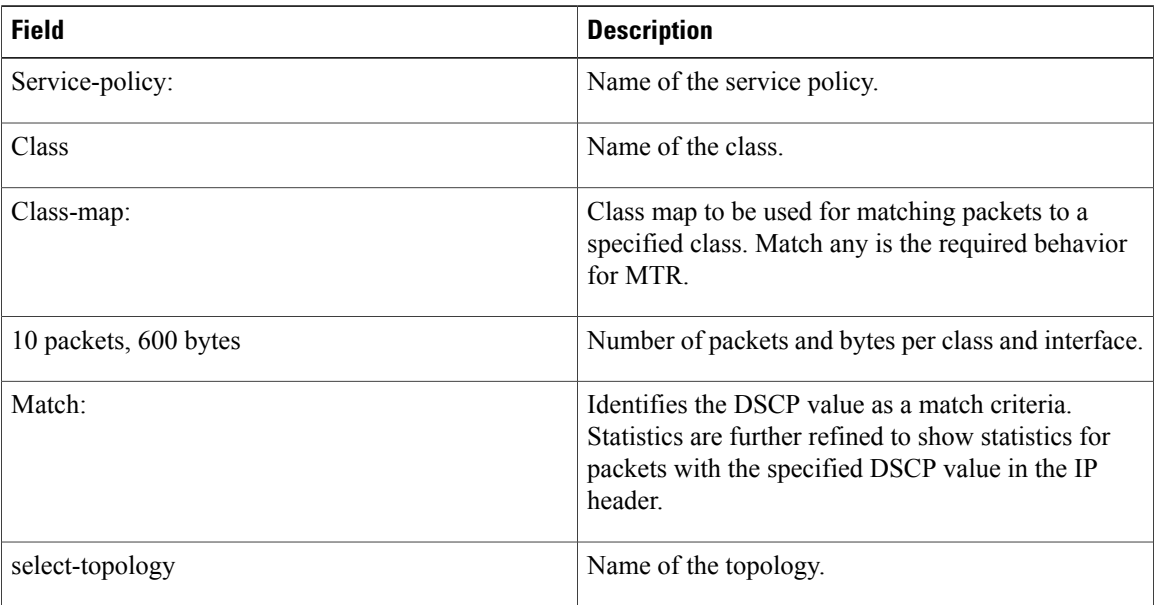

## **show snmp context mapping**

To display information about Simple Network Management Protocol (SNMP) context mappings for Multitopology Routing (MTR), use the **show snmp context mapping** command in privileged EXEC mode.

**show snmp context mapping**

- **Syntax Description** This command has no arguments or keywords.
- **Command Default** No default behavior or values.

**Command Modes** Privileged EXEC (#)

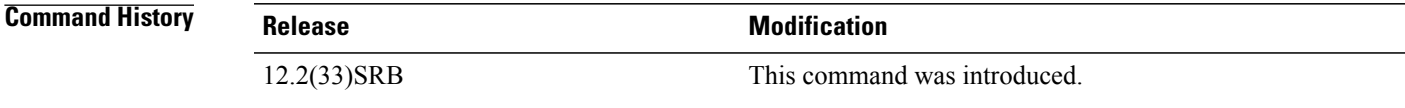

**Usage Guidelines** The SNMP agent software component on the device can be configured to pass a context string to existing MIB access functions by using the **snmp context** command. Network management applications can provide these context strings in SNMP transactions to direct those transactions to a specific virtual private network (VPN) routing and forwarding (VRF) instance, a specific topology, and/or routing protocol instance. The **show snmp context mapping** command displays information about the mapping of the context to the VRF, address family, topology, and protocol.

**Examples** The following example displays the mapping of the context to the topology and protocol instance:

Device# **show snmp context mapping** Context: ospf-voice VRF Name: Address Family Name: ipv4 Topology Name: voice Protocol Instance: OSPF-3 Router Context: context-ospf VRF Name: Address Family Name: Topology Name: Protocol Instance: OSPF-3 Router Context: context-vrfA VRF Name: vrfA Address Family Name: Topology Name: Protocol Instance: Context: context-voice VRF Name: Address Family Name: ipv4

Topology Name: voice Protocol Instance:

T

The table below describes the significant fields shown in the display.

#### **Table 20: show snmp context mapping Field Descriptions**

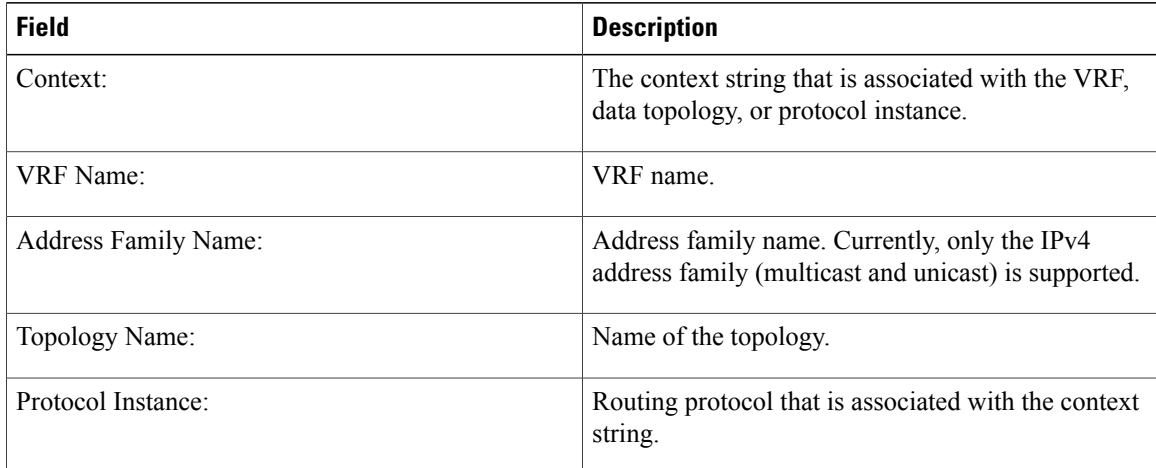

### **Related Commands**

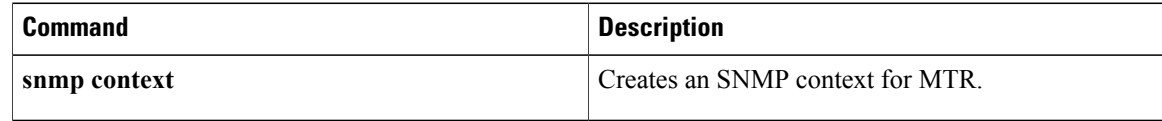

# **show topology**

To display status and configuration information for topologies configured with Multitopology Routing (MTR), use the **show topology** command in privileged EXEC mode.

#### **show topology**

[**cache** [*topology-id*] | **ha** [**detail| interface| lock| router**] [**all** | **ipv4** | **ipv6** | **vrf** *vpn-instance*]]

#### **Syntax Description**

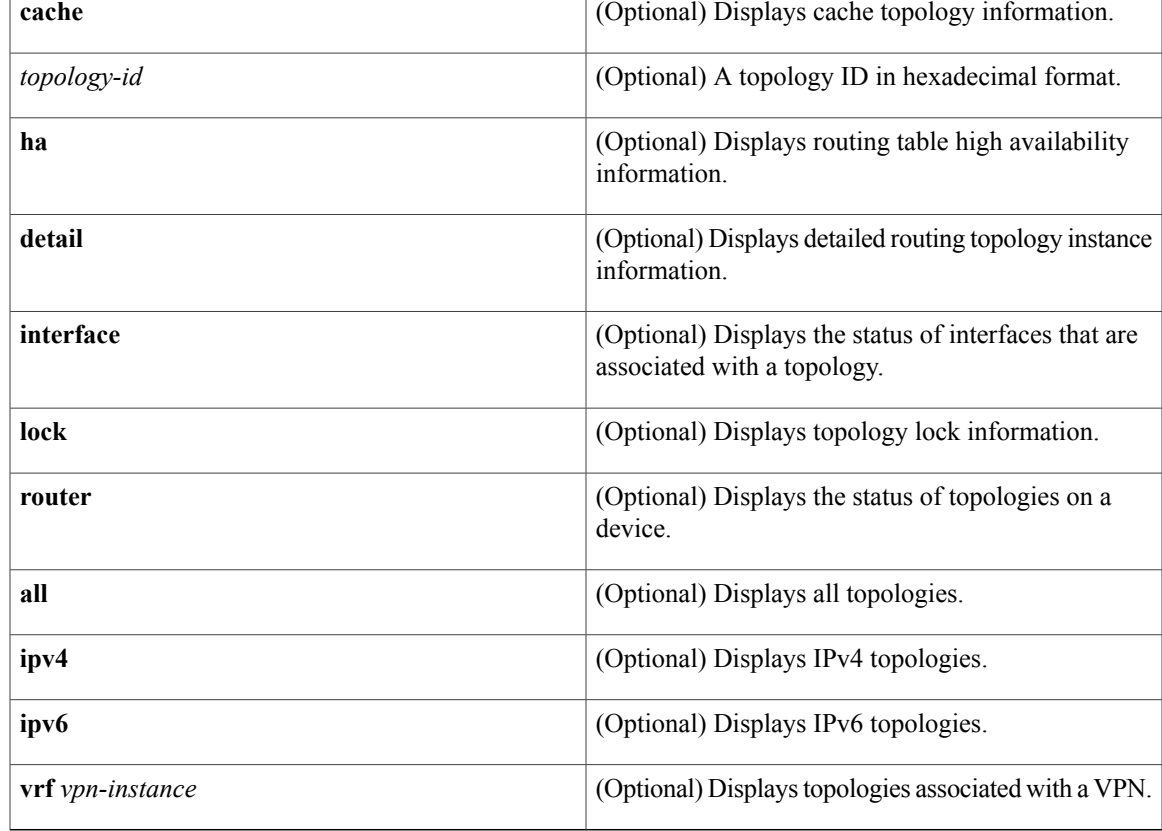

**Command Default** Information about all topologies is displayed.

**Command Modes** Privileged EXEC (#)

### $$

Г

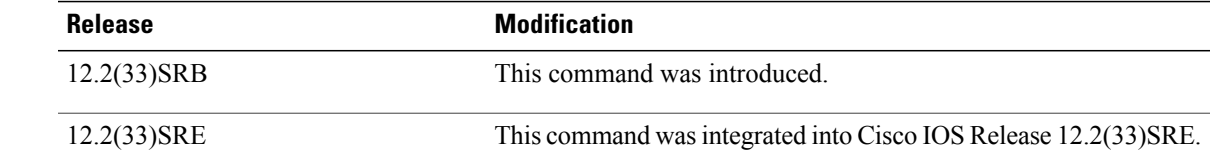

### **Usage Guidelines** The **show topology** command is used to display configuration information for MTR. The output displays global mode, interface mode, and device mode configurations. The output can be filtered to display information for only specific address families and subaddress families or specific topologies.

**Examples** The following example shows the topology name and status of base and class-specific topologies:

Device# **show topology**

| Topology                                                               |      | Address Family Associated VRF State |    |  |  |  |
|------------------------------------------------------------------------|------|-------------------------------------|----|--|--|--|
| base                                                                   | ipv4 | default                             | UP |  |  |  |
| VOICE                                                                  | ipv4 | default                             | UP |  |  |  |
| base                                                                   |      | default                             | UP |  |  |  |
| The table below describes the significant fields shown in the display. |      |                                     |    |  |  |  |

**Table 21: show topology Field Descriptions**

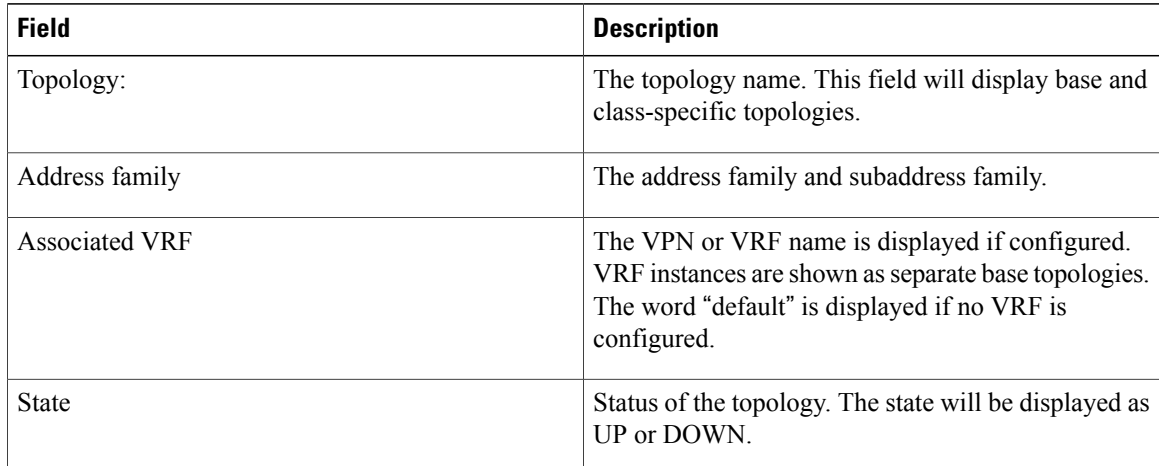

The following example shows detailed information about base and class-specific topologies:

```
Device# show topology detail
```

```
Topology: base
  Address-family: ipv4
  Associated VPN VRF is default
  Topology state is UP
  Associated interfaces:
    Ethernet0/0, operation state: UP
    Ethernet1/0, operation state: DOWN
    Serial2/0, operation state: DOWN
    Serial3/0, operation state: UP
Topology: VOICE
  Address-family: ipv4
  Associated VPN VRF is default
   Topology state is UP
  Associated interfaces:
    Ethernet0/0, operation state: UP
Topology: base
  Address-family:
  Associated VPN VRF is default
  Topology state is UP
```
**show topology**

Г

```
Route Replication Enabled:
     from unicast all
   Associated interfaces:
     Ethernet0/0, operation state: UP
The table below describes the significant fields shown in the display.
```
#### **Table 22: show topology detail Field Descriptions**

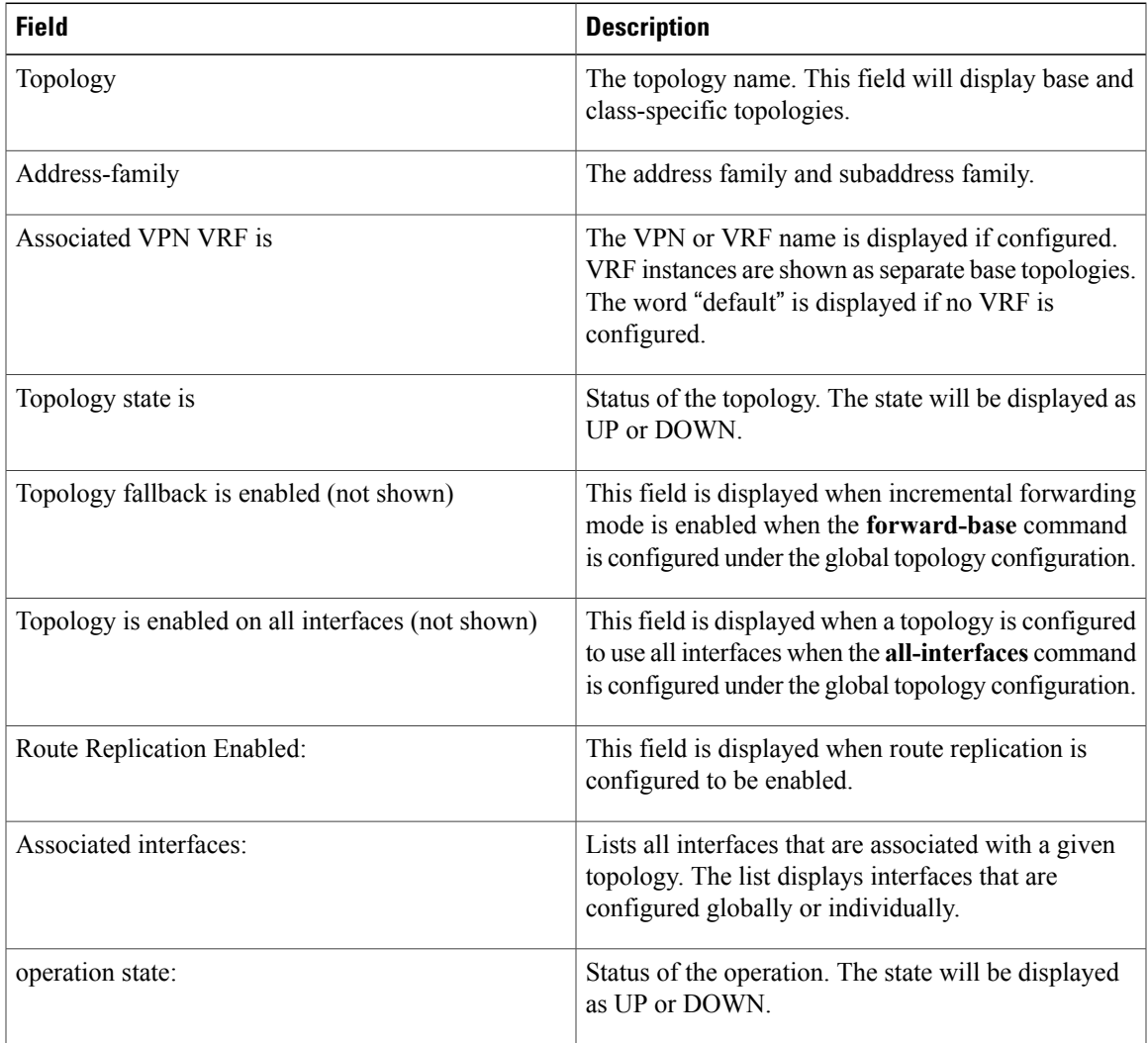

The following example shows information about the status of topologies on a route. The additional fields here show which IP routing protocols are configured for each topology.

```
Device# show topology router
```

```
Topology: base
   Address-family: ipv4
   Associated VPN VRF is default
  OSPF 2 Area 0
   IS-IS [name] Level-1
Topology: VOICE
   Address-family: ipv4
   Associated VPN VRF is default
```

```
OSPF 2 Area 0
   IS-IS [name] Level-1
Topology: base
  Address-family: IPv4 multicast
   Associated VPN VRF is default
   OSPF 2 Area 0
   IS-IS [name] Level-1
```
The following example showsinformation about the status of each interface that is associated with a topology:

#### Device# **show topology interface**

```
Topology: base
   Address-family: ipv4
   Associated VPN VRF is default
   Topology state is UP
   Associated interfaces:
     Ethernet0/0, operation state: UP
      OSPF 2 metric: 10 state: UP
      IS-IS [name] metric (10,10) state: UP
Topology: VOICE
   Address-family: ipv4
   Associated VPN VRF is default
   Topology state is UP
   Associated interfaces:
     Ethernet0/0, operation state: UP
      OSPF 2 metric: 10 state: UP
      IS-IS [name] metric (10,10) state: UP
Topology: base
   Address-family: IPv4 multicast
   Associated VPN VRF is default
   Topology state is UP
   Associated interfaces:
     Ethernet0/0, operation state: UP
      OSPF 2 metric: 10 state: UP
      IS-IS [name] metric (10,10) state: UP
```
#### **Related Commands**

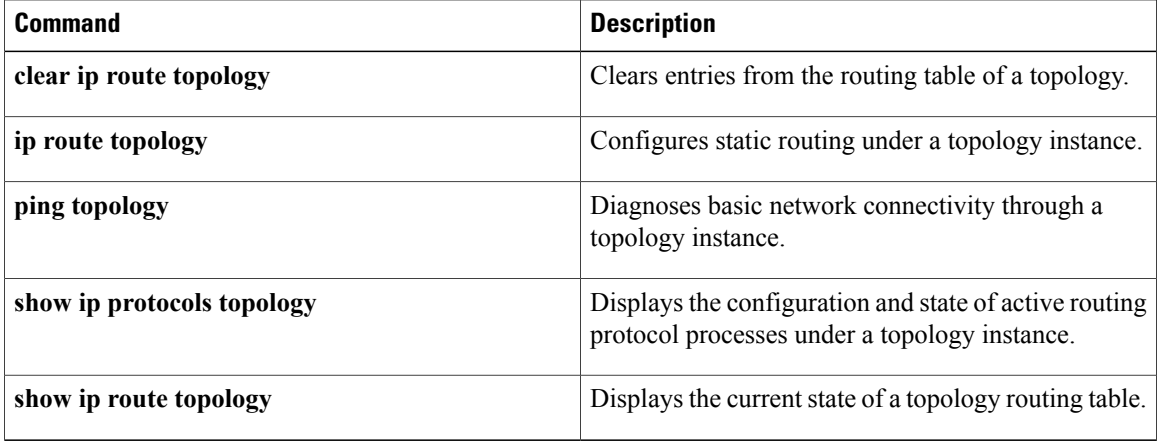

## **shutdown (MTR)**

To temporarily disable a topology instance without removing the topology configuration, use the **shutdown** command in address family topology configuration mode. To restart the topology instance, use the **no** form of this command.

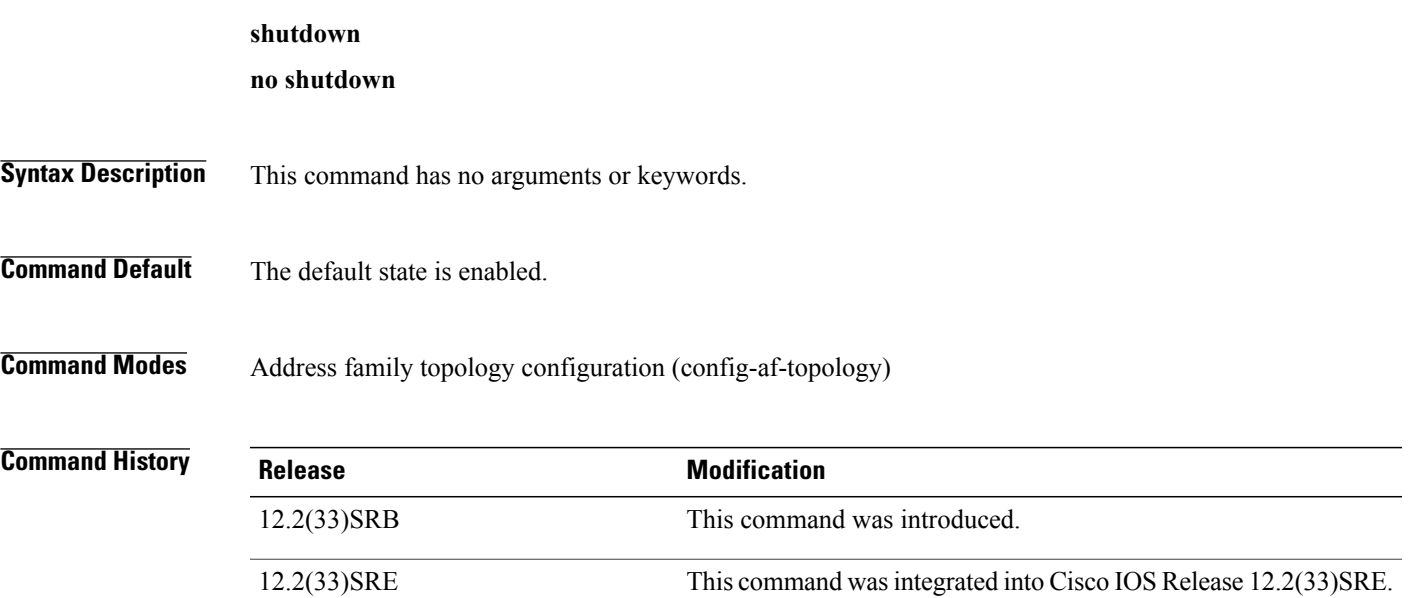

**Usage Guidelines** The **shutdown** (MTR) command is used to temporarily disable a topology without removing the topology configuration from the device. This command is useful for initial topology configuration. The topology can be placed in a shutdown state until the configuration is complete and the topology is ready to be deployed.

> A topology is operationally disabled when it is shut down. No routing or forwarding occurs, and routing and forwarding tables are either empty or nonexistent when a topology is in a shutdown state.

**Note** A topology cannot be placed in the shutdown state if referenced by any active policy map.

**Examples** The following example configures the device to temporarily place the VOICE topology in a shutdown state:

```
Device(config)# global-address-family ipv4
Device(config-af)# topology VOICE
Device(config-af-topology)# all-interfaces
Device(config-af-topology)# forward-base
Device(config-af-topology)# shutdown
Device(config-af-topology)# end
```
 $\mathbf l$ 

I

### **Related Commands**

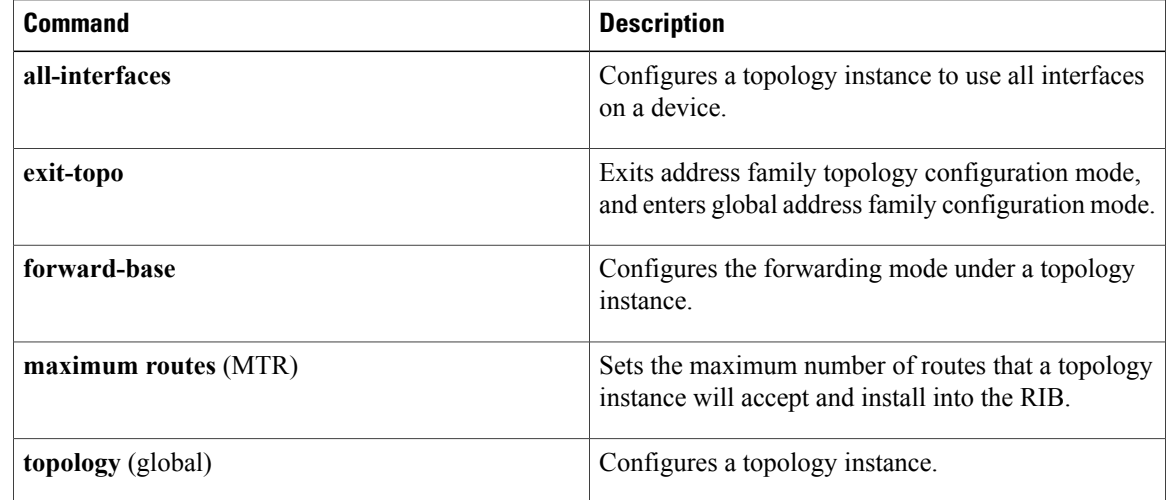

## **snmp context**

To create a Simple Network Management Protocol (SNMP) context for Multitopology Routing (MTR) for virtual networking, use the **snmp context** command in the appropriate command mode. To delete an SNMP context, use the **no** form of this command.

#### **For SNMPv1 or v2c**

**snmp context** *context-name* [**community** *community-name* [**ro| rw**]]

#### **For SNMPv3**

**snmpcontext** *context-name* [**user** *username* [**credential**| **[encrypted]** [**auth**{**md5** *password*|**sha** *password*}] [**access** {*access-list-number*| *access-list-name*| **ipv6** *access-list-name*}]]]

**no snmp context** *context-name*

Г

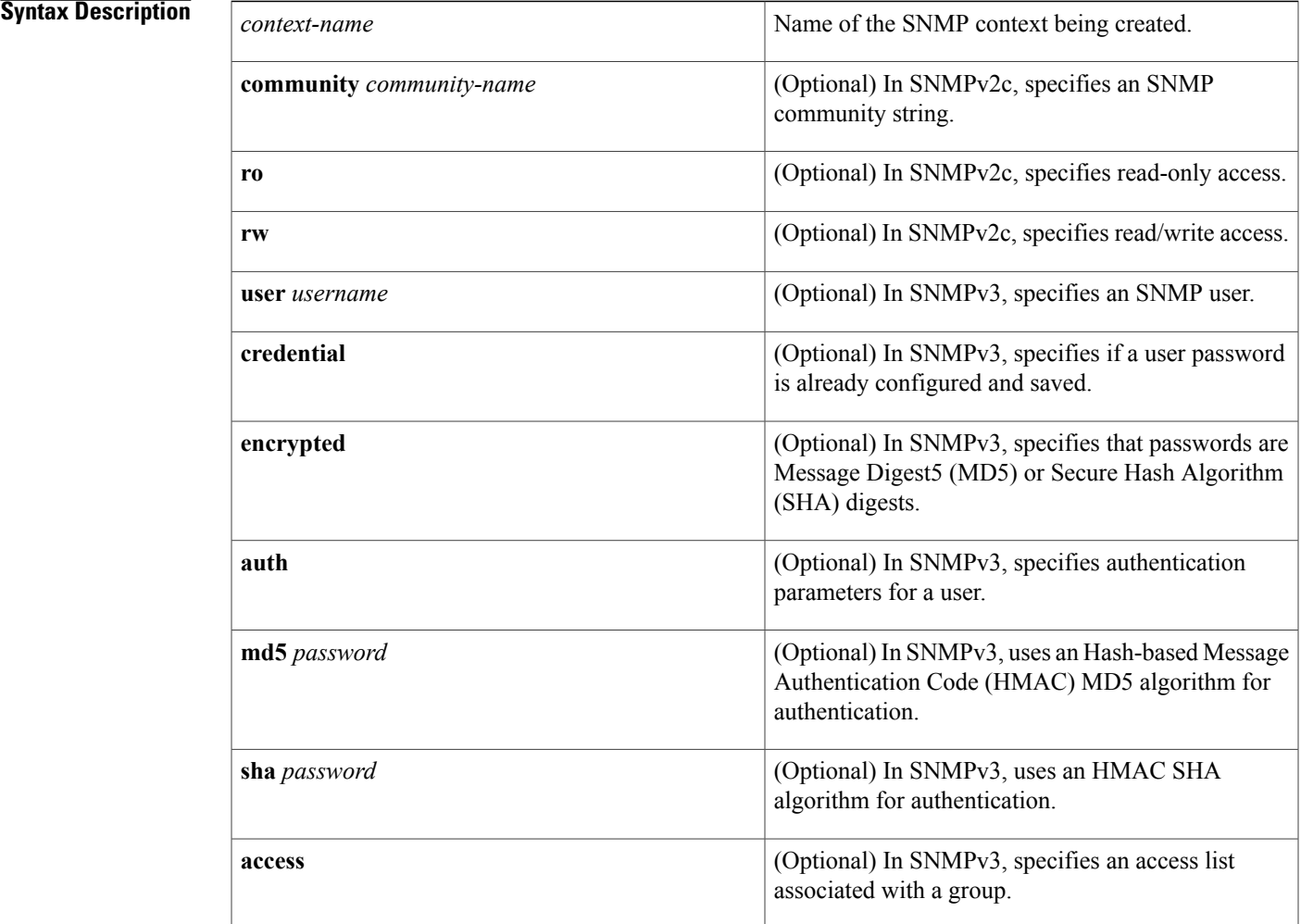

Π

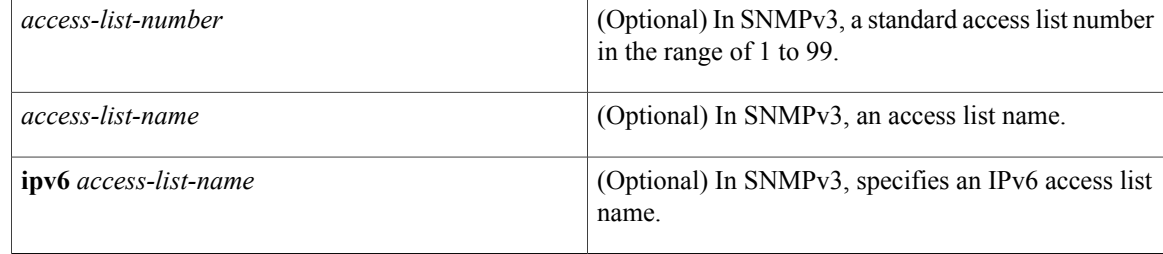

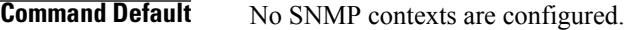

**Command Modes** Address family configuration (config-router-af) Router address family topology configuration (config-router-af-topology) Router configuration (config-router) VRF address family configuration (config-vrf-af) VRF configuration (config-vrf)

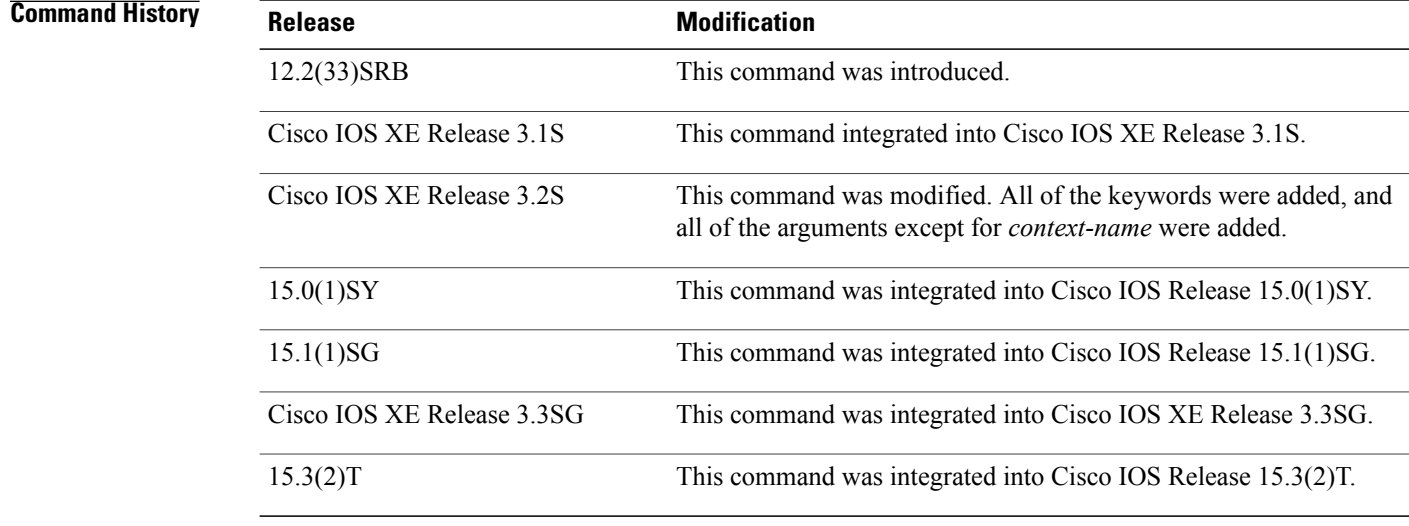

**Usage Guidelines** When you use the **no snmp context** command, all SNMP instances in that context are deleted.

**Examples** The following example shows how to create an SNMP context to be associated with VPN companyA:

Device(config)# **ip vrf companyA** Device(config-vrf)# **snmp context contextA** The following example shows how to create an SNMP context in VRF address family configuration mode to be associated with VPN companyA:

```
Device(config)# vrf definition companyA
Device(config-vrf)# address-family ipv4
Device(config-vrf-af)# snmp context contextA
```
### **Related Commands**

 $\mathsf I$ 

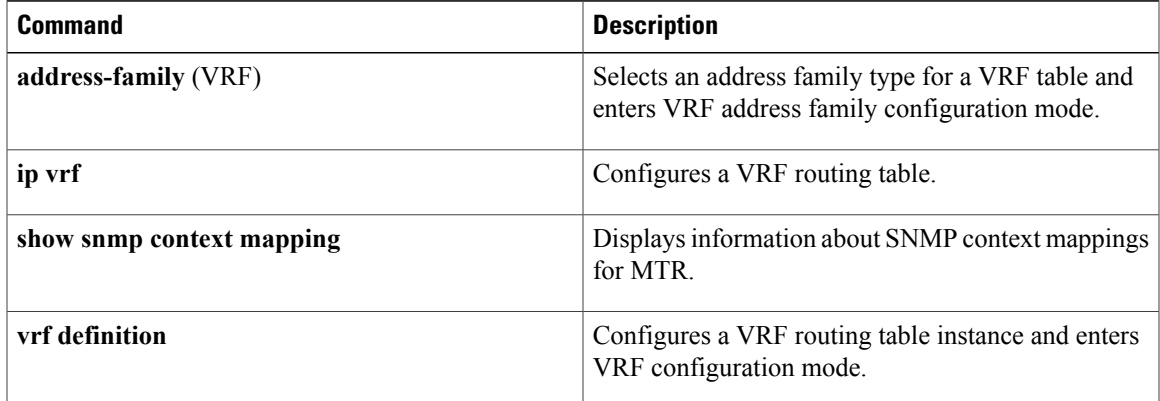

# **topology (BGP)**

To configure a Border Gateway Protocol (BGP) routing process to route IP traffic for the specified topology instance and to enter router scope address family topology configuration mode, use the **topology** command in router scope address family configuration mode. To disassociate the BGP routing process from the topology instance, use the **no** form of this command.

**topology** {*topology-name***| base**}

**no topology** {*topology-name***| base**}

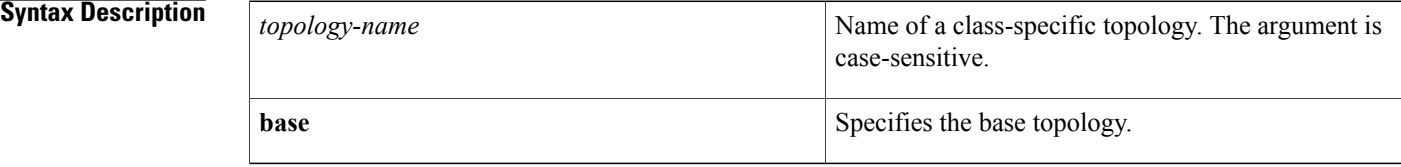

#### **Command Default** No default behavior or values

### **Command Modes** Router scope address family configuration (config-router-scope-af)

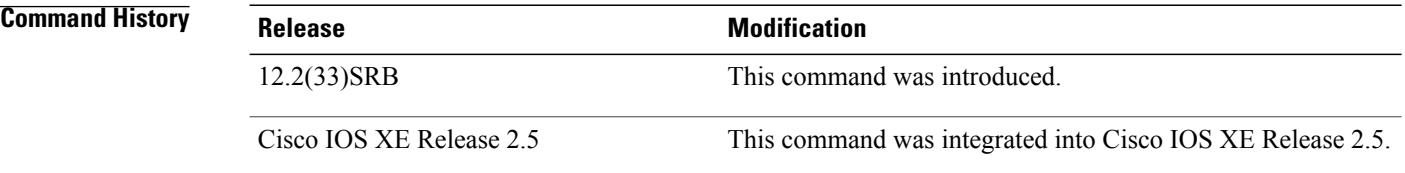

### **Usage Guidelines** The **topology** (BGP) command is used in a Multitopology Routing (MTR) configuration to enable a specific topology inside a BGP address family session. Command configurations after the **topology** command is entered apply only to the topology instance. The topology must first be defined globally using the **global-address-family** command in global configuration mode before the topology can be configured under the BGP routing session. The **topology** (BGP) command is entered under a BGP router scope hierarchy that includes an address family configuration.

#### **Examples** The following example configures a BGP peering session with the 192.168.3.2 neighbor under the VOICE topology:

Device(config)# **global-address-family ipv4** Device(config-af)# **topology VOICE** Device(config-af-topology)# **all-interfaces** Device(config-af-topology)# **exit** Device(config-af)# **exit** Device(config)# **router bgp 45000**

```
Device(config-router)# scope global
Device(config-router-scope)# bgp default ipv4-unicast
Device(config-router-scope)# neighbor 192.168.3.2 remote-as 50000
Device(config-router-scope)# address-family ipv4 unicast
Device(config-router-scope-af)# topology VOICE
Device(config-router-scope-af-topo)# bgp tid 100
Device(config-router-scope-af-topo)# neighbor 192.168.3.2 activate
Device(config-router-scope-af-topo)# end
```
### **Related Commands**

Г

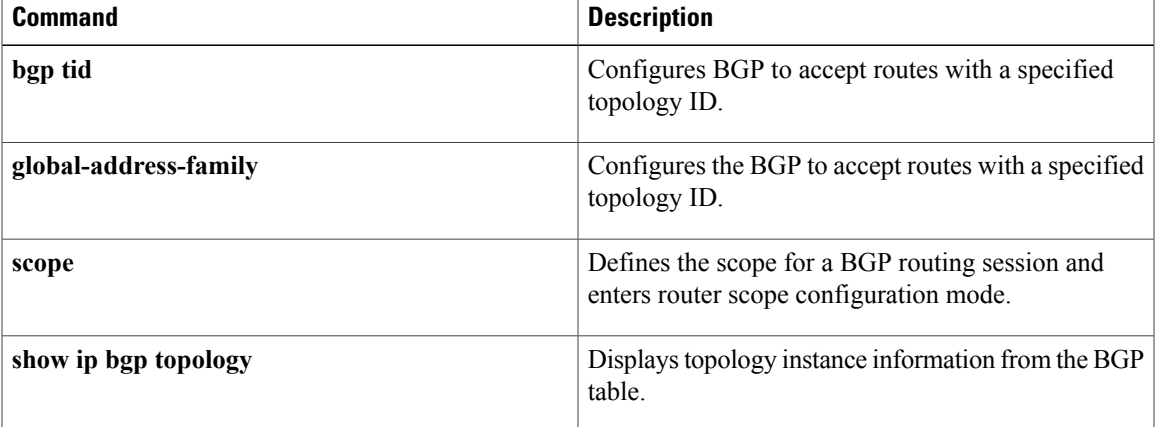

# **topology (EIGRP)**

To configure an Enhanced Interior Gateway Routing Protocol (EIGRP) process to route IP traffic under the specified topology instance and to enter address-family topology configuration mode, use the **topology** command in address-family configuration mode. To disassociate the EIGRP routing process from the topology instance, use the **no** form of this command.

**topology** {**base**| *topology-name* **tid** *number*}

**no topology** *topology-name*

#### **Syntax Description**

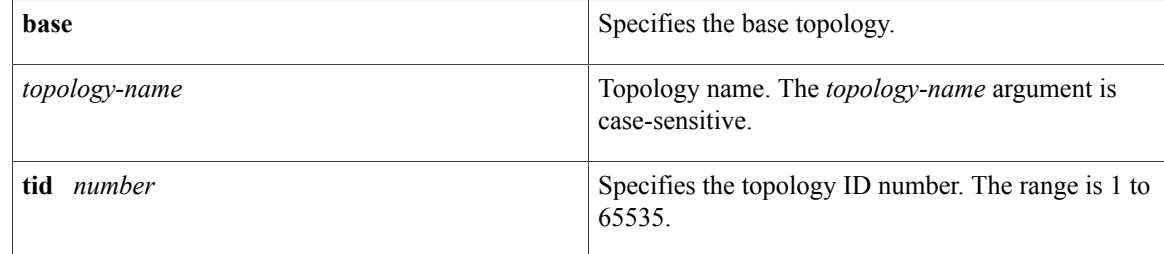

### **Command Default** EIGRP routing processes are not configured to route IP traffic under a topology instance.

#### **Command Modes** Address-family configuration (config-router-af)

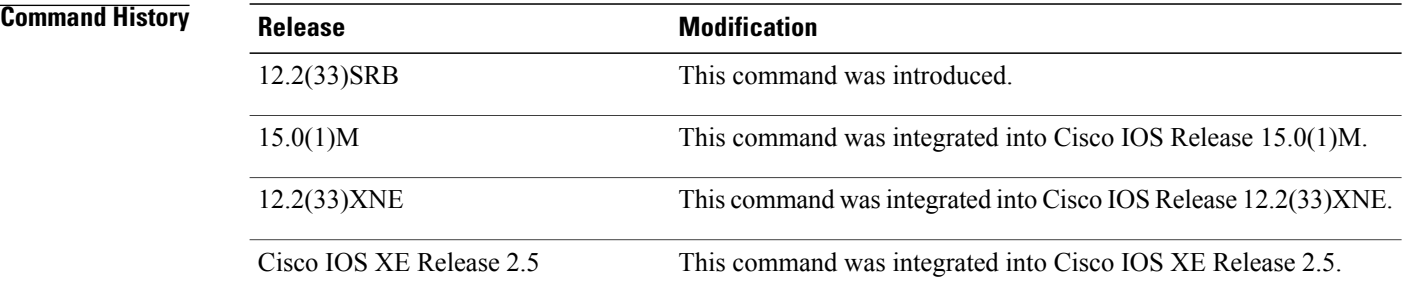

**Usage Guidelines** The **topology** command is used in a Multitopology Routing (MTR) configuration to enable an EIGRP process under the specified topology. The **topology** command is entered under address-family configuration mode. Command configurations are applied only to the topology instance. The topology must be defined globally with the **global-address-family** command in global address-family configuration mode before the topology can be configured under the EIGRP process.

> The **tid**keyword associates an ID with the topology instance. Each topology must be configured with a unique topology ID. The topology ID is used to identify and group Network Layer Reachability Information (NLRI) for each topology in EIGRP updates.

The topology ID must be consistent across devices so that EIGRP can correctly associate topologies.

**Examples** The following example configures EIGRP process 1 to route traffic for the 192.168.0.0/16 network under the VOICE topology instance:

```
Device(config)# router eigrp 1
Device(config-router)# address-family ipv4 unicast autonomous-system 3
Device(config-router-af)# topology VOICE tid 100
Device(config-router-af-topology)# no auto-summary
Device(config-router-af-topology)# network 192.168.0.0 0.0.255.255
Device(config-router-af-topology)# end
```
### **Related Commands**

ı

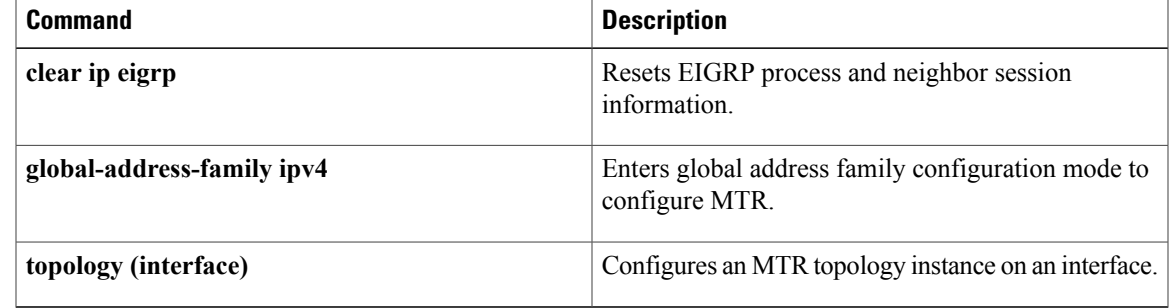

## **topology (global)**

To configure a global topology instance and enter routing topology configuration mode, use the **topology** command in global address family configuration mode. To disable the topology instance and remove from the device configuration, use the **no** form of this command.

**topology** {**base**| *topology-name*}

**no topology** {**base**| *topology-name*}

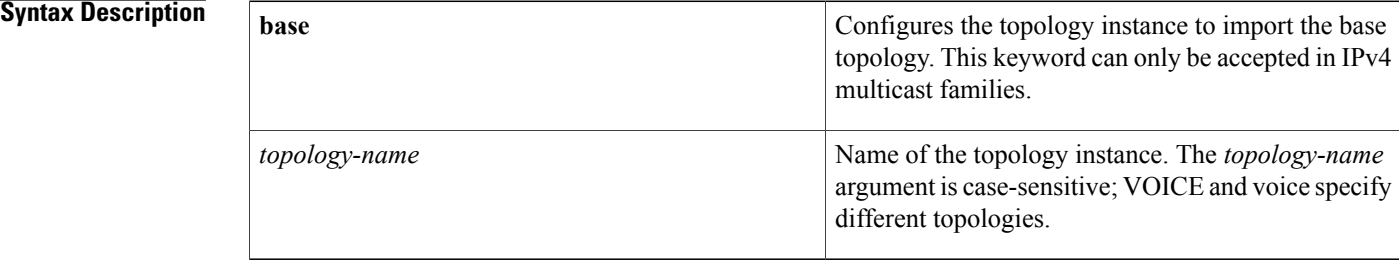

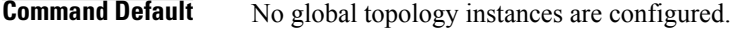

### **Command Modes** Global address family configuration (config-af)

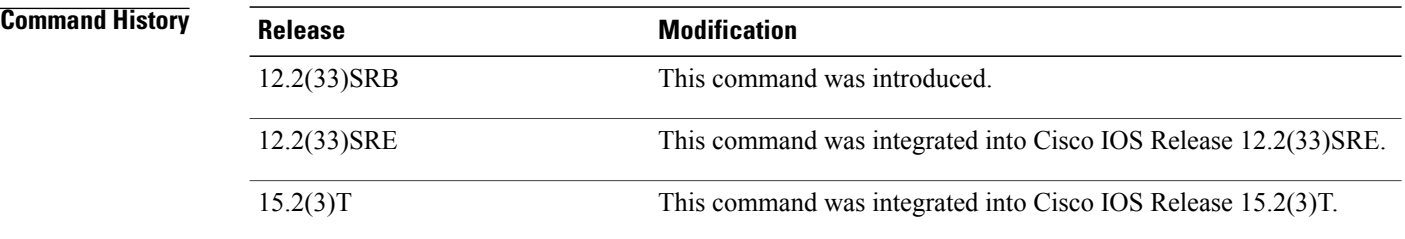

- **Usage Guidelines** Use the **topology** (global) command to configure a topology instance and enter routing topology configuration mode. Up to 32 unicast and a single multicast topology can be configured on a device. In routing topology configuration mode, the following global topology configuration parameters are applied:
	- Global interface configuration—The topology is configured on all interfaces by entering the **all-interfaces** command. All interfaces are removed from the topology by entering the**no** form of this command, which is the default.
	- Forwarding mode—The method that the device uses to look up forwarding entries in the FIB is configured by entering the **forward-base** command. Entering this command enables "incremental" forwarding mode. Entering the **no** form enables "strict" forwarding mode, which is the default. In strict mode, the device looks for a forwarding entry only within the class-specific topology FIB. If an entry is not found,

the packet is dropped. In incremental mode, the device first looks in the class-specific topology FIB. If a covering forwarding entry is not found, the device then looks in the base topology FIB.

• Maximum route limit—A limit for the number of routes that are permitted in the topology and installed to the topology RIB is configured by entering the **maximum routes**(MTR) command. Thisfunctionality is similar to routing and VPN maximum route features. No limit is the default.

**Note**

Per-interface topology configuration parameters override configurations applied in global address family topology configuration and routing topology configuration mode.

**Examples** The following example creates a topology instance named VOICE. The device is configured to use incremental forwarding mode and to generate warning messages when 1000 routes have been accepted/installed in the VOICE topology RIB:

```
Device(config)# global-address-family ipv4
Device(config-af)# topology VOICE
Device(config-af-topology)# forward-base
Device(config-af-topology)# maximum routes 1000 warn-only
```
#### **Related Commands**

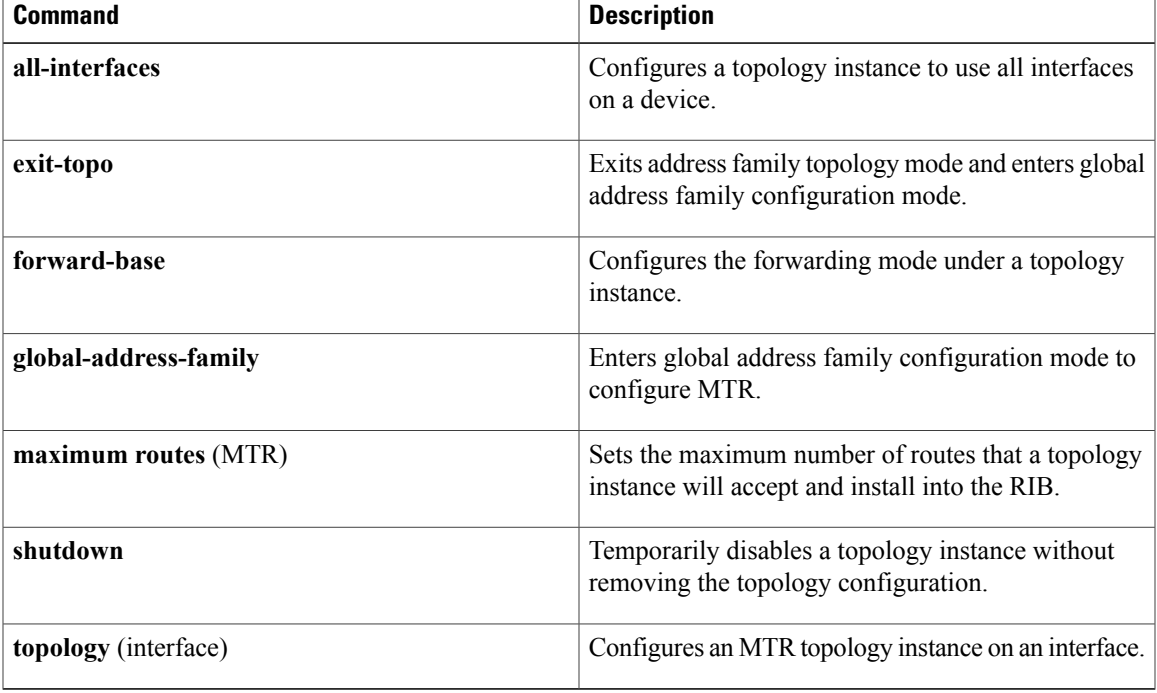

## **topology (interface)**

To configure a Multitopology routing (MTR) topology instance on an interface, use the **topology** command in interface configuration mode. To disable the topology interface configuration and configure the device to use global defaults, use the **no** form of this command.

**topology ipv4** [**multicast| unicast**] {*topology-name* **[disable]| base**}

**no topology ipv4** [**multicast| unicast**] {*topology-name* **[disable]| base**}

### **Syntax Description**

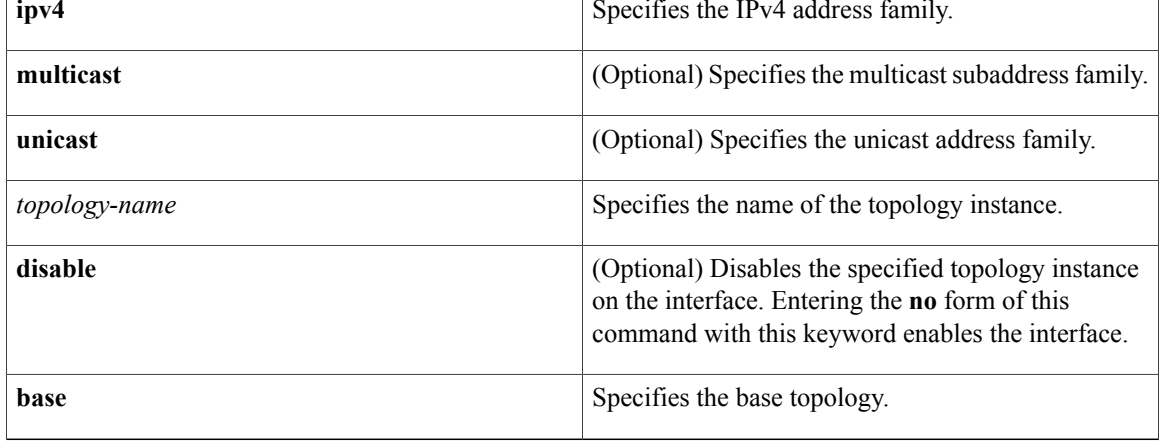

### **Command Default** Unicast subaddress family configuration mode is entered when no subaddress family is specified.

No interfaces are included in class-specific topologies unless explicitly configured.

Configuration applied with the **all-interfaces** command in routing topology configuration does not override individual interface configuration applied in interface topology configuration mode.

**Command Modes** Interface configuration (config-if)

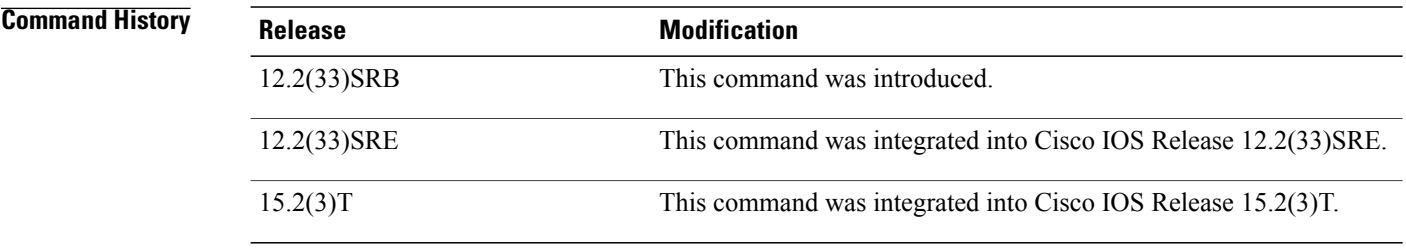

**Usage Guidelines** The **topology** command is used to apply specific topology configuration at the interface level. The address family must be specified when this command is entered. The subaddress family can be optionally specified. Entering this command in Interface configuration mode places the device in interface topology configuration mode. In this mode, Enhanced Interior Gateway Routing Protocol (EIGRP), Intermediate System-to-Intermediate System, and Open Shortest Path First (OSPF) interface-specific configuration can be applied.

#### **Disabling a Topology Under an Interface**

An interface topology configuration can be disabled or an interface can be excluded from global topology configuration by entering this command with the **disable** keyword. Entering the **disable** keyword for a base topology removes only specific base topology configuration that applies to a class-specific topology.

**Examples** The following example applies an OSPF cost of 10 to routes learned through the topology VOICE. This configuration also disables the multicast topology VIDEO.

```
Device(config)# interface Ethernet 0/0
Device(config-if)# topology ipv4 VOICE
Device(config-if-topology)# ip ospf cost 10
Device(config-if-topology)# exit
Device(config-if)# topology ipv4 multicast VIDEO disable
Device (config-if)#
end
```
#### **Related Commands**

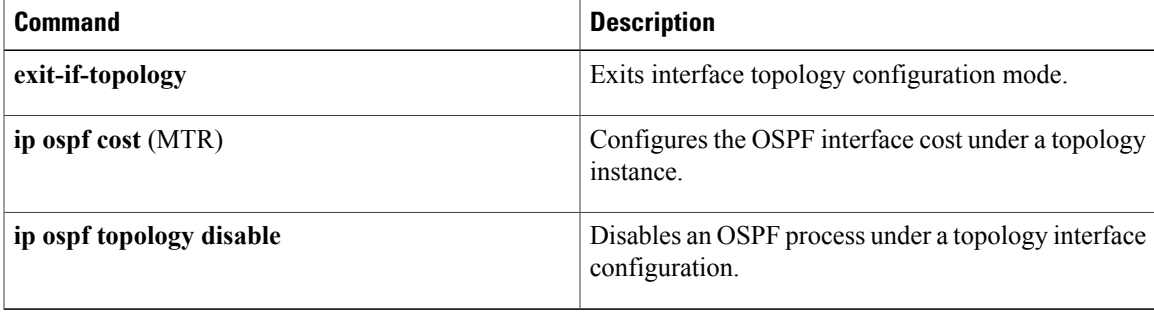

# **topology (IS-IS)**

To configure Intermediate System-to-Intermediate System (IS-IS) Multitopology Routing (MTR) support for a non-base topology or to enter a configuration sub-mode specific to an IPv4 multicast base topology, use the **topology** command in router address family configuration mode.

#### **MTR Unicast for IPv4 or IPv6**

**topology** *topology-name* **tid** *number*

#### **MTR Multicast for IPv4**

**topology base**

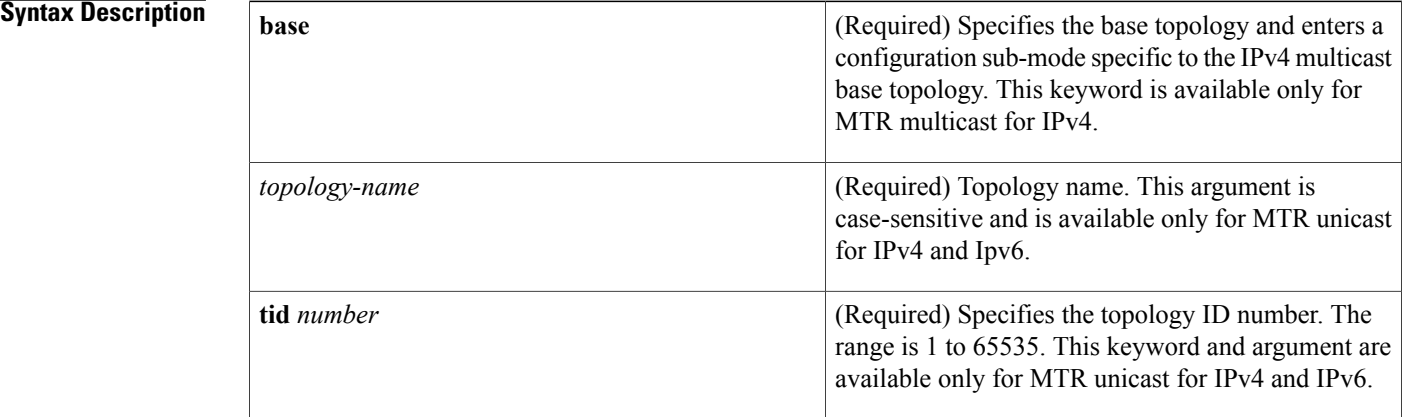

### **Command Default** No default behavior or values

### **Command Modes** Router address family configuration

## **Command History Release Modification** 12.2(33)SRB This command was introduced. 12.2(33)SRE This command wasintegrated into Cisco IOS Release 12.2(33)SRE. Cisco IOS XE Release 2.5 This command was integrated into Cisco IOS XE Release 2.5

**Usage Guidelines** The **topology** command is used in an MT configuration to enable an IS-IS instance under the base topology for IPv4 multicast, or to configure IS-IS support for a non-base topology. The **topology** command is entered under an address family configuration. Command configurations are applied to only the topology instance.
The topology must be defined globally with the **global-address-family** command in global configuration mode before the topology can be configured under the IS-IS instance.

The **tid**keyword associates an ID with the topology instance. Each topology must be configured with a unique topology ID. The topology ID is used to identify and group Network Layer Reachability Information (NLRI) for each topology in IS-IS updates.

**Examples** The following example configures the IS-IS DATA topology with a TID value of 200 for IPv4 unicast:

```
router isis
net 33.3333.3333.3333.00
metric-style wide
 address-family ipv4 unicast
  topology DATA tid 200
 end
```
The **topology** command is entered with the **base** keyword to specify the base topology for IPv4 multicast base topology:

```
router isis
net 33.3333.3333.3333.00
metric-style wide
address-family ipv4 multicast
 topology base
```
### **Related Commands**

ı

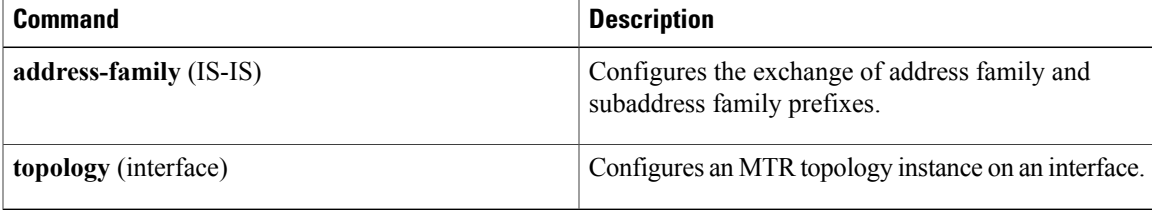

# **topology (OSPF)**

To configure an Open Shortest Path First (OSPF) process to route IP traffic under the specified topology instance, use the **topology** command in address family configuration mode. To remove the OSPF routing process from the topology instance, use the **no** form of this command.

**topology** {**base**| *topology-name* **tid** *number*}

**no topology** {**base**| *topology-name* **tid** *number*}

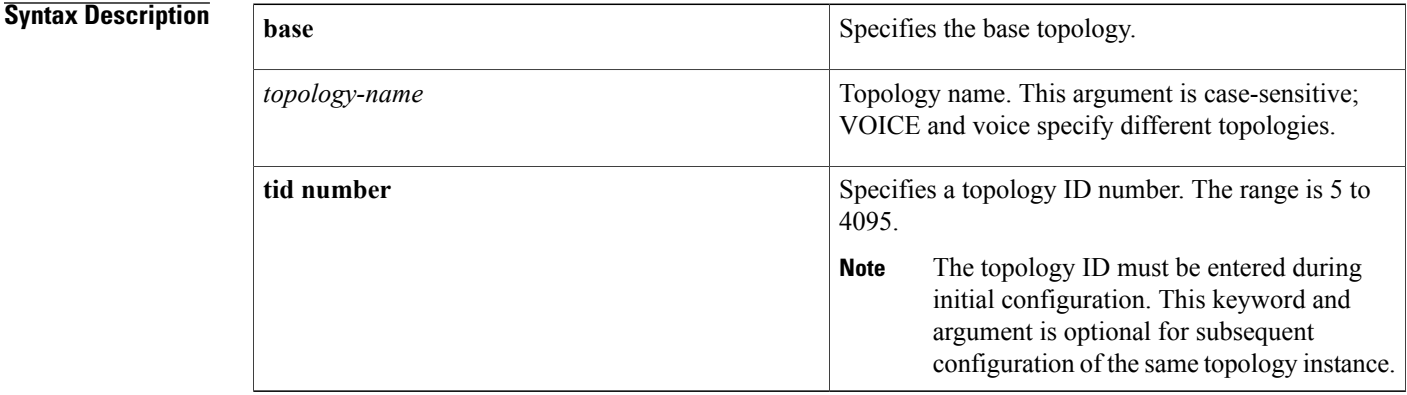

### **Command Default** OSPF assigns the ID number 0 to the base unicast topology and the number 1 to the base multicast topology.

### **Command Modes** Address family configuration

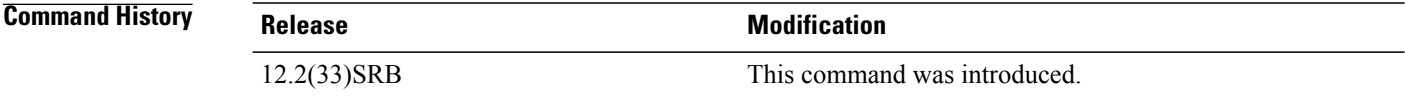

**Usage Guidelines** The **topology** command is used in Multitopology Routing (MTR) configuration to enable an OSPF process under the specified topology. The **topology** command is entered under router address family configuration. Entering the **topology** command places the device in router address family topology configuration mode. Subsequent commands that are configured are applied to only the specified topology instance. The topology must be defined globally with the **global-address-family** command in global configuration mode before the topology can be configured under the OSPF process.

### **Multicast Base Topology**

The **base** keyword is used to enter the base topology when a multicast subaddress family configuration is created. Entering the**no** form of this command for a multicast configuration does not remove the base topology, only the command configurations that were entered in this mode.

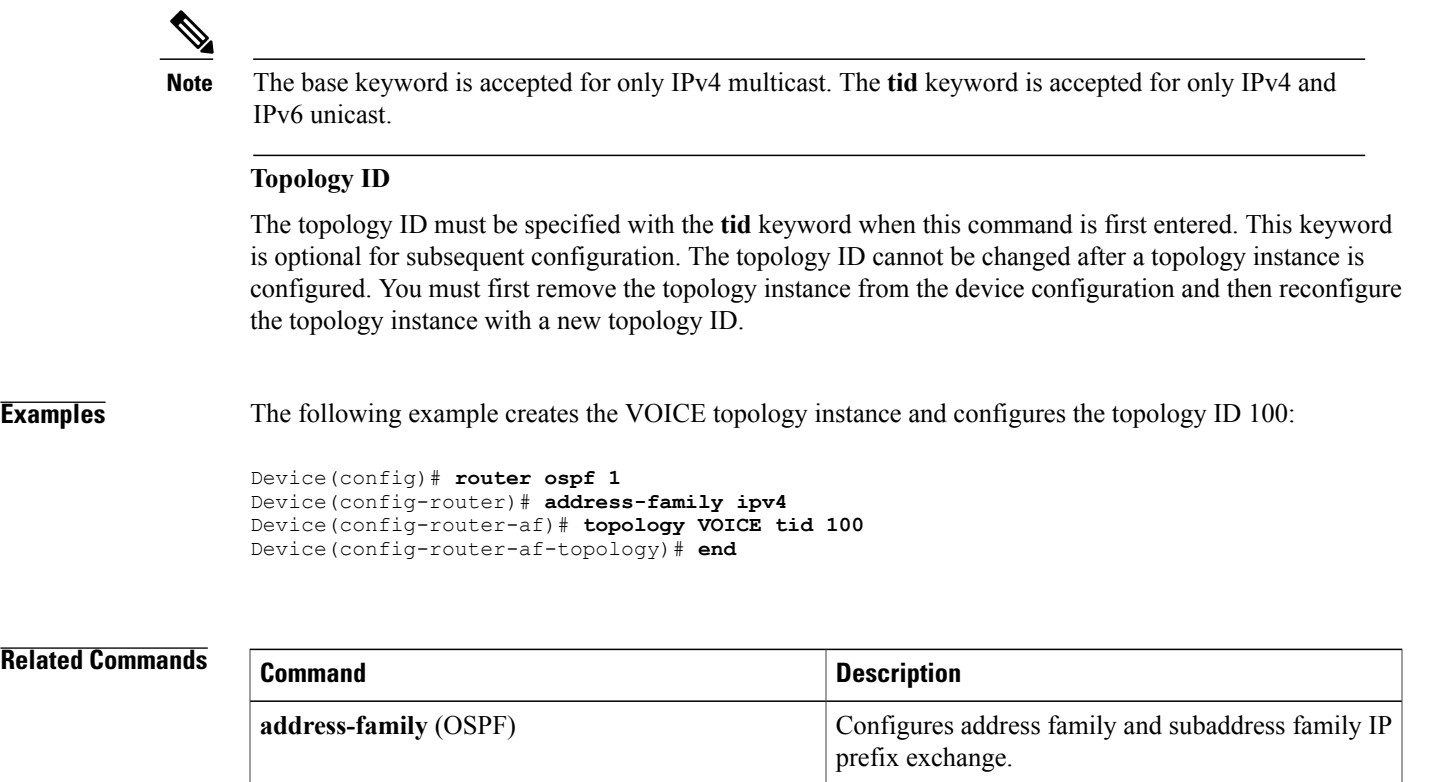

# **topology-accounting**

To enable topology accounting on all of the interfaces in the global address family for the default VRF instance, use the **topology-accounting** command in global address family configuration mode. To disable statistics collection from all interfaces that are part of default VRF, use the **no** form of this command.

**topology-accounting**

**no topology-accounting**

- **Syntax Description** This command has no arguments or keywords.
- **Command Default** No topology accounting statistics are collected.
- **Command Modes** Global address family configuration (config-af)

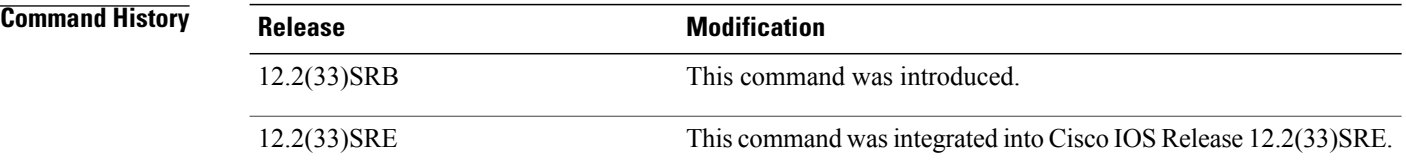

### **Usage Guidelines** Use this command to enable topology accounting on all of the interfaces in the global address family for all IPv4 unicast topologies in the default VRF instance. Enabling this command does not impact interfaces in other VRFinstances.Statistic collection is enabled and information is collected and accumulated from interfaces that belong in the default VRF and are participating in one or more IPv4 topologies.

The **no** form of this command disables statistics collection from all interfaces that are part of the default VRF instance. The **no** form of this command does not disable statistics collection from interfaces on which the **ip topology-accounting** command has been configured.

**Examples** The following example shows how to enable topology accounting on all interfaces in the global address family for all IPv4 unicast topologies in the default VRF instance:

> Device(config)# **global-address-family ipv4** Device(config-af)# **topology-accounting**

### **Related Commands**

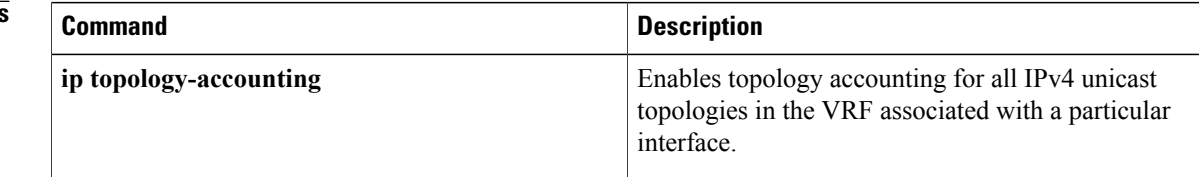

## **traceroute**

To discover the routes that packets will actually take when traveling to their destination address, use the **traceroute** command in user EXEC or privileged EXEC mode.

**traceroute** [**vrf** *vrf-name*| **topology** *topology-name*] [ *protocol* ] *destination*

### **Syntax Description**

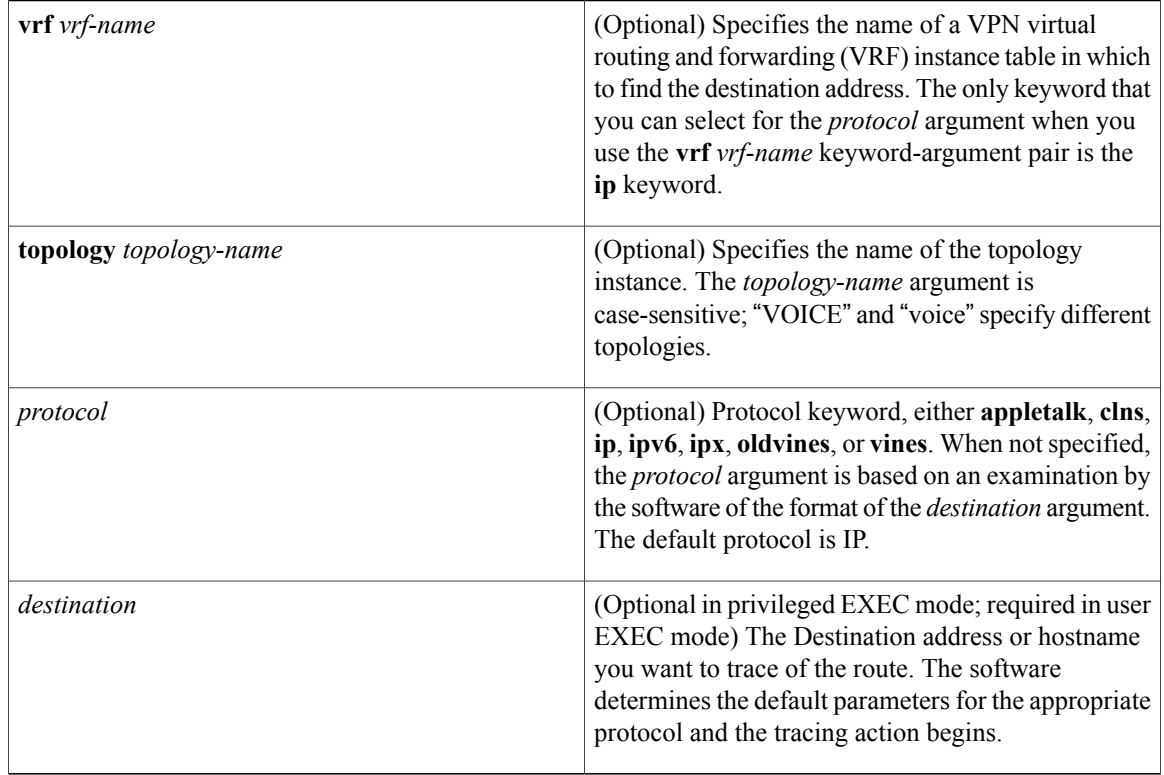

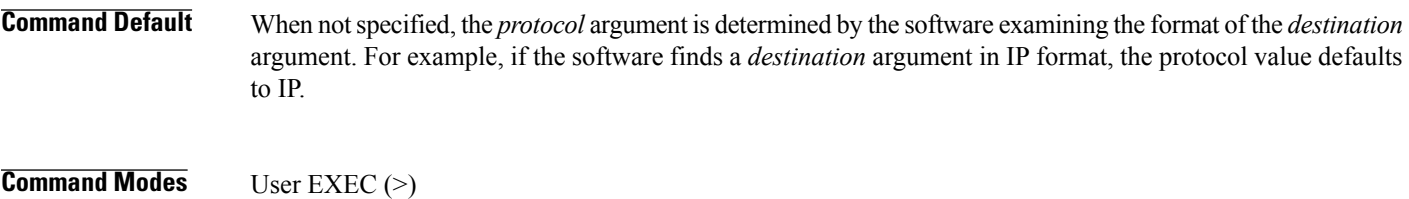

Privileged EXEC (#)

# **Command History Release <b>Modification** 10.0 This command was introduced. 12.0(5)T The **vrf** *vrf-name* keyword and argument were added.

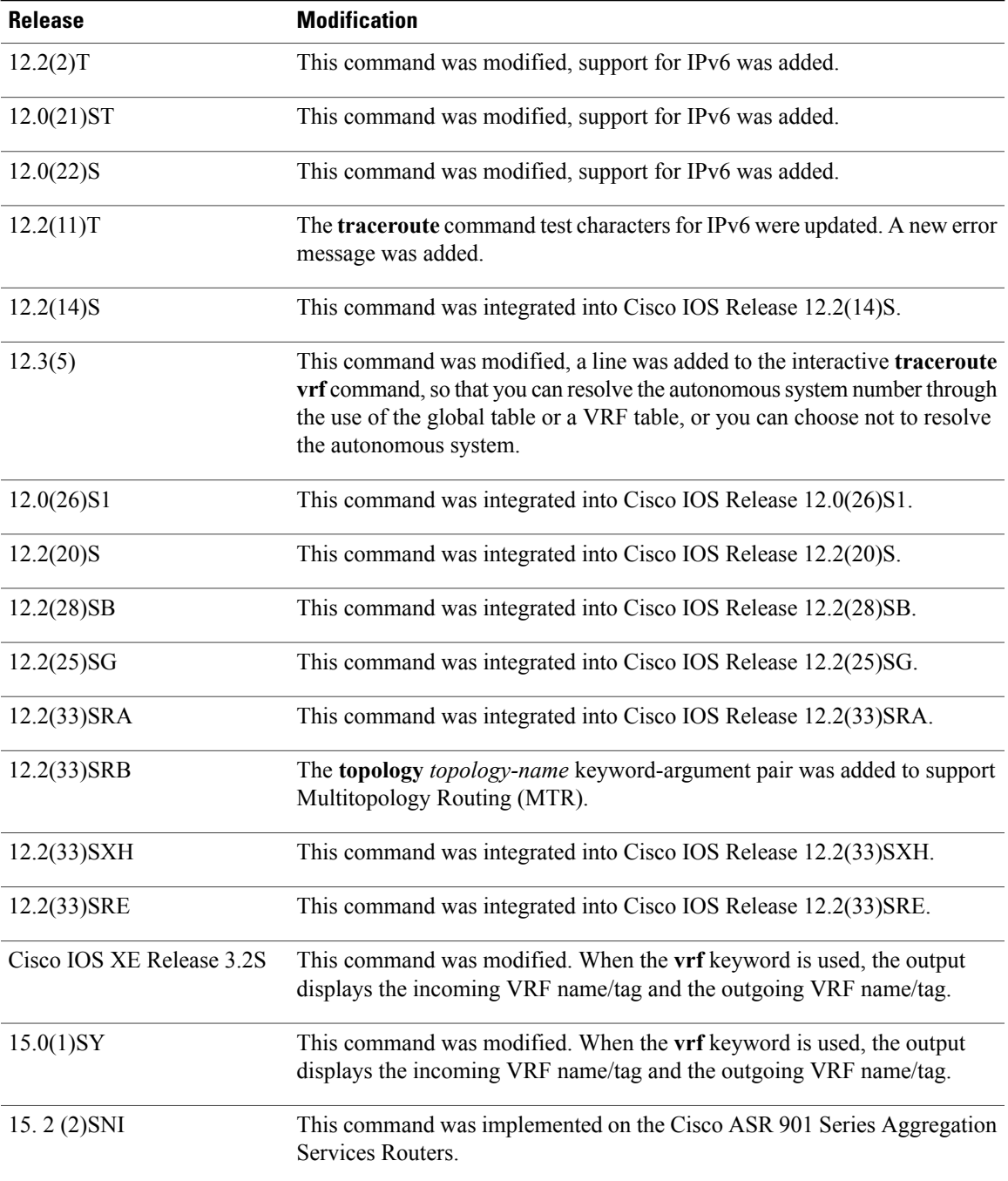

 $\mathsf I$ 

**Usage Guidelines** The **traceroute** command works by taking advantage of the error messages generated by devices when a datagram exceeds its hop limit value.

> The **traceroute** command starts by sending probe datagrams with a hop limit of 1. Including a hop limit of 1 with a probe datagram causes the neighboring devices to discard the probe datagram and send back an error

message. The **traceroute** command sends several probes with increasing hop limits and displays the round-trip time for each.

The **traceroute** command sends out one probe at a time. Each outgoing packet might result in one or more error messages. A time-exceeded error message indicates that an intermediate device has seen and discarded the probe. A destination unreachable error message indicates that the destination node has received and discarded the probe because the hop limit of the packet reached a value of 0. If the timer goes off before a response comes in, the **traceroute** command prints an asterisk (\*).

The **traceroute** command terminates when the destination responds, when the hop limit is exceeded, or when the user interrupts the trace with the escape sequence. By default, to invoke the escape sequence, simultaneously press and release the Ctrl, Shift, and 6 keys, and then pressing the X key.

To use nondefault parameters and invoke an extended **traceroute** test, enter the command without a *protocol* or *destination* argument in privileged EXEC mode then follow a series of steps to select the desired parameters. Extended **traceroute** tests are not supported in user EXEC mode. The user-level traceroute feature provides a basic trace facility for users who do not have system privileges. The *destination* argument is required in user EXEC mode.

If the system cannot map an address for a hostname, it returns a "%No valid source address for destination" message.

If the **vrf** *vrf-name* keyword-argument pair is used, the **topology** option is not displayed because only the default VRF instance is supported. The **topology** *topology-name* keyword-argument pair and the DiffServ Code Point (DSCP) option in the extended traceroute system dialog are displayed only if a topology is configured on the device.

In Cisco IOS XE Release 3.2S, output of the **traceroute** command with the **vrf** keyword was enhanced to make troubleshooting easier by displaying the incoming VRF name/tag and the outgoing VRF name/tag.

**Examples** After you enter the **traceroute** command in privileged EXEC mode, the system prompts you for a protocol. The default protocol is IP.

> If you enter a hostname or address on the same line as the **traceroute** command, the default action is taken as appropriate for the protocol type of that name or address.

The following example is sample output from the **traceroute** command using default values in privileged EXEC mode. The specific output varies somewhat from protocol to protocol.

```
Device# traceroute
Protocol [ip]:
Target IP address:
Source address:
DSCP Value [0]: ! Only displayed if a topology is configured on the device.
Numeric display [n]:
Timeout in seconds [3]:
Probe count [3]:
Minimum Time to Live [1]:<br>Maximum Time to Live [30]:
Maximum Time to Live
Port Number [33434]:
Loose, Strict, Record, Timestamp, Verbose [none]:
The following example displays output available in Cisco IOS XE Release 3.2S and later. Output of the
```
**traceroute** command with the **vrf** keyword includes the incoming VRF name/tag and the outgoing VRF name/tag.

```
Device# traceroute vrf red 10.0.10.12
Type escape sequence to abort.
Tracing the route to 10.0.10.12
VRF info: (vrf in name/id, vrf out name/id)
 1 10.1.13.15 (red/13,red/13) 0 msec
```
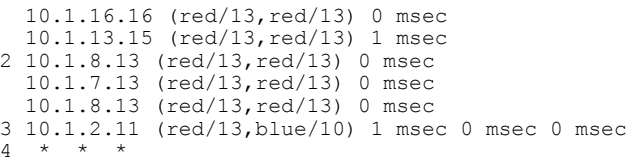

## **Related Commands**

 $\overline{\phantom{a}}$ 

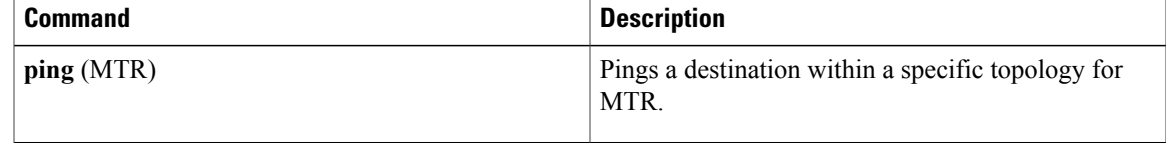

## **use-topology**

To configure a multicast topology to perform Reverse Path Forwarding (RPF) computations using a unicast topology Routing Information Base (RIB), use the **use-topology** command in address family topology configuration mode. To disable RPF computations using a unicast topology RIB, use the **no** form of this command.

**use-topology unicast** {**base**| *topology-name*}

**no use-topology unicast** {**base**| *topology-name*}

### **Syntax Description**

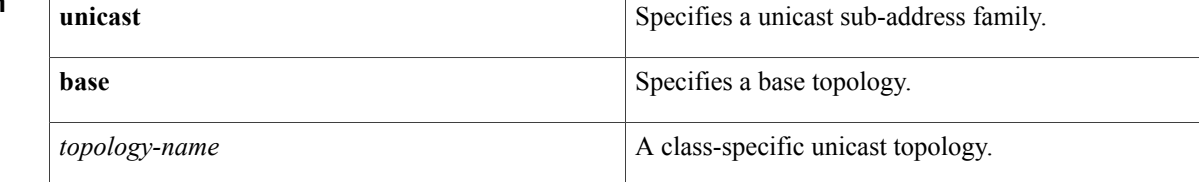

## **Command Default** No default behavior or values.

**Command Modes** Address family topology configuration (config-af-topology)

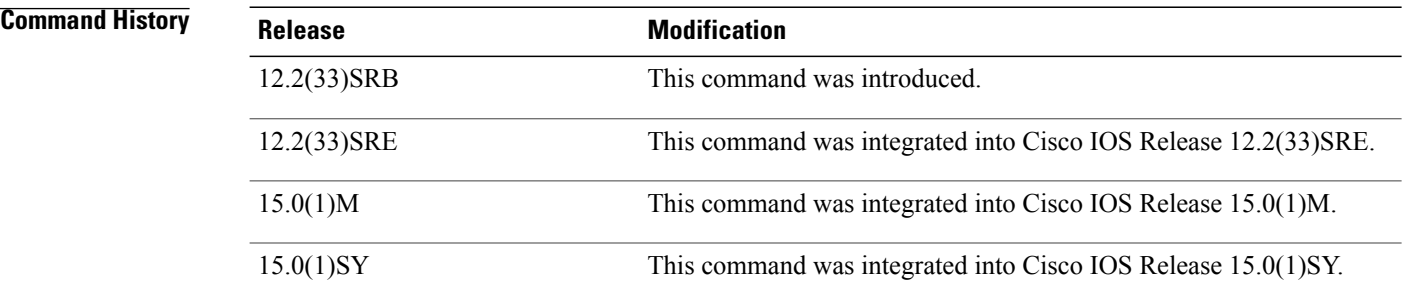

**Usage Guidelines** When this command is configured, the multicast topology uses routes in the specified unicast topology table to build multicast distribution trees.

This multicast RIB is not used when this command is enabled, even if the multicast RIB is populated and supported by a routing protocol.

**Examples** The following example shows how to configure a multicast topology to perform RPF computations using a unicast topology RIB:

> Device(config)# **ip multicast-routing** Device(config)# **ip multicast rpf multitopology**

 $\mathbf I$ 

Device(config)# **global-address-family ipv4 multicast** Device(config-af)# **topology base** Device(config-af-topology)# **use-topology unicast base**

 $\mathbf I$